# **Serie 982**

# Benutzerhandbuch

für die Modelle 981, 982, 983 und 984

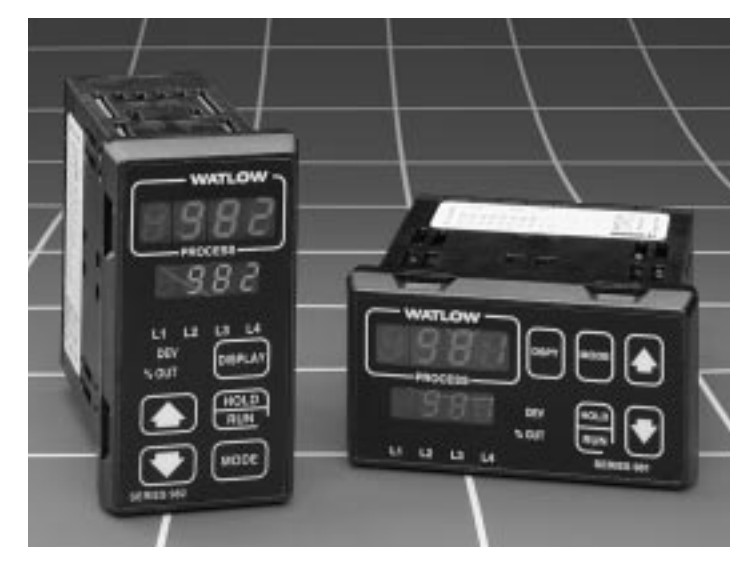

# **Mikroprozessorgesteuerter 1/8-DIN-Regler mit Rampenfunktion**

### **Kenntnisstand:**

- [Einsteiger ..............................................s. Seite 1.1](#page-4-0)
- [Erfahrener Benutzer..............................s. Seite 2.1](#page-10-0)
- [Experte..................................................s. Seite 4.1](#page-26-0)

### **Installationshinweise:**

[• Hardware...............................................s. Seite 1.3](#page-6-0) [• Verdrahtung und Installation .................s. Seite 2.1](#page-10-0)

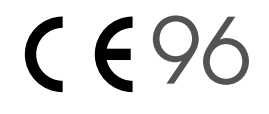

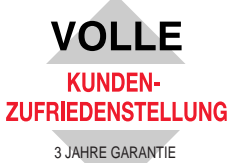

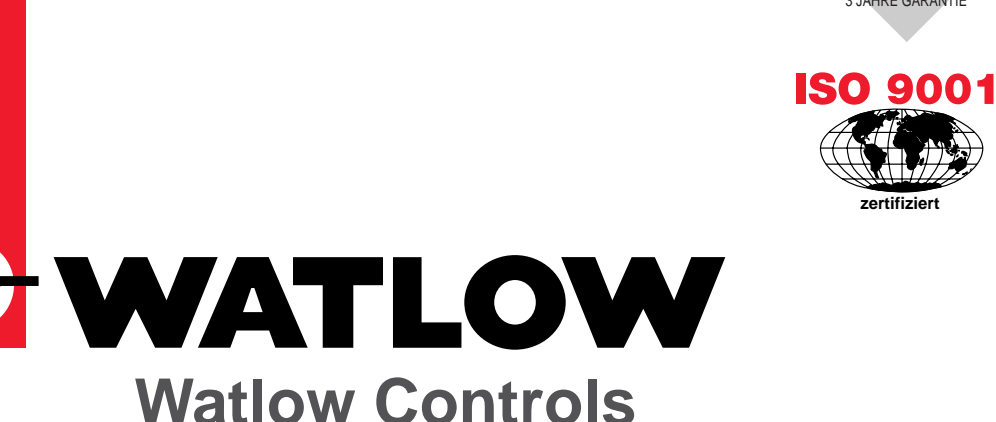

1241 Bundy Blvd., P.O. Box 5580, Winona, Minnesota 55987-5580, Phone: (507) 454-5300, Fax: (507) 452-4507

### Benutzungshinweise

### **Hinweise zur Benutzung dieses Handbuches**

Das vorliegende Benutzerhandbuch beinhaltet alle Informationen, die Sie für die Installation und den Betrieb der Regler der Serie 982 benötigen. Sie können sich anhand der schwarzen Kästchen, die Sie auf jeder Seite oben finden, schnell orientieren.

### **Hinweise, Vorsichtsmaßnahmen und Warnungen**

"HINWEIS" sowie Vorsichts- und Warnsymbole werden in diesem Handbuch verwendet, um Sie auf wichtige Bedienungs- und Sicherheitsinformationen aufmerksam zu machen.

Das fettgedruckte Wort **"HINWEIS"** am Seitenrand signalisiert den Hinweis auf ein wichtiges Detail und erläutert es kurz.

Das fettgedruckte Wort **"VORSICHT"** erscheint als Sicherheitshinweis mit wichtigen Informationen zum Schutz Ihrer Geräte und deren Leistung. **Bitte lesen Sie diese Hinweise besonders sorgfältig und leisten Sie allen Vorsichtsmaßnahmen Folge, die auf Ihre Anwendungen zutreffen.**

Das fettgedruckte Wort **"WARNUNG"** erscheint als Sicherheitshinweis mit wichtigen Informationen zum Schutz Ihrer eigenen Person, anderen Personen und Ihrer Geräte. **Beachten Sie bitte alle Warnungen, die auf Ihre Anwendungen zutreffen.**

Das Symbol  $\wedge$  (Dreieck mit Ausrufezeichen) steht vor einer allgemeinen Mahnung zur "VORSICHT" oder einer "WARNUNG."

Das Symbol  $\hat{\wedge}$  (Dreieck mit Blitz) steht vor einer Mahnung zur "VORSICHT" oder einer "WARNUNG," die auf die Gefahr eines elektrischen Schlages hinweist.

#### **Werksvertretung**

Falls ein Problem mit Ihrem Watlow-Regler auftauchen sollte, so überprüfen Sie zunächst bitte alle Konfigurationseingaben für jeden Set-up-Schritt, um sicherzustellen, daß alle Programmierungen mit Ihren Anwendungen übereinstimmen.

Läßt sich das Problem nicht beheben, so wenden Sie sich bitte an unseren Technischen Kundendienst unter der folgenden Telefonnummer: 07253/9400-0. Wir stehen Ihnen werktags zwischen 9 und 16 Uhr zur Verfügung. Lassen Sie sich bitte mit einem unserer Anwendungsingenieure verbinden.

Bitte halten Sie außerdem bereit:

• die Typennummer Ihres Reglers (zwölfstellige Zahl am oberen Rand des Aufklebers auf jeder Seite des Reglergehäuses sowie auf der rechten oder oberen Schaltplatine) ;

- Ihr Benutzerhandbuch;
- Ihre Konfigurationsaufzeichnungen;
- sowie die Fehlermeldungen des Diagnosemenüs.

### **Garantie und Rücksendungen**

Informationen zu unseren Garantiebestimmungen für die Regler der Serie 982 finden Sie im Anhang.

### **Anregungen und Kommentare**

Wir freuen uns über Ihre Anregungen und Kommentare zu diesem Benutzerhandbuch. Bitte richten Sie sie an folgende Adresse: Watlow Electric GmbH, "Benutzerhandbuch Serie 982", Postfach 1165, D-76709 Kronau, Telefon 07253/9400-0, Fax 07253/9400-44.

Für das Handbuch der Serie 982 besteht Copyright für Watlow Controls 1998. Alle Rechte vorbehalten. (1341)

# **WATLOW-Benutzerhandbuch Serie 982**

#### **Kapitel 1**

#### **[Einführung für die Watlow-Regler der Serie](#page-4-0) 981/982**

- [1.1 Einführung für die Watlow-Regler der Serie](#page-4-0)  981/982
- [1.2 Menü-Überblick](#page-5-0)
- [1.3 DIP-Schalter und ihre Funktionen](#page-6-0)
- [1.4 DIP-Schalterstellungen zur](#page-7-0)  [Bedienfeldsperrung/Batteriepufferung](#page-7-0)
- [1.5 Einstellung der DIP-Schalter bei Reglern mit](#page-8-0)  [Spannungsversorgung für externe Geräte](#page-8-0)
- [1.6 Einstellung der DIP-Schalter bei Reglern mit](#page-9-0)  [Universaleingang](#page-9-0)

#### **[Kapitel 2](#page-10-0)**

#### **[Installation und Verdrahtung](#page-10-0)**

- [2.1 Montagetafelausschnitt und Abmessungen](#page-10-0)
- [2.2 Installation der Regler der Serie 982](#page-11-0)
- [2.3 Verdrahtung der Regler der Serie 982](#page-12-0)
- [2.4 Galvanische Trennung der Ein- und](#page-13-0)  [Ausgänge](#page-13-0)
- [2.4 Netzanschluß](#page-13-0)
- [2.5 Hinweise für die Meßfühlerinstallation](#page-14-0)
- [2.6 Verdrahtungsbeispiel](#page-15-0)
- [2.7 Verdrahtungsskizze](#page-16-0)
- [2.8 Verdrahtung Eingang 1](#page-17-0)
- [2.9 Verdrahtung Eingang 2](#page-18-0)
- [2.9 Verdrahtung des digitalen](#page-18-0)  [Ereigniseinganges 2](#page-18-0)
- [2.10 Verdrahtung des digitalen](#page-19-0)  [Ereigniseinganges 1](#page-19-0)
- [2.11 Verdrahtung Ausgang 1](#page-20-0)
- [2.12 Verdrahtung Ausgang 2](#page-21-0)
- [2.13 Verdrahtung Ausgang 3](#page-22-0)
- [2.14 Verdrahtung Ausgang 4](#page-23-0)

#### **[Kapitel 3](#page-24-0)**

#### **[Bedienfeld und Grundmenü](#page-24-0)**

- [3.1 Bedienfeld](#page-24-0)
- [3.2 Grundmenü](#page-25-0)

### **[Kapitel 4](#page-26-0)**

#### **[Set-up-Menüs](#page-26-0)**

- [4.1 Die Set-up-Menüs](#page-26-0)
- [4.2 Das Eingangsmenü](#page-27-0)
- [4.3 Eingabeaufforderungen des Eingangsmenüs](#page-28-0)
- [4.12 Das Ausgangsmenü](#page-37-0)
- [4.13 Eingabeaufforderungen des](#page-38-0) [Ausgangsmenüs](#page-38-0)
- [4.28 Das Globalmenü](#page-53-0)
- [4.29 Eingabeaufforderungen des Globalmenüs](#page-54-0)
- [4.38 Das Kommunikationsmenü](#page-63-0)
- [4.39 Eingabeaufforderungen des](#page-64-0) [Kommunikationsmenüs](#page-64-0)

#### **[Kapitel 5](#page-68-0)**

#### **[Betriebsmenüs](#page-68-0)**

- [5.1 Die Betriebsmenüs](#page-68-0)
- [5.2 Das Systemmenü](#page-69-0)
- [5.3 Eingabeaufforderungen des Systemmenüs](#page-70-0)
- [5.10 Das PID-Menü](#page-77-0)
- [5.11 Eingabeaufforderungen des PID-Menüs](#page-78-0)

### **[Kapitel 6](#page-86-0)**

#### **[Werksmenüs](#page-86-0)**

- [6.1 Die Werksmenüs](#page-86-0)
- [6.2 Das Diagnosemenü](#page-87-0)
- [6.7 Das Kalibrierungsmenü](#page-92-0)

#### **[Kapitel 7](#page-94-0)**

#### **[Rampenmenü](#page-94-0)**

- [7.1 Das Rampenmenü](#page-94-0)
- [7.1 Eingabeaufforderungen](#page-94-0)
- [7.5 Ablauf einer Rampenfunktion](#page-98-0)
- [7.5 Wiederaufnahme einer Rampenfunktion](#page-98-0)
- [7.6 Rampentestmenü](#page-99-0)
- [7.6 Ereignisausgänge](#page-99-0)
- [7.7 Garantierte Ausgleichsabweichung](#page-100-0)
- [7.8 Wiederholschleifen](#page-101-0)
- [7.8 Programmieren einer Rampenfunktion](#page-101-0)
- [7.10 Ablauf einer Rampenfunktion](#page-103-0)
- [7.10 Bearbeiten der Rampenfunktion](#page-103-0)
- [7.12 Verbindung mehrerer Rampenfunktionen](#page-105-0)
- [7.13 Die Abwartefunktion](#page-106-0)
- [7.14 Rampenparametertabelle](#page-107-0)

#### **[Kapitel 8](#page-108-0)**

#### **[Betrieb, Optimierung, Alarm- und](#page-108-0) [Fehlermeldungen](#page-108-0)**

- [8.1 Selbstoptimierung](#page-108-0)
- [8.2 Manuelle Optimierung](#page-109-0)
- [8.3 Änderung der Überbrückung an Ausgang 3](#page-110-0)
- [8.4 Alarmfunktionen](#page-111-0)
- [8.5 Die Fehlermeldungen E1 und E2](#page-112-0)
- [8.6 Auswirkung der Fehlermeldungen](#page-113-0)

#### **[Anhang](#page-116-0)**

- [A.1 Garantie und Rücksendung](#page-116-0)
- [A.2 Glossar](#page-117-0)
- [A.5 Index](#page-120-0)
- [A.8 Konformitätserklärung](#page-123-0)
- [A.9 Bestellinformationen](#page-124-0)
- [A.10 Technische Daten](#page-125-0)

# Notizen

# <span id="page-4-0"></span>**Kapitel 1**Einführung für die Regler der Serie 982 von Watlow

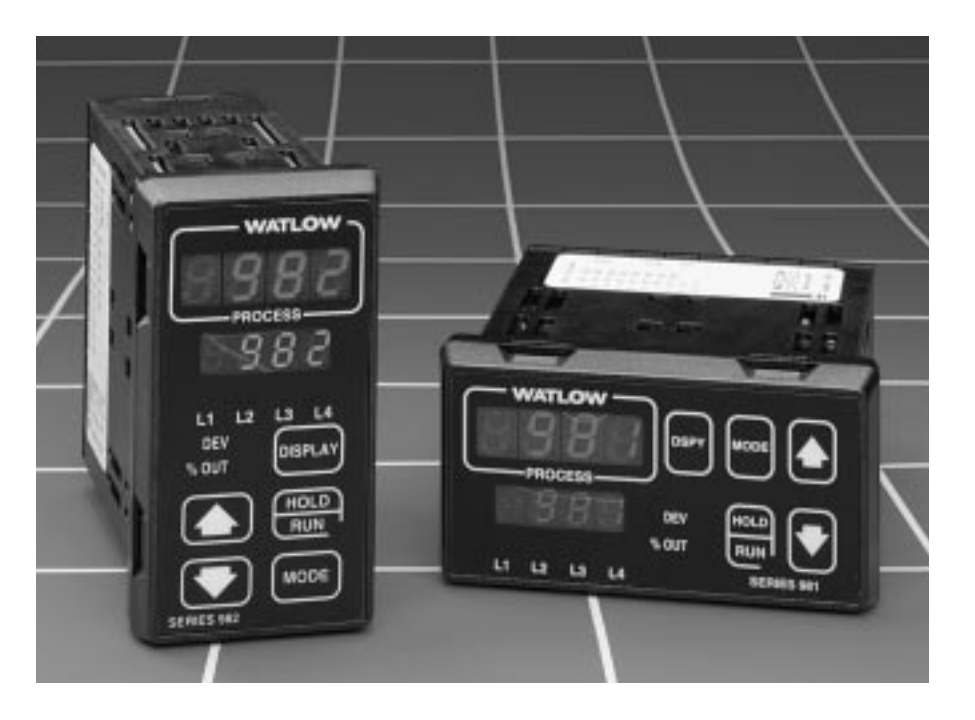

**Abb. 1.1 - Watlow-Regler mit Rampenfunktion.**

Die neue 1/8-DIN-Reglerserie 982 von Watlow mit ihrer mikroprozessorgesteuerten Rampenfunktion ist eine Neuentwicklung in der Regelungstechnik. Sie ermöglicht die Eingabe von bis zu vier Programmen mit jeweils bis zu 6 Schritten.

Diese neuen Regler sind den vielfältigen Anforderungen der Regelungsindustrie gewachsen. Sie verfügen in der Standardausführung über einen Thermoelementeingang, einen Digitaleingang und einen Logikausgang. Optional sind die Regler auch mit zwei Thermoelementeingängen, zwei Digitaleingängen sowie insgesamt 4 Ausgängen erhältlich. Des weiteren bieten die Regler der Serie 982 verbesserte Möglichkeiten zur Selbstoptimierung und erweiterte Alarmfunktionen.

Wenn Sie mit der Handhabung von Reglern nicht vertraut sind, empfehlen wir Ihnen, das gesamte Handbuch zu lesen. Das Handbuch ist chronologisch aufgebaut, und die Kapitel sind in Verdrahtung, Menüs und Betrieb unterteilt. Wenn Sie sich mit der Handhabung von Reglern auskennen, können Sie sich in diesem Handbuch schnell zurechtfinden, indem Sie im Anhang nachschlagen, oder sich an den schwarzen Kästchen, die Sie auf jeder Seite oben finden, orientieren.

Auf der nächsten Seite finden Sie einen Überblick über alle Menüs mit Eingabeaufforderungen sowie Hinweise, wie Sie sich innerhalb dieser Menüs und zwischen den einzelnen Menüs bewegen. Es gibt drei Hauptmenüs: das Set-up-Menü, das Betriebsmenü und das Werksmenü (**[SEE]. [OPEF**] und **[FetT]** ). Jedes Hauptmenü verfügt über mehrere Untermenüs. Über die Anzeigetaste ∂können Sie jederzeit in das Grundmenü gelangen.

# <span id="page-5-0"></span>Menü-Überblick

**HINWEIS: Dies ist eine vollständige Übersicht aller Eingabeaufforderungen der Regler der Serie 982.**

**Es werden nicht alle hier vorgestelten Eingabeaufforderungen von Ihrem Regler angezeigt, sie hängen von der Reglerkonfiguration und der Typennummer ab.**

zur

#### **Tastaturbelegung:**

Mit der Anzeigetaste ∂können Sie das Grundmenü durchblättern und gelangen aus jedem Menü in das Grundmenü zurück.

Mit den Pfeiltasten  $\left( \bigcirc$  oder  $\bigcirc$ wählen Sie die einzelnen Menüs an.

Mit der Modustaste µkönnen Sie ein Menü durchblättern.

#### Zum

Rückwärtsblättern in einem Menü drücken Sie zuerst die Modustaste **Mode** und dann zusätzlich die Aufwärtspfeiltaste  $($   $\bullet$ ).

Mit den Pfeiltasten  $($  oder  $\Box$ ) wählen Sie einen Eingabewert aus.

**Abb. 1.2 - Menü-Übersicht für die Reglerserie 982.**

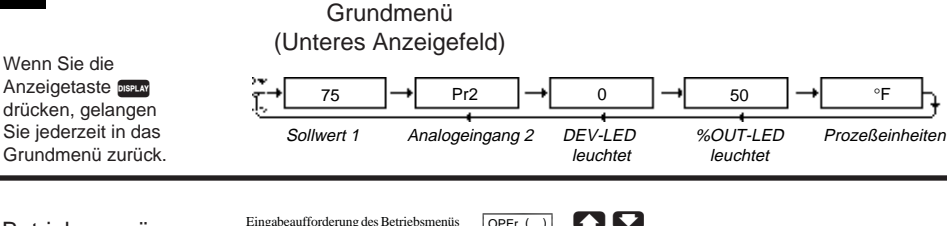

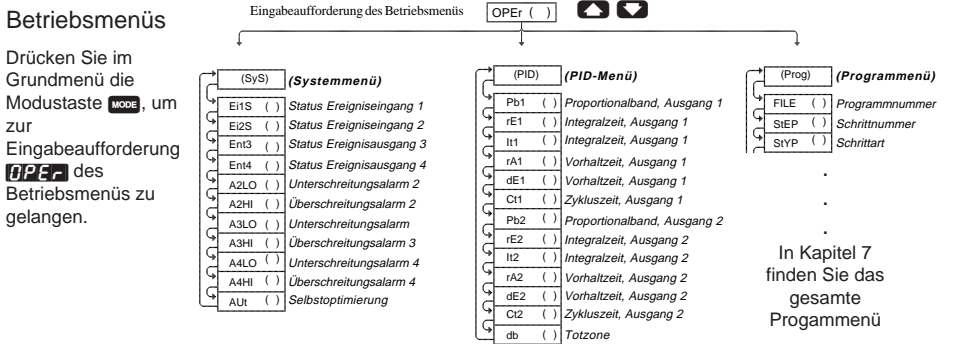

db

( ) Totzone

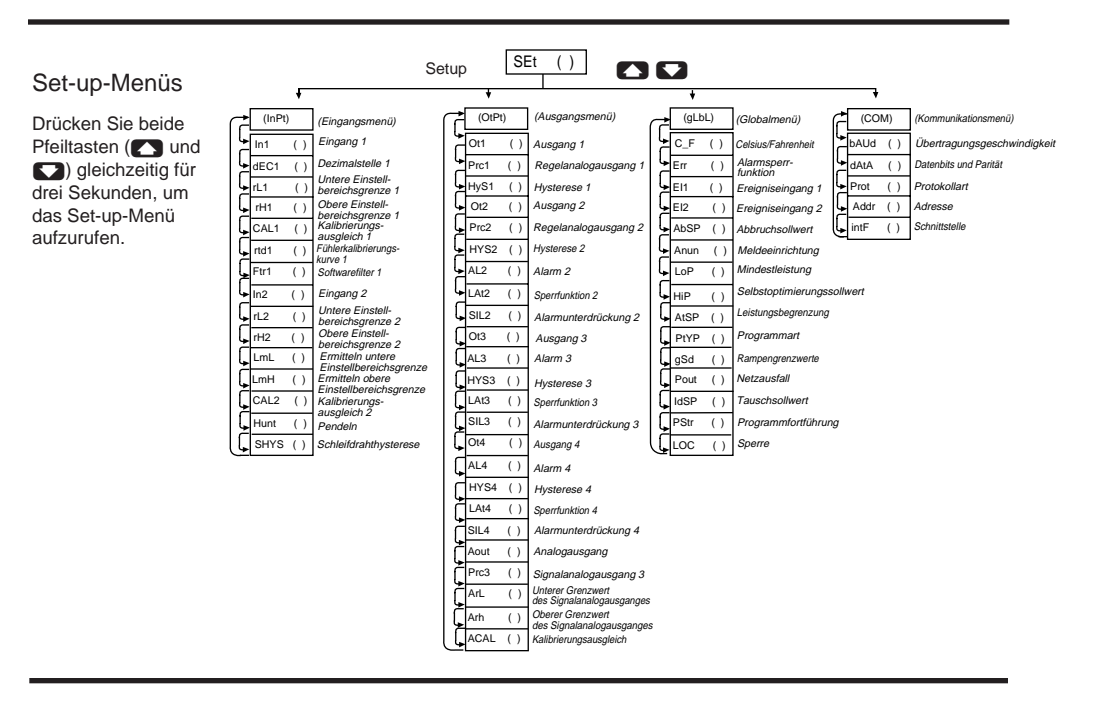

 $\Omega$ 

#### Werksmenüs

Drücken Sie bei der Eingabeaufforderung [SEt] des Set-up-Menüs beide Pfeiltasten (**Company** <) noch einmal gleichzeitig für drei Sekunden, um in das Werksmenü zu gelangen.

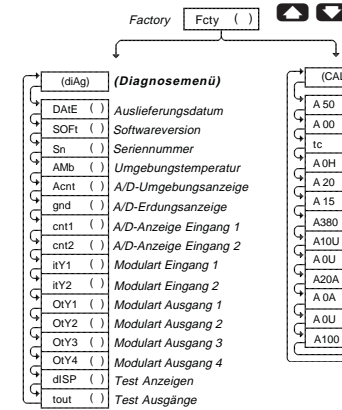

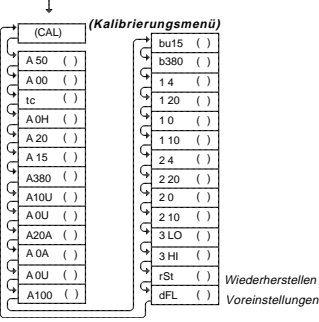

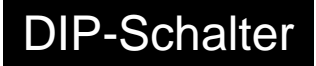

### <span id="page-6-0"></span>**DIP-Schalter und ihre Funktionen**

Die Regler der Watlow-Serie 982 verfügen je nach Modell über bis zu 5 DIP-Schaltergruppen (Dual-in-line-Schaltergruppen). Dieses Kapitel erklärt Ihnen die diversen DIP-Schalterstellungen und ihre Funktionen.

Einstellung der DIP-Schalter:

- 1. Hierzu müssen Sie zunächst den Regler aus seinem Gehäuse nehmen. Die Haltezapfen befinden sich entweder an den beiden Seiten der Stirnabdeckung (Vertikalausführung) oder an der Ober- und Unterseite der Stirnabdeckung (Horizontalausführung). Drücken Sie zunächst auf die Haltezapfen an einer Seite, bis Sie die Haltezapfen ausrasten hören. Lösen Sie danach die beiden Haltezapfen auf der gegenüberliegenden Seite der Stirnabdeckung. Nun können Sie den Regler vorsichtig durch Hin- und Herbewegen der Stirnabdeckung herausziehen.
- 2. Die Abbildungen auf den nächsten Seiten helfen Ihnen, die DIP-Schalter zu finden und einzustellen.

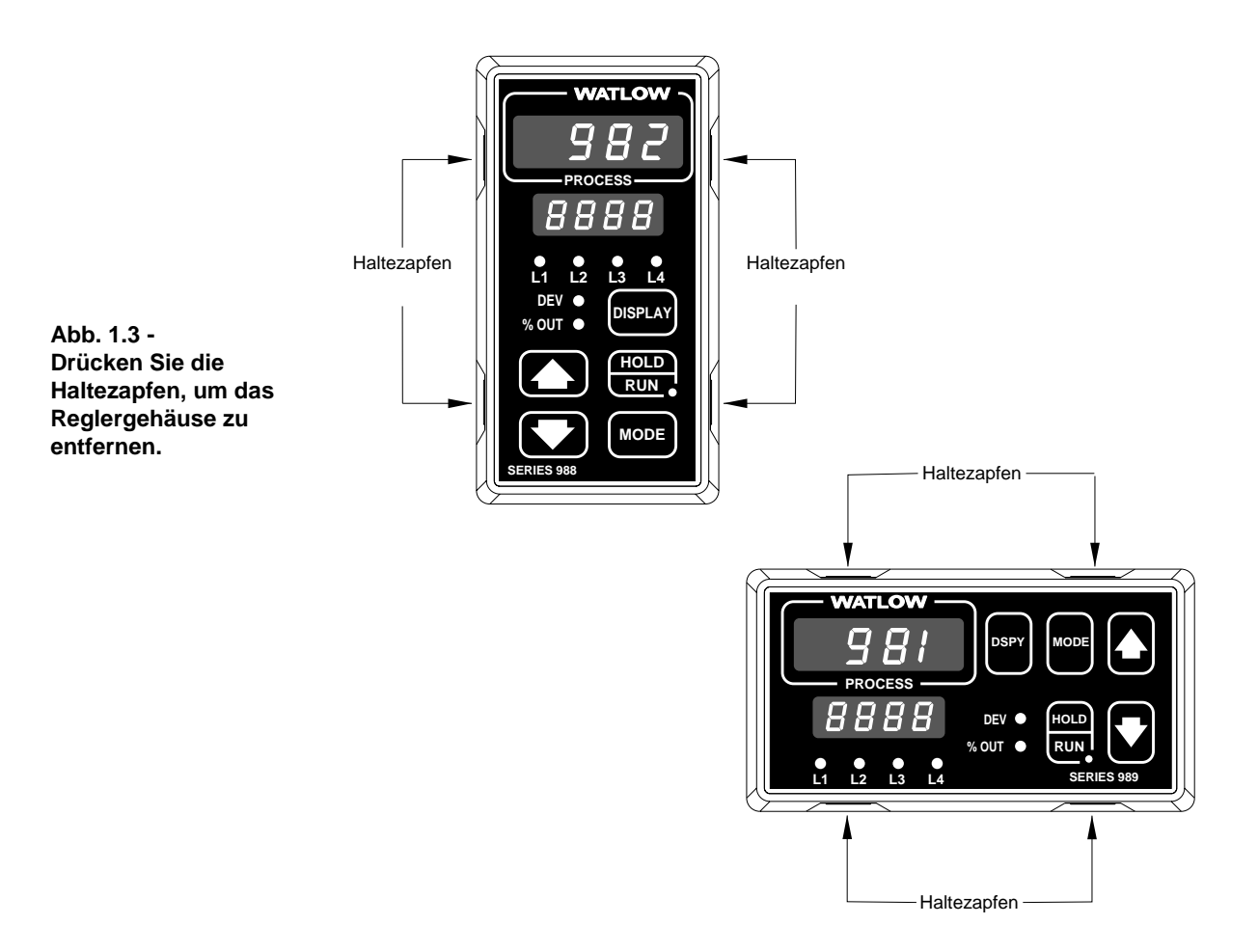

### <span id="page-7-0"></span>DIP-Schalterstellungen zur Bedienfeldsperrung/Batteriepufferung

Alle Regler der Serie 982 haben eine DIP-Schaltergruppe, mit der Sie den Zugriff auf die Eingabeaufforderungen des Set-up- und des Werksmenüs über das Bedienfeld sperren und eine Batteriepufferung der Betriebsparameter bei Netzausfall aktivieren können. Der untenstehenden Abbildung können Sie die Position der DIP-Schaltergruppe entnehmen. Die Schalter sind durch Ziffern gekennzeichnet, und die Platine ist auf der Außenseite entsprechend beschriftet. Wenn Sie Schalter 1 auf EIN stellen, wird die Batteriepufferung aktiviert. Wenn Sie Schalter 2 auf EIN stellen, werden die Eingabeaufforderungen des Set-up-Menüs (Eingangsmenü, Ausgangsmenü, Globalmenü und Kommunikationsmenü) und des Werksmenüs (Diagnosemenü und Kalibrierungsmenü) nicht angezeigt. Die Regler werden mit Schalter 1 auf EIN und Schalter 2 auf AUS ausgeliefert.

Fin DIP-Schalterstellung  $\overline{Au}$ s Regleransicht Oberseite (982 & 984) linke Seite (981 & 983) oder Batteriepufferung aktiviert id d Set-up- und Werksmenüs gesperrt oder Global-Kommunika-Eingangs-Ausgangsmenii menii menii tionsmenü  $M_t$ **DEFE** NH **NM 743 ZAR** 743 **LAT** Diagnose- Kalibrierungsmenii menii  $\Delta$ 89 X#

**VORSICHT:** Bei unsachgemäßem **Batteriewechsel** besteht Explosionsgefahr. **Diese Batterie darf** nur durch Watlow gewechselt werden. **Batterien müssen** umweltgerecht entsorgt werden.

Abb. 1.4 -DIP-Schalterstellung für die **Batteriepufferung** und Bedienfeldsperrung.

**FAN** 

**FAN** 

### <span id="page-8-0"></span>Einstellung der DIP-Schalter bei Reglern mit Spannungsversorgung für externe Geräte

Regler, die mit einer Spannungsversorgung für externe Geräte (Option T) ausgestattet sind, haben eine DIP-Schaltergruppe zur Einstellung der Spannungsvorgabe. Die Ausgänge 2, 3 und 4 können mit externer Spannungsversorgung bestellt werden. Den untenstehenden Abbildungen

Tabelle 1.5 -Einstellung der DIP-Schalter für die Spannungsvorgabe.

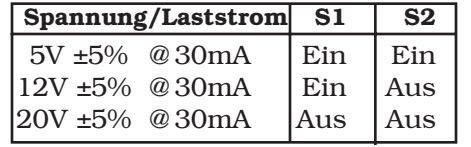

können Sie die Position der jeweiligen DIP-Ausgangsschaltergruppe auf der entsprechenden Platine entnehmen. Die Regler werden mit beiden Schaltern auf AUS ausgeliefert. In der Tabelle links finden Sie die Einstellung für die

Spannungsversorgung. Die Einstellungen sind für alle drei DIP-Ausgangsschaltergruppen identisch. Für alle anderen Strom- und Spannungsvorgaben bitte bei Watlow nachfragen.

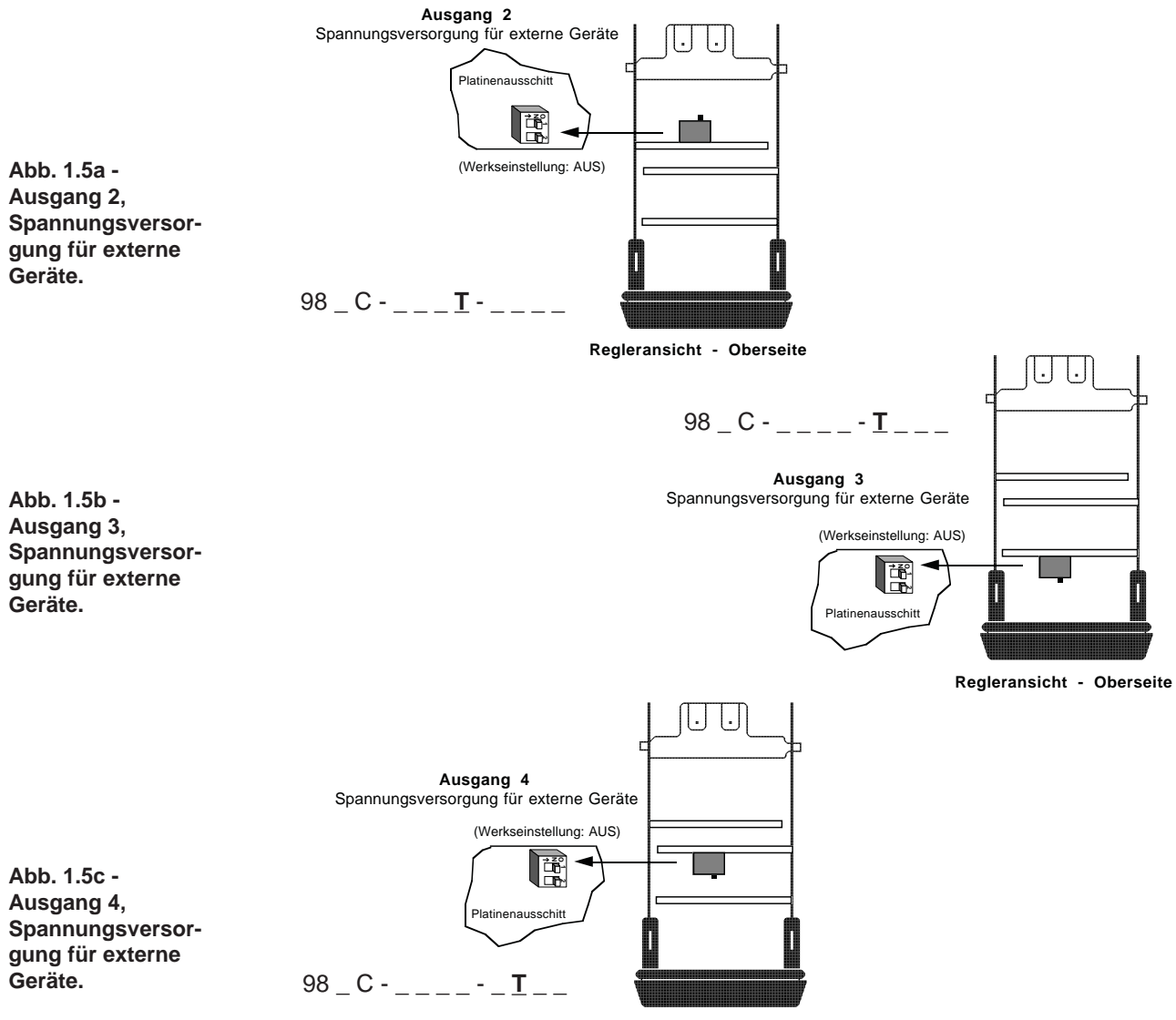

Regleransicht - Oberseite

### <span id="page-9-0"></span>**Einstellung der DIP-Schalter bei Reglern mit Universaleingang**

Nehmen Sie den Regler aus seinem Gehäuse. Die DIP-Schaltergruppe für den Eingang 1 (In1) finden Sie auf der Rückseite unten am Gerät. Stellen Sie die DIP-Schalter auf den in Ihrer Anwendung eingesetzten Meßfühler ein.

Regler mit der Typennummer 98 \_ C - **1** \_ \_ \_ - \_ \_ \_ \_ haben diese DIP-Schaltergruppe nicht.

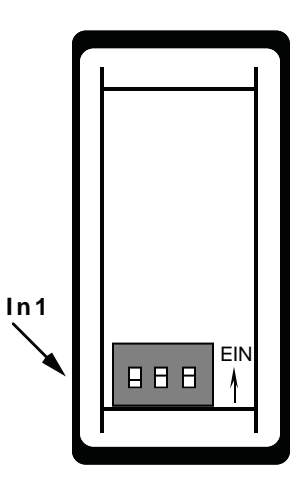

**Abb. 1.6a - Position der DIP-Schaltergruppe für Eingang 1.**

**DIP-Schaltergruppe für Eingang 1 98\_ C - 2\_ \_ \_ - \_ \_ \_ \_**

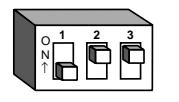

**J, K, T, N, C, E, Pt2, D Thermoelementeingang**

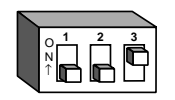

**Pt-100-Eingang**

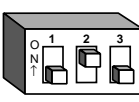

**R, S, B Thermoelementeingang**

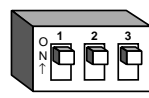

**Eingang mit 0-20 mA oder 4-20 mA**

**Abb. 1.6b - Einstellung der DIP-Schalter für Eingang 1.**

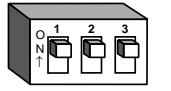

**Eingang mit 0-5 V, 1-5 V oder 0-10 V**

# <span id="page-10-0"></span>**Kapitel 2** Installation und Verdrahtung

**HINWEIS: Lassen Sie zwischen den Montagetafelausschnitten einen Mindestabstand von 42,2 mm.**

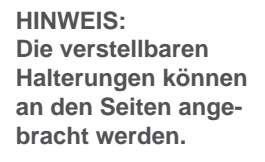

**Abb. 2.1 - Abmessungen der Regler der Serie 981 und 982.**

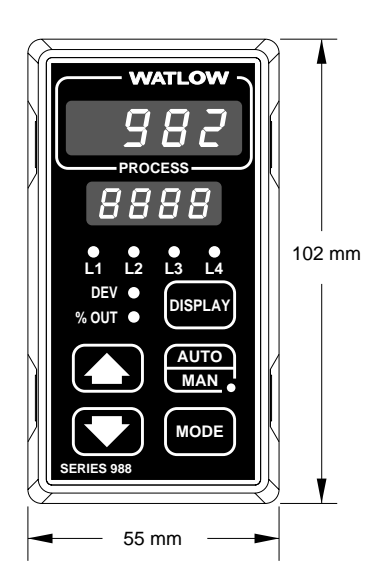

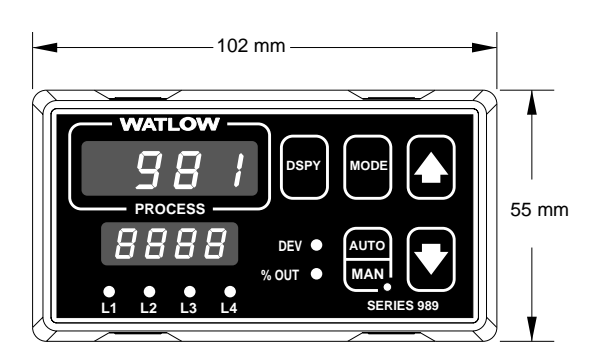

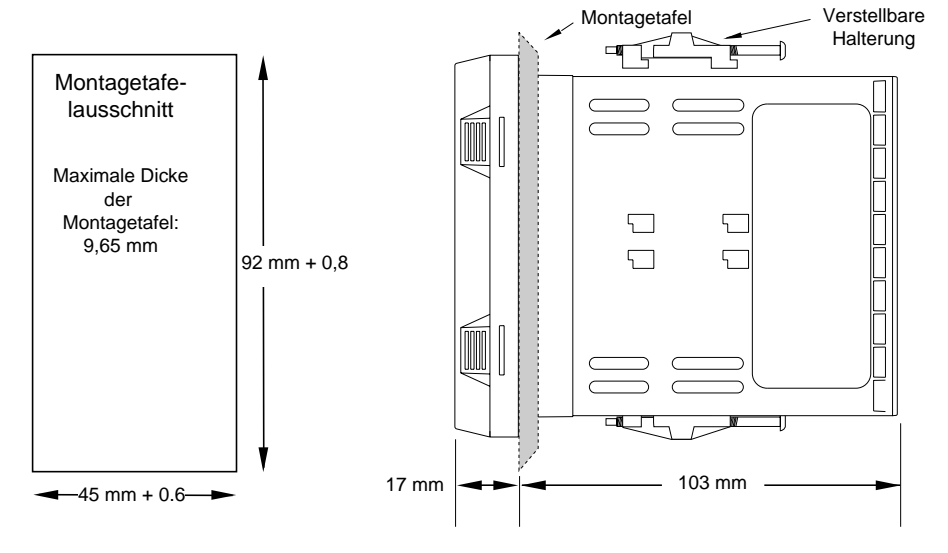

## <span id="page-11-0"></span>Installation

### **Installation der Regler der Serie 982**

Zur Installation und Montage muß die Montagetafel von der Rückseite her zugänglich sein.

- 1. Fertigen Sie einen Montagetafelausschnitt an.
- 2. Nehmen Sie dann den Regler aus seinem Gehäuse. Die Haltezapfen befinden sich entweder an den beiden Seiten der Stirnabdeckung oder an der Ober- und Unterseite der Stirnabdeckung. Drücken Sie zunächst auf die Haltezapfen an einer Seite, bis sich diese lösen. Lösen Sie danach die beiden Haltezapfen auf der gegenüberliegenden Seite der Stirnabdeckung. Nun können Sie den Regler vorsichtig durch Hin- und Herbewegen der Stirnabdeckung herausziehen.
- 3. Schieben Sie das Gehäuse in den Montagetafelausschnitt, und achten Sie darauf, daß die Dichtung zwischen der Montagetafel und der Stirnabdeckung einen sauberen Sitz einnimmt. Schieben Sie nun den Montagekragen von hinten auf den Regler und sichern diesen durch die mitgelieferten Haltpratzen.

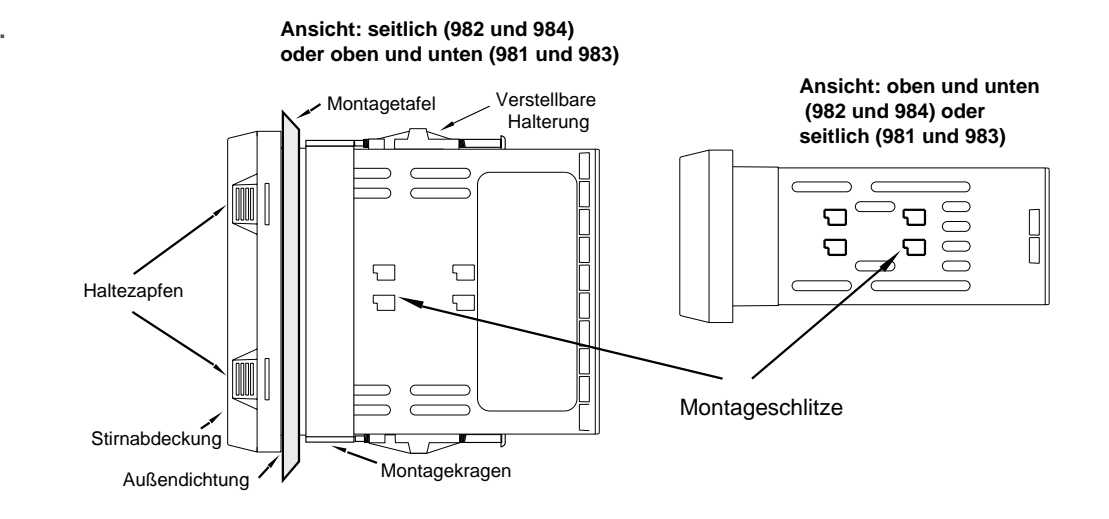

**HINWEIS: Das Entfernen des Gehäuses erleichtert die Montage.**

**Abb. 2.2: Ansicht von der Seite und von oben.**

<span id="page-12-0"></span> $\mathbb{A}$ **VORSICHT: Halten Sie sich bitte genau an unsere Installationshinweise. Überprüfen Sie, ob die Dichtung zwischen Montagetafel und Gehäuserand sauber sitzt, um Geräteschäden durch Spritzwasser und Korrosion vorzubeugen.**

- 4. Lösen Sie die Schrauben der Halterungen so weit, bis der Montagekragen und die Montagetafel dazwischen passen. Bringen Sie nun die Halterungen an den Montageschlitzen an, indem Sie jede Halterung zunächst nach hinten und dann nach unten schieben. Bitte beachten Sie dabei, daß der Schraubenkopf in Richtung Reglerrückseite zeigen muß. **Um Dichtigkeit gegen Spritzwasser und Korrosionsschutz (NEMA 4X - entspricht IP 65) zu gewährleisten, müssen für Modell 982 und 984 (Vertikalausführung) die Halterungen auf beiden** *Seiten* **des Gerätes montiert werden. Bei Modell 981 und 983 (Horizontalausführung) müssen die Halterungen** *oben und unten* **am Gerät befestigt werden.**
- 5. Überprüfen Sie, ob das Gehäuse ordentlich sitzt. Ziehen Sie die Installationsschrauben am Montagekragen fest an, so daß kein Zwischenraum zwischen Stirnabdeckung und Bedienfeld bleibt (NEMA 4X; Dichtigkeit gegen Spritzwasser und Korrosionsschutz - entspricht IP 65). Ein zu festes Anziehen der Schrauben beschädigt das Gehäuse und erschwert den Ein- und Ausbau des Reglers.
- 6. Schieben Sie den Regler in sein Gehäuse zurück, und drücken Sie gegen die Stirnabdeckung, bis alle 4 Haltezapfen einrasten. Überprüfen Sie bitte noch einmal, ob die Innendichtung sauber sitzt.
- 7. Um die Halterungen zu entfernen, müssen Sie die Schrauben der Halterungen lösen, dann die Halterungen nach vorne schieben und sie nach oben herausziehen.

# <span id="page-13-0"></span>Verdrahtung

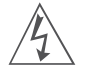

**WARNUNG: Bitte halten Sie sich an die gültigen Sicherheitsvorkehrungen, wenn Sie dieses Gerät an eine Spannungsquelle, elektrische Meßfühler oder Peripheriegeräte anschließen, um Sach- oder Personenschäden zu vermeiden.**

#### **HINWEIS:**

**Die galvanische Trennung wird unwirksam, wenn die Spannungsversorgung für externe Geräte zur Spannungsversorgung eines Signalformers an Eingang 1 genutzt wird.**

**Abb. 2.4 - Netzanschluß.**

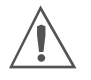

**VORSICHT: Wenn Sie die für Niederspannung ausgelegten Regler an Hochspannung anschließen, kann dies zu irreversiblen Schäden am Regler führen.**

### **Verdrahtung der Regler der Serie 982**

Die Verdrahtung hängt von der Typennummer und der Einstellung der DIP-Schalter ab. Bitte vergleichen Sie die Typennummer, die Sie auf beiden Seiten des Reglers finden, mit den Nummern hier und mit der Typenliste im Anhang dieses Handbuches.

### **Galvanische Trennung der Ein- und Ausgänge**

In der Serie 982 wird eine galvanische Trennung zwischen den Analogeingängen und den Regelausgängen/Digitaleingängen eingesetzt. Diese Art der Isolierung bildet eine Wechselstrombarriere bis zu 500 V $\sim$ Wechselspannung, die die Entstehung von Erdschleifen verhindert, z.B. bei der Verwendung von geerdeten Meßfühlern und/oder Peripheriegeräten.

Die galvanische Trennung wird aufgehoben, wenn:

• die Analogeingänge 1 und 2 zu einer Gruppe zusammengefaßt werden.

• die Ausgänge 1 bis 4 und der Standardereigniseingang zu einer Gruppe zusammengefaßt werden. Wird Ausgang 4 als Kommunikationsausgang konfiguriert, trifft dies nicht für Ausgang 4 zu.

• Der digitale Kommunikationsausgang (Ausgang 4) ist von den beiden oben genannten Gruppen getrennt.

### **Netzanschluß**

**Nennspannung: 100 bis 240 V vechselspannung, (Betriebsspannung: 85 bis** 264 V)

Gerätausführung horizontal 98  $\underline{1}$  C - \_ \_ \_ \_ - \_ \_ \_ \_<br>Gerätausführung vertikal 98  $\underline{2}$  C - \_ \_ \_ - \_ \_ \_ \_ Gerätausführung vertikal

**Nennspannung: 24 bis 28 ≂ Gleich-/Wechselspannung, (Betriebsspannung:** 21 bis 30 V)

Gerätausführung horizontal  $983C - 222C$ Gerätausführung vertikal  $984C - 222C$ 

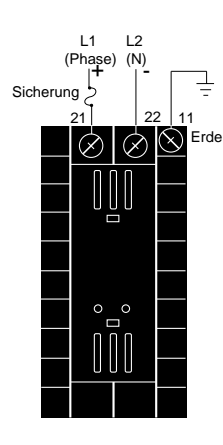

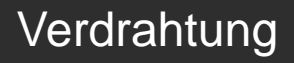

### <span id="page-14-0"></span>**Hinweise für die Meßfühlerinstallation**

**Thermoelementeingang:** Verwenden Sie für Thermoelemente immer nur Verlängerungsleitungen, die aus der gleichen Legierung wie das Thermoelement gefertigt sind, um Meßfehlern vorzubeugen.

**Pt-100-Eingang:** Bei der Verwendung eines Zweileiter-Pt-100 können pro 1Ω Leitungswiderstand Fehler in der Größenordnung +1°C auftreten. Dieses Problem kann durch die Verwendung eines Dreileiter-Pt-100 vermieden werden. Alle drei Leiter müssen den gleichen elektrischen Widerstand haben (d.h. Durchmesser, Länge, Ausführung - mehrstrangig oder einadrig - und Material müssen bei allen drei Leitern übereinstimmen).

Zwischen Eingang 1 und Eingang 2 muß eine Isolierung vorhanden sein, um das Auftreten von Erdschleifen zu vermeiden. Eine Erdschleife kann falsche Meßergebnisse oder Fehlermeldungen verursachen.

# <span id="page-15-0"></span>Verdrahtungsbeispiel

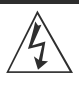

**WARNUNG: Bitte halten Sie sich an die gültigen Sicherheitsvorkehrungen, wenn Sie dieses Gerät an eine Spannungsquelle, elektrische Meßfühler oder Peripheriegeräte anschließen, um Personen- und Sachschäden durch die mögliche Gefahr eines elektrischen Schlages vorzubeugen.**

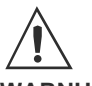

**WARNUNG: Bitte installieren Sie einen Temperaturbegrenzer in Geräten, bei denen z.B. ein Brand durch Überhitzung oder auch andere Gefahrenherde z.B. durch Unterkühlung entstehen könnten, um Personen- und Sachschäden vorzubeugen.**

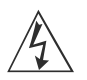

**WARNUNG: Bitte halten Sie sich bei der Installation und beim Betrieb der Regler der Serie 982 an die gültigen Sicherheitsvorkehrungen, um Personen- und Sachschäden vorzubeugen.**

**Abb. 2.6 - Systemverdrahtungsbeispiel.**

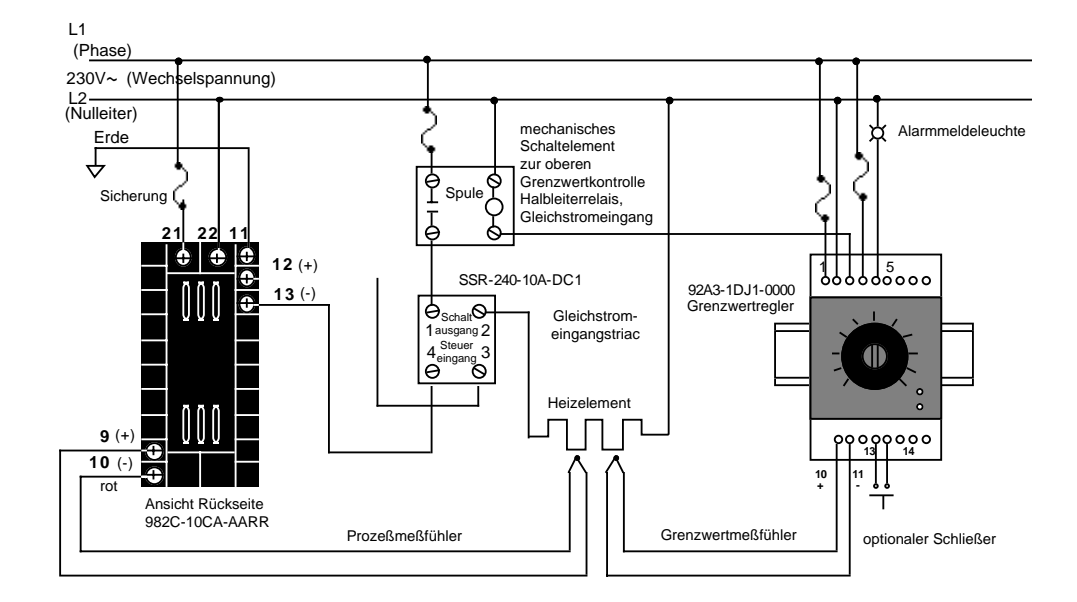

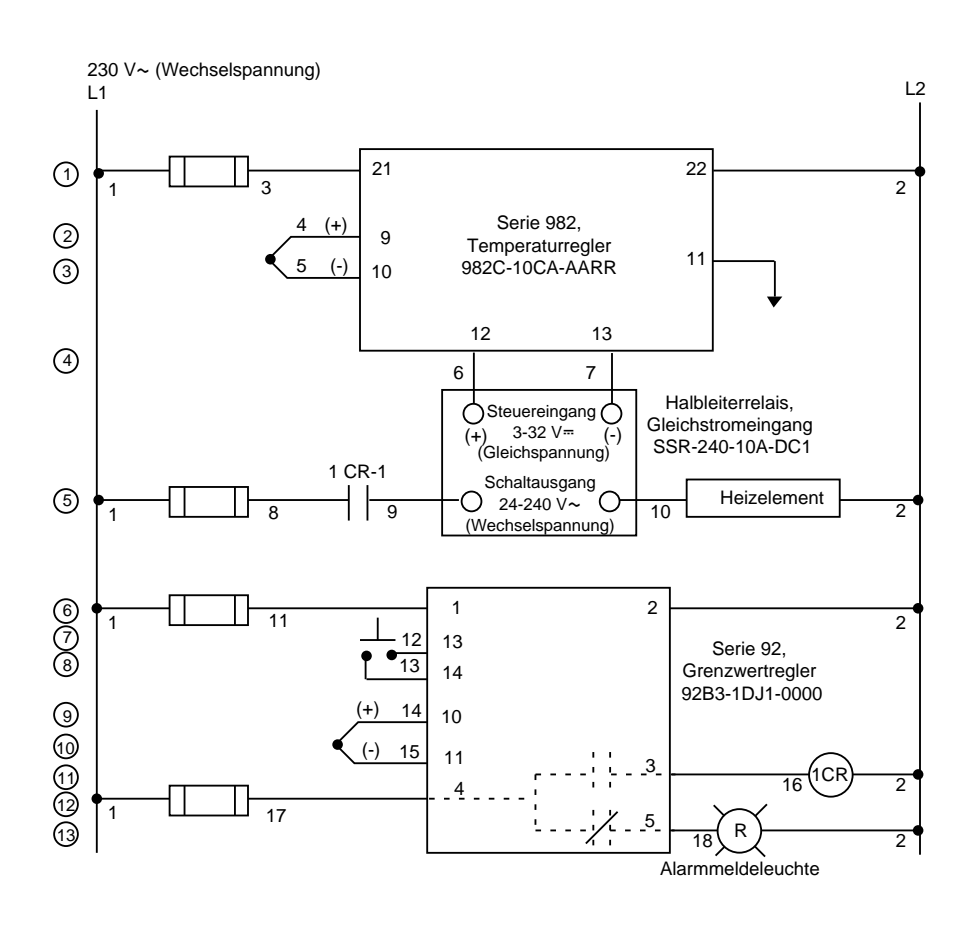

# Verdrahtungsskizze

<span id="page-16-0"></span>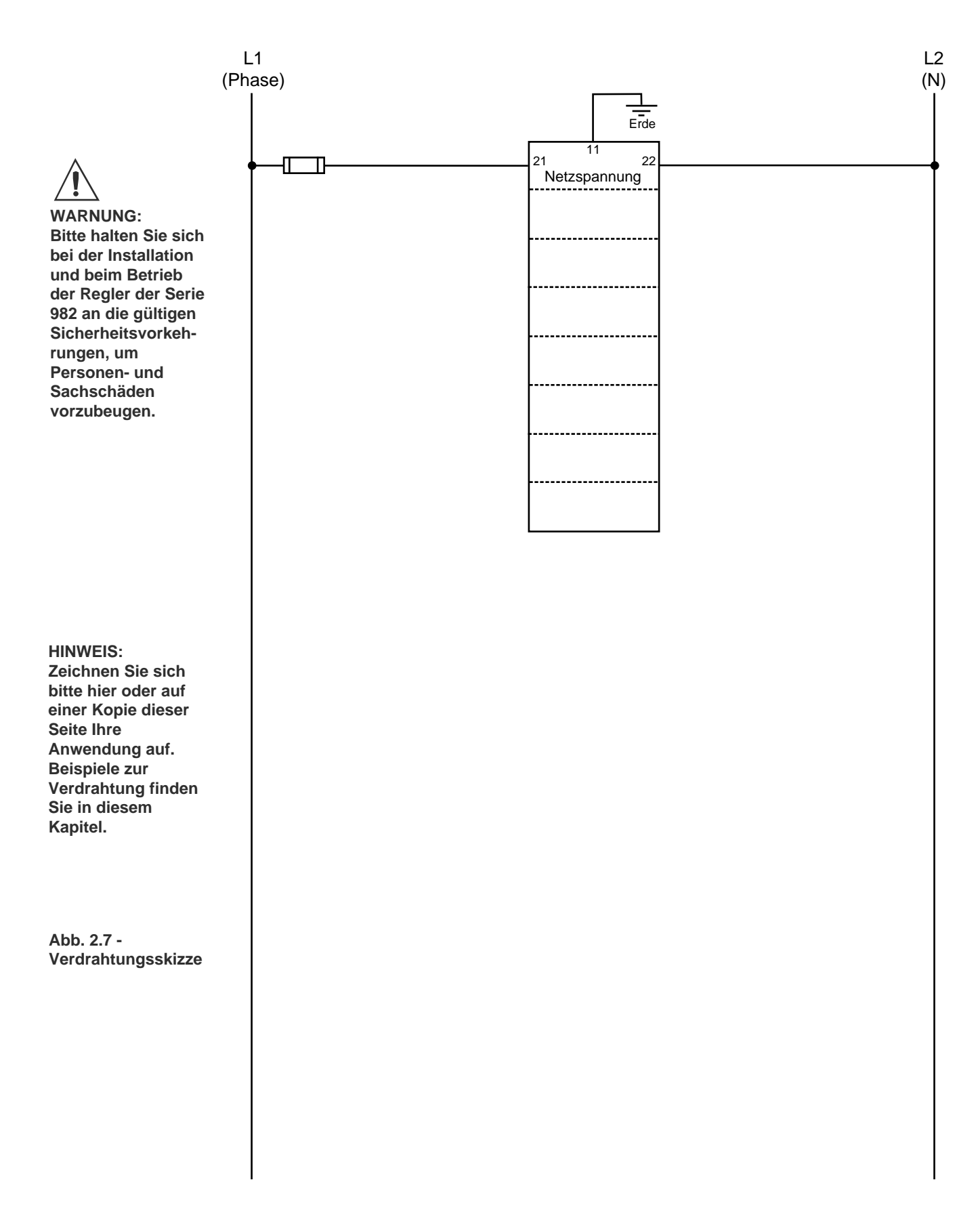

# <span id="page-17-0"></span>Verdrahtung Eingang 1

#### **HINWEIS:**

**Die fünf folgenden Schritte garantieren Ihnen eine erfolgreiche Installation: • Überprüfung der Typennummer und Softwareauswahl (s. Anhang); • Einstellung der DIP-Schalter (s. Kapitel 1); • Meßfühlerkonfiguration (s. Kapitel 2 und Anhang); • Meßfühlerinstallation (s. Kapitel 2); und • Verdrahtung (s. Kapitel 2).**

### **Abb. 2.8a: Thermoelement**

Nur Thermoelement

98 \_ C - <u>1</u> \_ \_ \_ - \_ \_ \_ (keine DIP-Schalter)

Universaleingang  $98 - C - 2$ 

Eingangsimpedanz: 20 MΩ

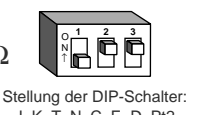

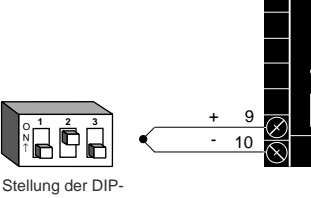

Schalter: R, S, B J, K, T, N, C, E, D, Pt2

O N ↑

### **Abb. 2.8b: Pt-100-Fühler (2- oder 3-Leiter)**

Universaleingang

 $98 - C - 2$  \_ \_ \_ \_ \_ \_ \_

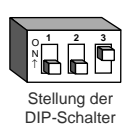

8 S1 Brücke zwischen Klemme 9 und 10 bei 2-Leiter-Pt-100

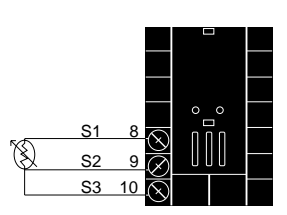

### Abb. 2.8c: Analogeingang 0-5 V<sup>I</sup><sub>7</sub>, 1-5 V<sup>I</sup><sub>1</sub> oder 0-10 V<sup>I</sup><sub>11</sub> **(Gleichspannung)**

Universaleingang  $98 - C - 2$ 

Eingangsimpedanz: 10 kΩ

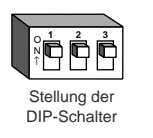

9 10

S2

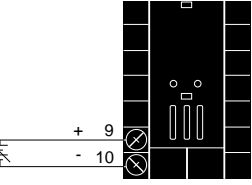

### **Abb. 2.8d: Analogeingang 0-20 mA oder 4-20 mA**

Universaleingang  $98 - C - 2$   $-$ 

Eingangsimpedanz: 7 Ω

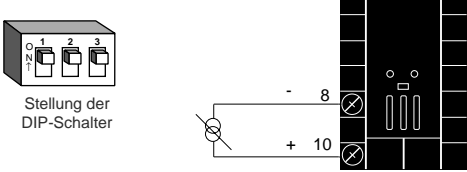

#### <span id="page-18-0"></span>**HINWEIS:**

**Die fünf folgenden Schritte garantieren Ihnen eine erfolgreiche Installation: • Überprüfung der Typennummer und Softwareauswahl (s. Anhang); • Einstellung der DIP-Schalter (s. Kapitel 1); • Meßfühlerkonfiguration (s. Kapitel 2 und Anhang); • Meßfühlerinstallation (s. Kapitel 2); und • Verdrahtung (s. Kapitel 2).**

### **Abb. 2.9a: Eingang für Schleifdrahtrückmeldung oder Potentiometer**

 $98 - C - 3 - - - -$ 

Schleifdrahtwiderstand: 100 bis 1200Ω

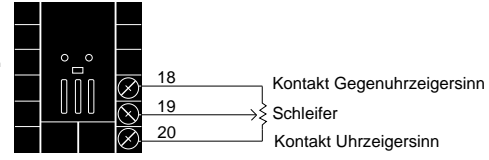

### **Abb. 2.9b: Digitaler Ereigniseingang 2**

 $98 - C - \underline{5} - \underline{-} -$ 

0-3V<sup>I</sup> Gleichspannung, Ereigniseingang 2 AUS (offen)

14-36V= Gleichspannung, Ereigniseingang 2 EIN (geschlossen)

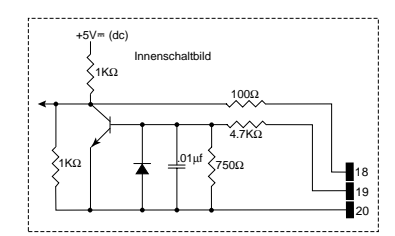

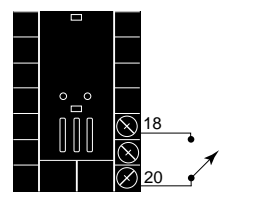

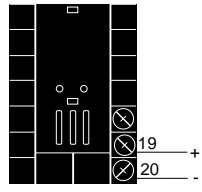

# <span id="page-19-0"></span>Verdrahtung Ereigniseingang 1

### **Abb. 2.10: Digitaler Ereigniseingang 1**

Bei allen Reglern vorhanden.

**HINWEIS: Die fünf folgenden Schritte garantieren Ihnen eine erfolgreiche Installation: • Überprüfung der Typennummer und Softwareauswahl (s. Anhang); • Einstellung der DIP-Schalter (s. Kapitel 1); • Meßfühlerkonfiguration (s. Kapitel 2 und Anhang); • Meßfühlerinstallation (s. Kapitel 2); und • Verdrahtung (s. Kapitel 2).**

14-36V= Gleichspannung, Ereigniseingang 1 AUS (offen) 0-3 V<sup>--</sup> Gleichspannung, Ereigniseingang 1 EIN (geschlossen)

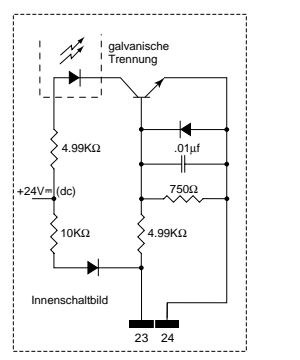

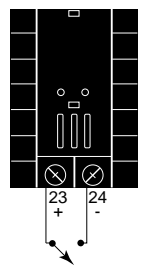

# Verdrahtung Ausgang

Externe Last  $\overline{COM}$   $\overline{O}$   $\overline{O}$   $\overline{$ 

Sicherung 14 NC (Öffner)

(14 nur für D- und E-Ausgänge)

NO 12 (Schließer) 13

Ē

L2

### **Abb. 2.11a: Wechselstromausgänge**

#### **Halbleiterrelais mit Filter**

 $98 - C - \underline{B} - \underline{B} - \underline{C}$ 0,5 A, minimale Impedanz im AUS-Zustand: 20 kΩ

#### **Elektromechanisches Relais mit Filter**

(nur an NO- und COM-Kontakten) 98 \_ C - \_ \_ **<u>D</u>** \_ <sup>-</sup> \_ \_ \_ \_ Typ C, 5 A, minimale Impedanz im AUS-Zustand: 20 kΩ

#### **Elektromechanisches Relais ohne Filter**

98 \_ C - \_ \_ **E** \_ - \_ \_ \_ \_ Typ C, 5 A, Impedanz im AUS-Zustand: 31 MΩ

#### **Halbleiterrelais ohne Filter**

 $98 - C K -$ 0,5 A, Impedanz im AUS-Zustand: 31 MΩ

### **Abb. 2.11b: Logikausgang**

 $98 - C - C - C - C - C - C$ 

Minimaler Lastwiderstand: 500 Ω

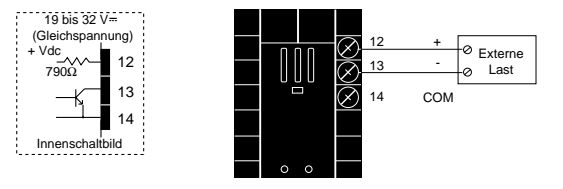

### **Abb. 2.11c: Regelanalogausgang: 0-20 mA und 4-20 mA**

98 \_ C - \_ \_ **F** \_ - \_ \_ \_ \_

Maximaler Lastwiderstand: 800 Ω

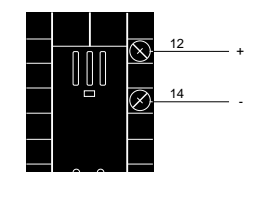

### Abb. 2.11d: Regelanalogausgang: 0-5 V<sup>m</sup>, 1-5 V<sup>m</sup> **und 0-10 V<sup>I</sup>m Gleichspannung**

 $98 - C - \frac{F}{2} - \frac{F}{2} - \frac{F}{2} - \frac{F}{2}$ 

Minimaler Lastwiderstand: 1 kΩ

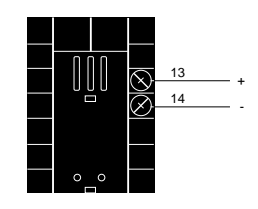

**HINWEIS: Die fünf folgenden Schritte garantieren Ihnen eine erfolgreiche Installation: • Überprüfung der Typennummer und Softwareauswahl (s. Anhang); • Einstellung der DIP-Schalter (s. Kapitel 1); • Meßfühlerkonfiguration (s. Kapitel 2 und Anhang); • Meßfühlerinstallation (s. Kapitel 2); und • Verdrahtung (s. Kapitel 2).**

<span id="page-20-0"></span>

# <span id="page-21-0"></span>Verdrahtung Ausgang 2

### **Abb. 2.12a: Wechselstromausgänge**

#### **Halbleiterrelais mit Filter**

 $98 - C -$  **B**  $-$ 0,5 A, minimale Impedanz im AUS-Zustand: 20 kΩ

**Elektromechanisches Relais mit Filter** (nur an NO- und COM-Kontakten)

98 \_ C - \_ \_ \_ **<u>D</u> -** \_ \_ \_ \_ Typ C, 5 A, minimale Impedanz im AUS-Zustand: 20 kΩ

#### **Elektromechanisches Relais ohne Filter**

98  $\_$  C -  $\_$  **E** -  $\_$   $\_$ Typ C, 5 A, Impedanz im AUS-Zustand: 31 MΩ

#### **Halbleiterrelais ohne Filter**

 $98 - C - \frac{K}{2} - \frac{K}{2}$ 0,5 A, Impedanz im AUS-Zustand: 31 MΩ

### **Abb. 2.12b: Logikausgang**

98 \_ C - \_ \_ \_ **C** - \_ \_ \_ \_

Minimaler Lastwiderstand: 500 Ω

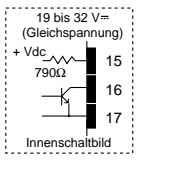

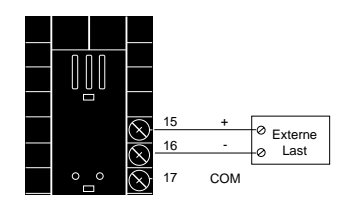

Externe Last  $\frac{16 \text{ COM}}{16 \text{ COM}}$   $\Lambda$ , L1

Sicherung 17 NC (Öffner)

(17 nur für D- und E-Ausgänge)

NO 15 (Schließ

L2

### **Abb. 2.12c: Regelanalogausgang: 0-20 mA und 4-20 mA**

 $98 - C - \dots$ **F**  $-$ 

Maximaler Lastwiderstand: 800 Ω

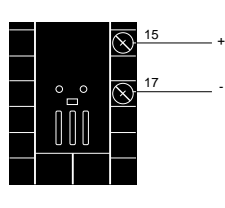

# Abb. 2.12d: Regelanalogausgang: 0-5 V<sup>m</sup>, 1-5 V<sup>m</sup> **und 0-10 V<sup>I</sup> Gleichspannung**

 $98 - C - \dots$ **F**  $-$ 

Minimaler Lastwiderstand: 1 kΩ

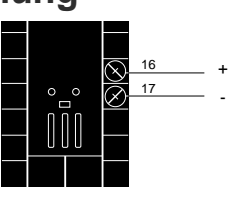

# **Abb. 2.12e: Spannungsversorgung für externe Geräte**

 $98 - C \mathbf{T}$  -

**HINWEIS: Informationen zu den DIP-Schaltern finden Sie in Kapitel 1.**

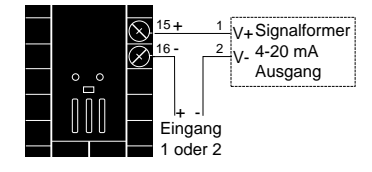

#### **HINWEIS:**

**Die fünf folgenden Schritte garantieren Ihnen eine erfolgreiche Installation: • Überprüfung der Typennummer und Softwareauswahl (s. Anhang); • Einstellung der DIP-Schalter (s. Kapitel 1); • Meßfühlerkonfiguration (s. Kapitel 2 und Anhang); • Meßfühlerinstallation (s. Kapitel 2); und • Verdrahtung (s. Kapitel 2).**

#### **HINWEIS:**

**Dieser Ausgang kann nicht als Ereignisausgang konfiguriert werden.**

#### **HINWEIS:**

**Die galvanische Trennung wird unwirksam, wenn die Spannungsversorgung für externe Geräte als Spannungsversorgung für einen Signalformer an Eingang 1 genutzt wird.**

# Verdrahtung Ausgang 3

### Abb. 2.13a: Wechselstromausgänge

#### **Halbleiterrelais mit Filter**

 $98 - C \frac{B}{2}$   $-$ 0,5 A, minimale Impedanz im AUS-Zustand: 20  $k\Omega$ 

#### Elektromechanisches Relais ohne Filter

 $98 - C - J -$ Typ A oder B, 5 A, Impedanz im AUS-Zustand: 31  $\text{M}\Omega$  für Typ A und B (nur

#### Halbleiterrelais ohne Filter

98  $\_$  C -  $\_$  -  $\_$  -  $\_$   $\_$   $\_$   $\_$ 0,5 A, Impedanz im AUS-Zustand: 31  $M\Omega$ 

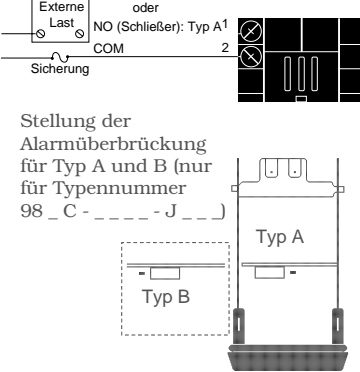

NC (Öffner): Tvp B

### Abb. 2.13b: Logikausgang

98  $\_$  C -  $\_-$  -  $\_-$  -  $\_ \_ \_-$ 

Minimaler Lastwiderstand: 500  $\Omega$ 

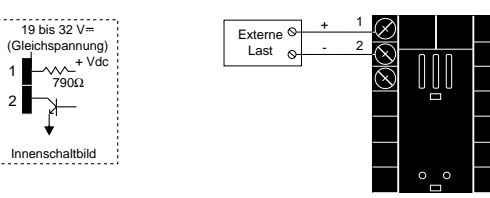

#### **HINWEIS:**

<span id="page-22-0"></span>**HINWEIS:** 

Anhang);

Kapitel 1); • Meßfühlerkonfiguration (s. Kapitel 2 und Anhang): · Meßfühlerinstallation (s.

Kapitel 2); und

Kapitel 2).

• Verdrahtung (s.

Die fünf folgenden

· Überprüfung der

**Typennummer und** 

Softwareauswahl (s.

Schritte garantieren Ihnen eine erfolgreiche Installation:

Die galvanische Trennung wird unwirksam, wenn die Spannungsversorg-ung für externe Geräte als Spannungsversorg-ung für einen Signalformer an Eingang 1 genutzt wird.

### Abb. 2.13c: Signalanalogausgang

0-20 mA und 4-20 mA, Maximaler Lastwiderstand: 600  $\Omega$  $98 - C \mathbf{M}$   $-$ 

#### 0-5 V=, 1-5 V=, 0-10 V= (Gleichspannung), Minimaler Lastwiderstand: 500  $\Omega$  $98 - C - - - - \overline{N}$

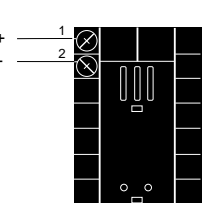

### Abb. 2.13d: Spannungsversorgung für externe Geräte

 $98 - C - \frac{C}{2} - C$ 

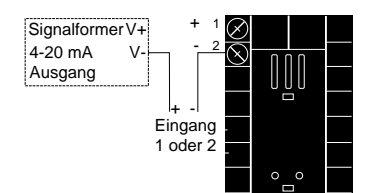

**HINWEIS:** Informationen zu den DIP-Schaltern finden Sie in Kapitel 1.

• Einstellung der DIP-Schalter (s.

### **Abb. 2.14a: Wechselstromausgänge**

**Halbleiterrelais mit Filter**

<span id="page-23-0"></span>**HINWEIS: Die fünf folgenden Schritte garantieren Ihnen eine erfolgreiche Installation: • Überprüfung der Typennummer und Softwareauswahl (s. Anhang); • Einstellung der DIP-Schalter (s. Kapitel 1); • Meßfühlerkonfiguration (s. Kapitel 2 und Anhang); • Meßfühlerinstallation (s. Kapitel 2); und • Verdrahtung (s. Kapitel 2).**

 $98 - C -$  \_ \_ \_ \_ \_ **B** \_ \_ 0,5 A, minimale Impedanz im AUS-Zustand: 20 kΩ

**Elektromechanisches Relais mit Filter**

(nur an NO- und COM-Kontakten) 98 \_ C - \_ \_ \_ \_ - \_ **<u>D</u>** \_ \_ \_ Typ C, 5 A, minimale Impedanz im AUS-Zustand: 20 kΩ

**Elektromechanisches Relais ohne Filter**

 $98 - C -$ <br> $E$   $-$ Typ C, 5 A, Impedanz im AUS-Zustand: 31 MΩ

#### **Halbleiterrelais ohne Filter**

 $98 - C -$ <br> $K$   $\cdot$ 0,5 A, Impedanz im AUS-Zustand: 31 MΩ

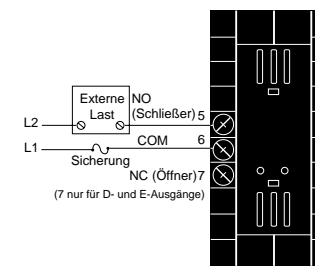

### **Abb. 2.14b: Logikausgang**

 $98 - C -$ <br> $-$  -  $C$  -  $-$ 

Minimaler Lastwiderstand: 500 Ω

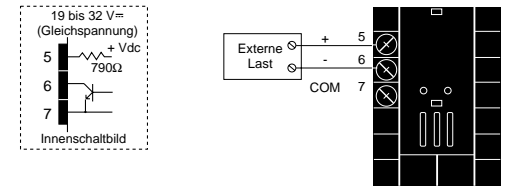

**HINWEIS:** 

**Die galvanische Trennung wird unwirksam, wenn die Spannungsversorgung für externe Geräte als Spannungsversorgung für einen Signalformer an Eingang 1 genutzt wird. HINWEIS:**

### **Abb. 2.14c: Spannungsversorgung für externe Geräte**

 $98 - C -$ <br> $-$  -  $\mathbf{T}$  -  $-$ 

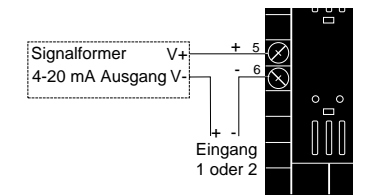

**Informationen zu den DIP-Schaltern finden Sie in Kapitel 1.**

**Bei Verwendung einer seriellen Schnittstelle steht Ihnen das englischsprachige Handbuch "Data Communications with the Watlow Series 988 Family of Controllers" zur Verfügung. Finden Sie es auf unserer Internet-Site: www.watlow.com/prodtechinfo.**

# <span id="page-24-0"></span>**Kapitel 3** Bedienfeld und Grundmenü

**Der Regler kehrt automatisch in das Grundmenü zurück, wenn über eine Minute lang keine Taste gedrückt wird. Der Istwert wird im oberen Anzeigefeld, der Sollwert im unteren Anzeigefeld angezeigt. Weitere Infomationen über das Grundmenü finden Sie auf der nächsten Seite.**

#### **Oberes Anzeigefeld**

Im oberen Anzeigefeld erscheinen die Istwerte, die Eingabewerte und die Fehlermeldungen. Beim Einschalten dauert es ca. 3 Sekunden bis dieses Anzeigefeld aktiviert wird. Ausführung: rot oder grün, Höhe: 10 mm, Siebensegmentanzeige, vierstelliges LED-Anzeigefeld.

#### **DEV-LED, Abweichungs-LED**

Wenn diese LED leuchtet, zeigt das untere Anzeigefeld die momentane Abweichung vom Sollwert an.

#### **% OUT-LED,**

#### **Prozentleistungs-LED**

Wenn diese LED leuchtet, zeigt das untere Anzeigefeld den momentanen Ausgangswert prozentual an.

#### **Aufwärtspfeil-Taste**

Mit dieser Taste werden die im oberen Anzeigefeld vorgegebenen Werte erhöht. Ein kurzes Antippen erhöht den Wert um 1. Halten Sie die Aufwärtstaste gedrückt, erhöht sich der angezeigte Wert schnell. Neue Werte werden nach 5 Sekunden automatisch übernommen, oder wenn Sie die Modustaste **MODE** oder die Anzeigetaste ∂drücken.

#### **Abwärtspfeil-Taste**

Mit dieser Taste werden die im oberen Anzeigefeld vorgegebenen Werte verringert. Ein kurzes Antippen verringert den Wert um 1. Halten Sie die Abwärtstaste länger gedrückt, verringert sich der angezeigte Wert schnell. Neue Werte werden nach 5 Sekunden automatisch übernommen, oder wenn Sie die Modustaste **MODE** oder die Anzeigetaste ∂drücken.

#### **Gleichzeitiges Drücken der Pfeiltasten**

Werden beide Pfeiltasten gleichzeitig für 3 Sekunden gedrückt, erscheint die Eingabeaufforderung **[SEE**] des Set-up-Menüs. Werden beide Tasten noch einmal für 3 Sekunden gedrückt, erscheint die Eingabeaufforderung **[ECEP]** des Werksmenüs.

**Abb. 3.1 - Serie 982, Tasten und Anzeigen**

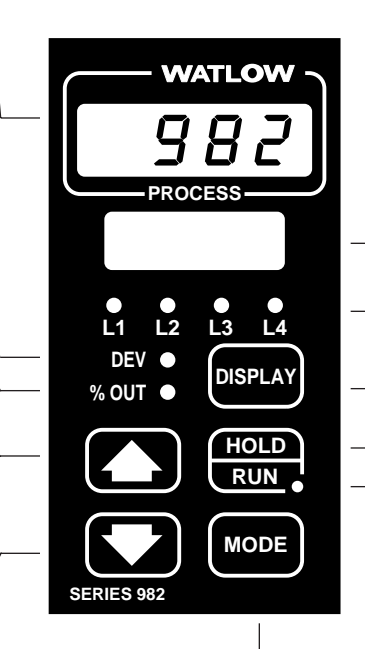

#### **Mode, Modustaste**

Mit der Modustaste bestätigen Sie die Eingabewerte und rufen im aktuellen Menü die nächste Eingabeaufforderung auf.

#### **Gleichzeitiges Drücken der Modus- und**

#### **Aufwärtspfeiltaste**

Drücken Sie zunächst die Modus- und dann zusätzlich die Aufwärtspfeiltaste, um im aktuellen Menü rückwärts zu blättern. Sie können bis zur ersten Eingabeaufforderung dieses Menüs zurückblättern.

#### **Unteres Anzeigefeld**

Im unteren Anzeigefeld erscheinen Sollwert, Abweichung, prozentuale Leistung, Temperatureinheiten, Eingabeaufforderungen und Alarmmeldungen. Ausführung: rot oder grün, Höhe: 8 mm, Siebensegmentanzeige, vierstelliges LED-Anzeigefeld.

**L1, L2, L3, L4**

Diese LED zeigen an, welcher Ausgang aktiv ist. Die Ausgänge können wie folgt konfiguriert werden: Ausgang 1: Regelausgang Ausgang 2: Regel- oder Alarmausgang Ausgang 3: Alarm-, Ereignis- oder Signalanalogausgang Ausgang 4: Alarm-, Ereignis- oder

Kommunikationsausgang (blinkt bei Übertragung und Empfang)

#### **DISPLAY, Anzeigetaste**

Wenn Sie diese Taste drücken, gelangen Sie ins Grundmenü. Sie können die Anzeigetaste jederzeit drücken. Auf der nächsten Seite finden Sie eine nähere Beschreibung des Grundmenüs.

#### **Hold/Run, Stop-/Starttaste**

Drücken Sie diese Taste einmal, so wird ein sperrender Alarm gelöscht, und der aktuelle Betriebsmodus wird beibehalten. In Kapitel 7 finden Sie weitere Informationen zu Programm-abläufen.

#### **Hold/Run-LED, Stop-/Start-LED**

Diese LED leuchtet, wenn ein Programm abläuft. Blinkt diese LED, drücken Sie bitte die Stop- /Starttaste, um einen bereits gewählten Programmablauf zu starten. Leuchtet diese LED nicht, befindet sich der Regler in einem Regelmodus mit festem Sollwert.

<span id="page-25-0"></span>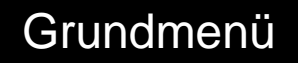

### **Das Grundmenü**

**HINWEIS:**

**Informationen zu den Einstellbereichsgrenzen von Eingang 1 [**In ] **und Eingang 2** [`In2] **finden Sie in Kapitel 4.**

Wenn die Anzeigetaste <sub>® gedrückt wird, kehrt der Regler immer zum</sub> Grundmenü zurück. Der Regler kehrt automatisch in das Grundmenü zurück, wenn eine Minute lang keine Taste gedrückt wird.

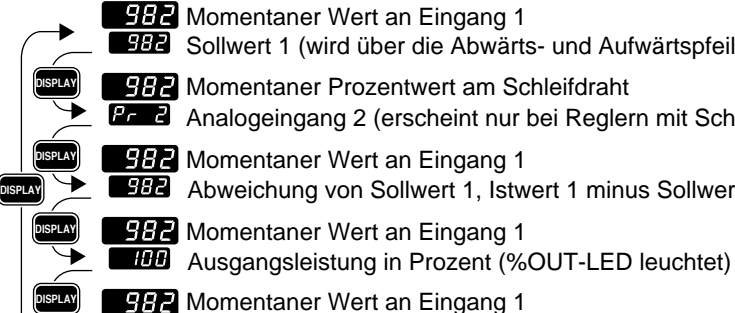

**DISPLAY**

**SBP** Sollwert 1 (wird über die Abwärts- und Aufwärtspfeiltaste verändert) **P. 2** Analogeingang 2 (erscheint nur bei Reglern mit Schleifdrahtrückmeldung) Abweichung von Sollwert 1, Istwert 1 minus Sollwert 1 (DEV-LED leuchtet) **982** Momentaner Prozentwert am Schleifdraht **982** Momentaner Wert an Eingang 1 **982** Momentaner Wert an Eingang 1

**Abb. 3.2 - Das Grundmenü.** 

**HINWEIS: Wenn Sie für die Eingabeaufforderung** [`In2] **im Eingangsmenü die Option [** $\blacksquare$ **wählen, erscheint die Eingabeaufforderung** [Pr`2] **nicht.**

### **Einzelsollwert**

Wenn kein Programm abläuft, kann man den Sollwert über Tastatur oder über die serielle Schnittstelle einstellen. Man kann alle Ausgänge einschließlich Ereignisausgänge abschalten, indem man den Sollwert so weit verringert, bis  $\Box$  TFF an Stelle des Sollwertes angezeigt wird.

**Gewählte Einheiten (Einheiten, °C oder °F)** 

### **Rampenfunktion**

Wenn ein Programm abläuft, wird der Sollwert vom Rampenprogramm vorgegeben. Dieser Sollwert kann betrachtet aber nicht verändert werden. Den Zustand des Ereignisausgangs kann man für jeden Schritt separat wählen.

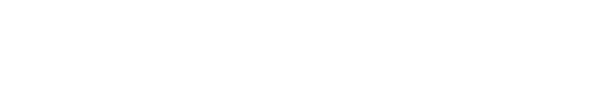

# <span id="page-26-0"></span>**Kapitel 4** Set-up-Menüs

### **Die Set-up-Menüs**

Um in die Set-Up-Menüs zu gelangen, müssen Sie im Grundmenü gleichzeitig beide Pfeiltasten für drei Sekunden drücken. Dann erscheint die Eingabeaufforderung 555 des Set-up-Menüs im unteren Anzeigefeld und die Eingabeaufforderung **InPL** des Eingangsmenüs im oberen Anzeigefeld. Es gibt 4 Set-up-Menüs: Eingangsmenü  $\mathcal{L}$ , Ausgangsmenü  $\mathcal{L}$ Globalmenü  $96$  bland Kommunikationsmenü  $60$ . Wählen Sie mit der Pfeilaufwärts- bzw. Pfeilabwärtstaste(<) und <a>>Sein Menü aus, und blättern Sie mit der Modustate **MoDE** durch das ausgewählte Menü. Das Kommunikationsmenü erscheint nur bei Reglern, die mit einer Schnittstelle ausgestattet sind.

Es erscheinen nicht alle hier vorgestellten Eingabeaufforderungen in allen Menüs. Die Eingabeaufforderungen hängen von der Reglerkonfiguration und der Typennummer ab. Nachdem Sie ein Menü vollständig durchblättert haben, kehrt der Regler zur Eingabeaufforderung **[SEE**t] des Set-up-Menüs zurück. Wählen Sie das nächste Menü mit Hilfe der Pfeiltasten an (> und **(C)**, oder drücken Sie die Modustaste word, wenn Sie noch einmal durch das gleiche Menü blättern wollen. Wollen Sie innerhalb eines Menüs rückwärts blättern, so müssen Sie zunächst die Modustaste µund dann zusätzlich die Aufwärtspfeiltaste drücken. Verwenden Sie die beiden Pfeiltasten, um die vorgegebenen Werte zu verändern.

Im Anhang finden Sie Angaben zu den Regeloptionen der verschiedenen Regler. Bei Verwendung einer seriellen Schnittstelle steht Ihnen das englischsprachige Handbuch "Data Communications with the Watlow Series 988 Family of Controllers" zur Verfügung.

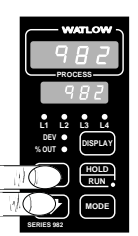

O Drücken Sie im Grundmenü beide Pfeiltasten ( und **(\*)** gleichzeitig für 3 Sekunden, so gelangen Sie in die Set-up-Menüs.

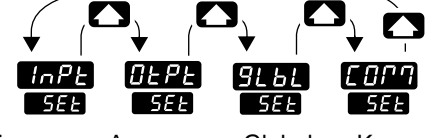

Eingangs-Ausgangs-Globalmenü s. S. 4.2 menü s. S. 4.12 s. S. 4.28 s. S. 4.38 menü Kommunikationsmenü

**HINWEIS: Sie können den Zugriff auf die Setup-Menüs über DIP-Schalter sperren. S. Kapitel 1.**

**Abb. 4.1 -**

**Die Set-up-Menüs**

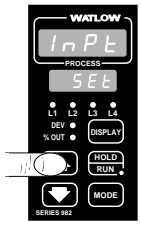

❷ Mit der Aufwärtspfeiltaste > wählen Sie eines der Set-up-Menüs aus.

**HINWEIS: Wenn Sie die Anzeigetaste** ∂ **drücken, gelangen Sie aus jedem Menü in das Grundmenü zurück.**

# <span id="page-27-0"></span>Set-up: Eingangsmenü

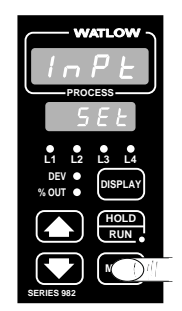

❸ Wählen Sie das Eingangsmenü an, und benutzen Sie dann die Modustaste µ, um die einzelnen Eingabeaufforderungen aufzurufen.

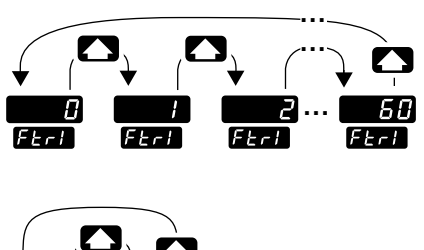

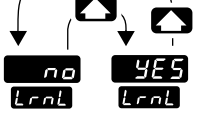

❹ Wählen Sie mit Hilfe der beiden Pfeiltasten (**Comparent Comparent Comparent Comparent Comparent Comparent Comparent Comparent Comparent Comparent Comparent Comparent Comparent Comparent Comparent Comparent Comparent Comparent Comparent Comparent Comparen** vorgegebenen Werte aus.

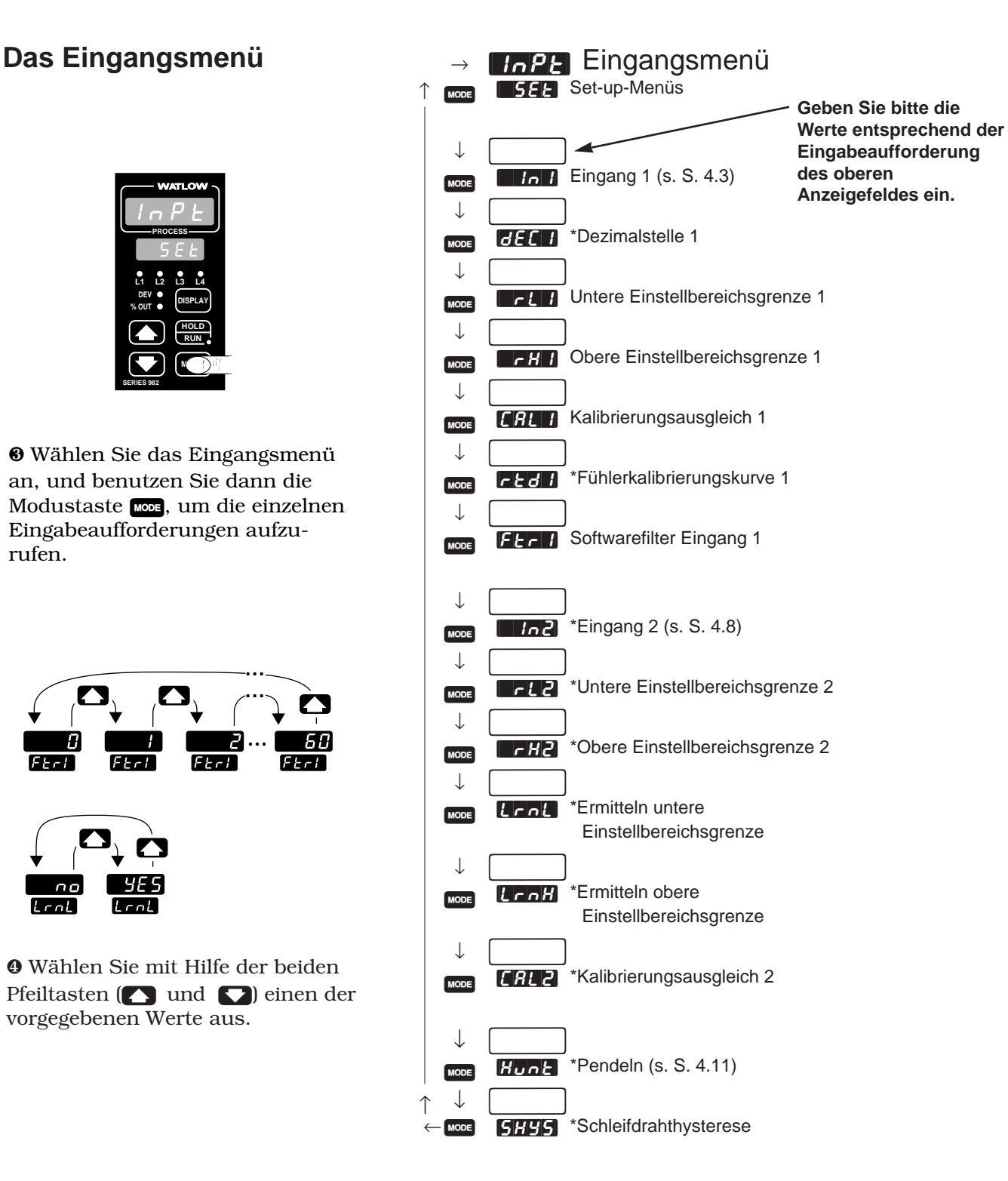

**Abb. 4.2 - Das Eingangsmenü.** **\*Je nach Reglerkonfiguration erscheinen nicht alle Eingabeaufforderungen.**

### **Eingabeaufforderungen des Eingangsmenüs**

#### <span id="page-28-0"></span>**HINWEIS:**

**Dezimalstellen werden im Eingangsmenü bei der Eingabeaufforderung Dezimalstelle 1 FIEEE eingegeben und müssen daher nicht mit der Dezimalstelle in unseren Beispielen übereinstimmen.**

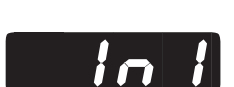

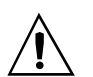

**VORSICHT: Die Veränderung des** Wertes für **[UN] setzt die meisten Eingabeaufforderungen auf die voreingestellten Werte zurück und löscht alle Programmschritte. Notieren Sie sich alle Einstellungen, und überprüfen Sie bitte, ob Sie Ihren Meßfühler korrekt konfiguriert haben, bevor Sie die Änderungen vornehmen, um Schäden vorzubeugen.**

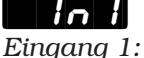

*Fortsetzung auf der nächsten Seite*

Wenn Sie sich in den Set-up-Menüs der Serie 982 befinden, sehen Sie die Menüoptionen (**FIPE), [CLPL], [Otephenicial oder [COM**] im oberen Anzeigefeld und die Eingabeaufforderung **[SEE**] im unteren Anzeigefeld angezeigt.

Mit den Pfeiltasten ( $\sum$ ) oder  $\sum$ ) wählen Sie ein Menü aus. Drücken Sie dann die Modustaste µ, um die Eingabeaufforderung im unteren Anzeigefeld und den dazugehörigen Wert im oberen Anzeigefeld aufzurufen. Mit den beiden Pfeiltasten können Sie den vorgegebenen Wert verändern. Der neue Wert wird nach fünf Sekunden automatisch übernommen, wenn Sie ihn nicht vorher mit der Modustaste **ware** bestätigen.

### **Eingang 1**

**Wählen Sie für Eingang 1 den Meßfühlertyp,** der an den Klemmen 8, 9 und 10 angeschlossen ist. Im Anhang finden Sie weitere Informationen zu Meßfühlern.

**• Wenn Sie den Wert der Eingabeaufforderung** [`In1] **verändern, werden automatisch für alle anderen Eingabeaufforderungen die voreingestellten Werte verwendet. Ausnahme: Die Eingabeaufforderungen des Kommunikationsmenüs, die Eingabeaufforderung** [`C\_F] **des Globalmenüs und die Eingabeaufforderung <b>[**[[[FLE]] des **Kalibrierungsmenüs. Wenn Sie den Wert für** [In1] **verändern, beginnt** im oberen Anzeigefeld die Warnung **[dFLEE**] "Rückstellung auf vor**eingestellte Werte" zu blinken.**

• Veränderungen werden nicht automatisch nach 5 Sekunden übernommen. Sie müssen die Meßfühleränderung mit der Modustaste word bestätigen und die nächste Eingabeaufforderung aufrufen.

Die Eingabeaufforderung **in 11** erscheint bei allen Reglern.

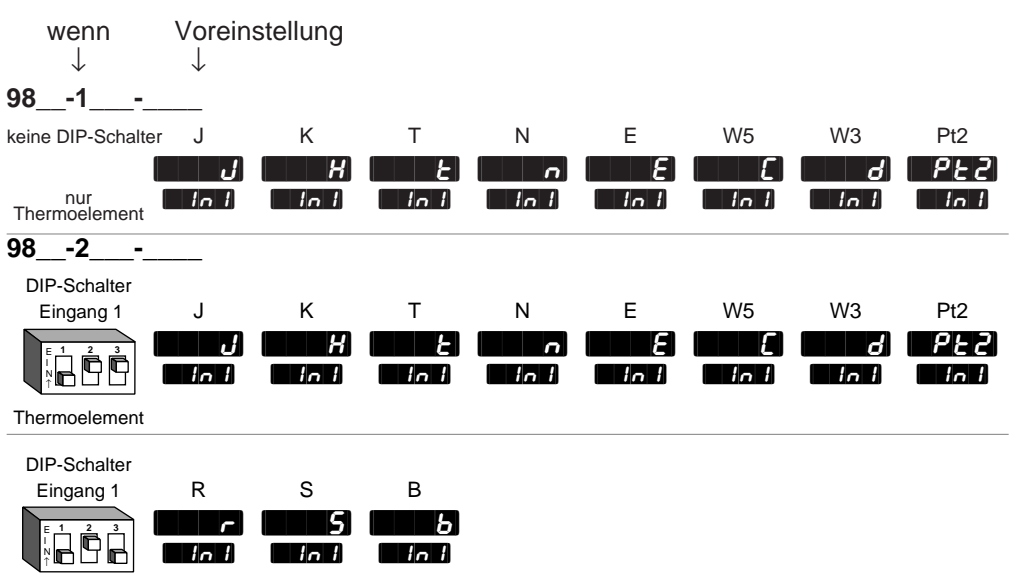

**Thermoelement** 

# Set-up: Eingangsmenü

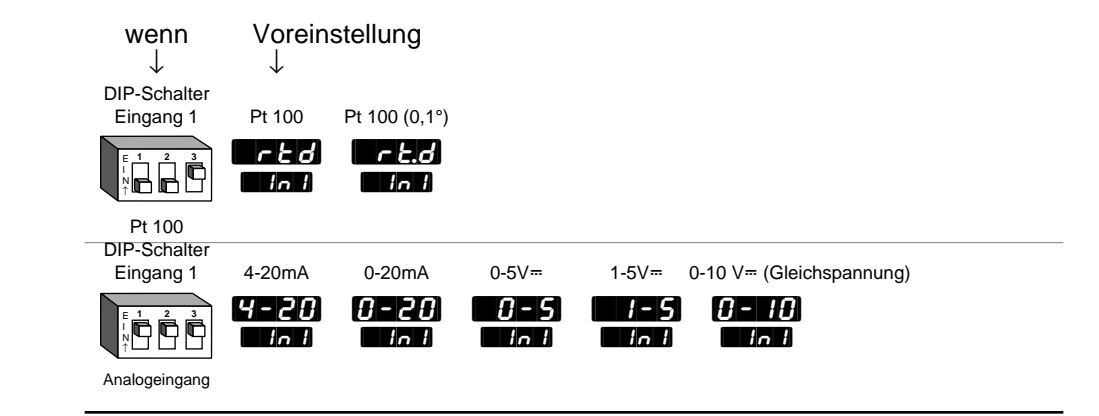

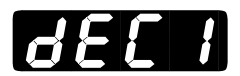

 $\lfloor n \rfloor$ *Eingang 1: Fortsetzung*

### **Dezimalstelle 1**

#### **Legen Sie die Anzahl der Dezimalstellen für die Werte des**

**Analogeinganges 1 fest.** Über diese Eingabeaufforderung und die Eingabeaufforderungen "obere und untere Einstellbereichsgrenze" können Sie die Maßeinheiten für Analogeingang 1 definieren und festlegen.

• Alle Eingabeaufforderungen mit Maßeinheiten, die sich auf Eingang 1 beziehen, werden mit der gewählten Dezimalstelle angezeigt, wie z.B. die Proportionalbänder, Alarm- und Prozeßsollwerte, Kalibrierungsausgleiche, Totzonen und Einstellbereichsgrenzen.

Die Eingabeaufforderung **HEC1** erscheint nur, wenn Sie Eingang 1 **Inial** als Analogeingang definiert haben.

Voreinstellung

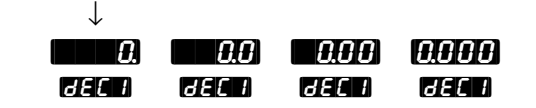

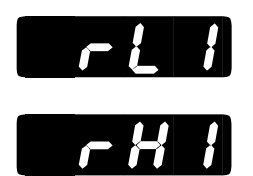

### **Untere Einstellbereichsgrenze 1 und obere Einstellbereichsgrenze 1**

**Legen Sie die untere und obere Einstellbereichsgrenze für Eingang 1**

**fest.** Mit diesen Eingaben begrenzen Sie den Einstellbereich für die Sollwerte. Die voreingestellten Werte stimmen mit den Grenzwerten des Meßfühlers, den Sie über die Stellung der DIP-Schalter für Eingang 1 und den Wert der Eingabeaufforderung  $\blacksquare$  für Eingang 1 definiert haben, überein.

• Über diese Werte wird der Umrechnungsmaßstab für die Analogeingänge festgelegt. Die obere Einstellbereichsgrenze ist der Wert, der angezeigt wird, wenn das höchste Signal an Eingang 1 anliegt. Die untere Einstellbereichsgrenze ist der Wert, der angezeigt wird, wenn das niedrigste Signal an Eingang 1 anliegt.

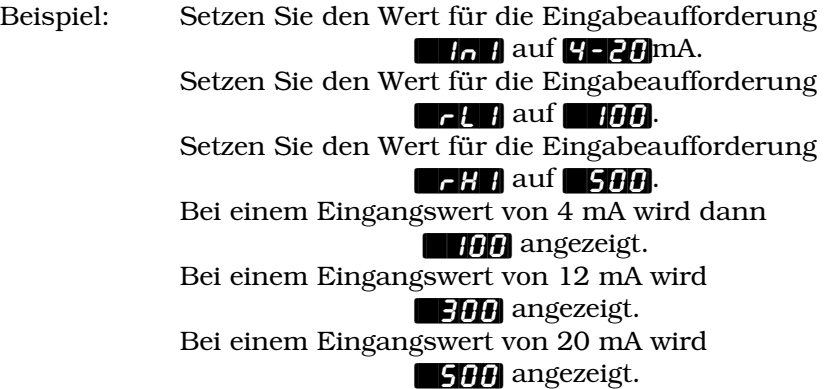

- Werte für die untere und obere Einstellbereichsgrenze für die verschiedenen Meßfühlertypen finden Sie im Anhang unter "Technische Daten."
- Wenn die Eingabeaufforderung **[C\_F]** im Globalmenü erscheint, können Sie zwischen Fahrenheit und Celsius wählen.
- Die Eingabeaufforderungen **bei der Lind der Hill** erscheinen bei allen Reglern.

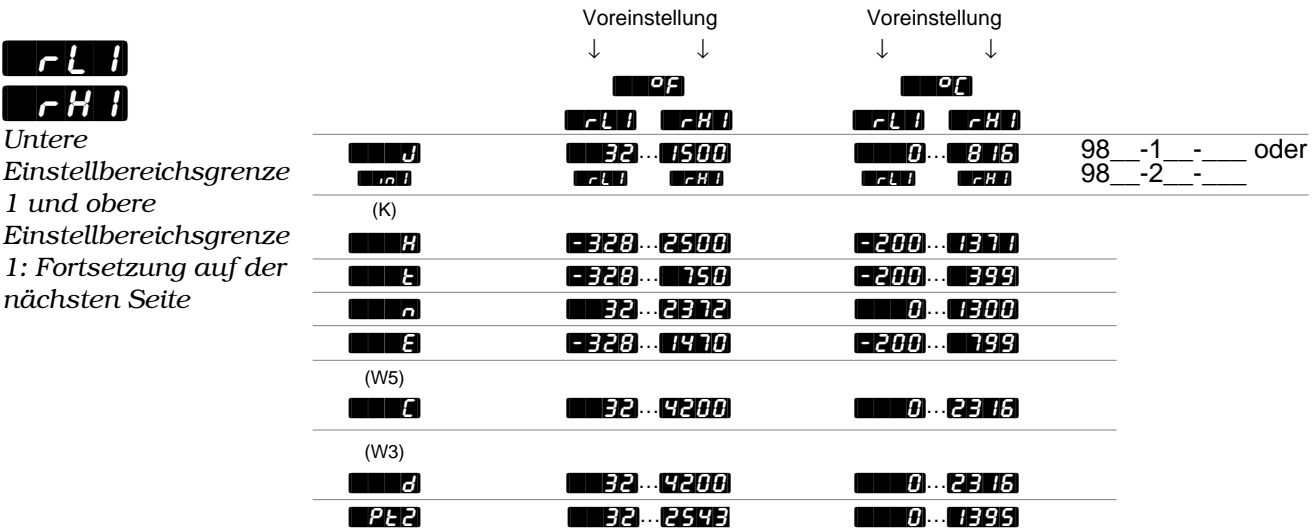

**HINWEIS: Diese Werte verändern nicht die unteren oder oberen Sollwertgrenzen, deren Überschreitung einen Prozeßalarm auslöst.**

# Set-up: Eingangsmenü

### $\lfloor r \rfloor$  $\Gamma$   $\vdash$   $\vdash$   $\vdash$ *Untere*

*Einstellbereichsgrenze 1 und obere Einstellbereichsgrenze 1: Fortsetzung*

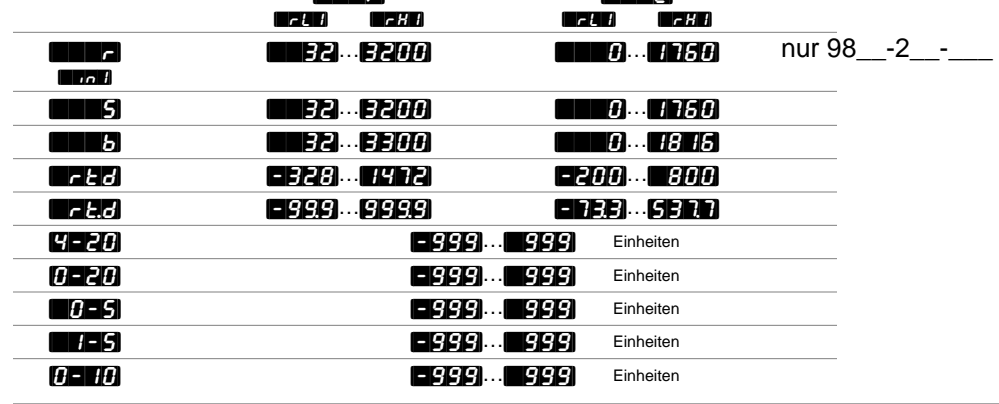

 $\blacksquare$  (2)  $\blacksquare$  (2)  $\blacksquare$  (2)  $\blacksquare$ 

**HINWEIS:**

**Diese Werte verändern nicht die unteren oder oberen Sollwertgrenzen, deren Überschreitung einen Prozeßalarm auslöst.**

### **Kalibrierungsausgleich 1**

**Sie können das Signal an Eingang 1 durch einen positiven oder negativen Korrekturfaktor ausgleichen.** Dies gibt Ihnen die Möglichkeit Leitungswiderstände, Meßfühlerfehler und andere Ungenauigkeiten zu korrigieren.

Die Eingabeaufforderung **[CAL1]** erscheint bei allen Reglern.

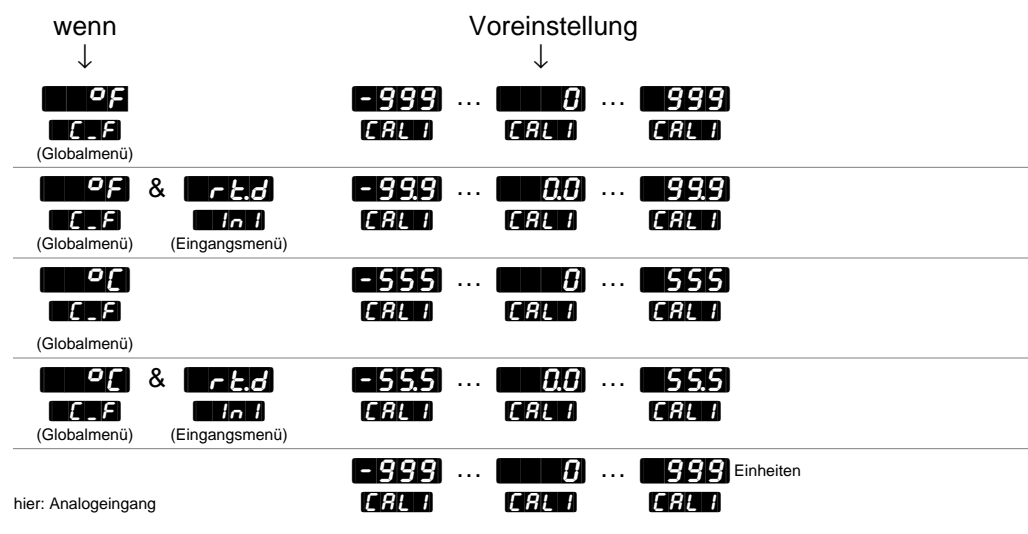

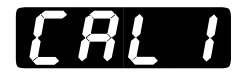

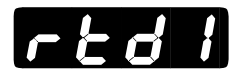

### **Fühlerkalibrierungskurve 1**

**Legen Sie die Kalibrierungskurve für den Pt-100-Eingang 1 fest.** Sie können für den Pt-100-Eingang zwischen der europäischen (DIN, 0,003850Ω/Ω/°C) oder der japanischen (JIS, 0,003916Ω/Ω/°C) Linearisierungsnorm wählen.

Die Eingabeaufforderung **[14]** erscheint nur, wenn Sie die Eingabeaufforderung  $\blacksquare$  in 1 auf  $\blacksquare$  auf  $\blacksquare$  der  $\blacksquare$  gesetzt haben.

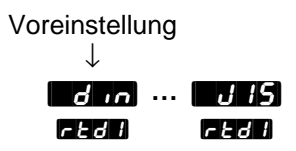

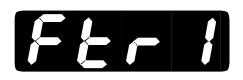

### **Softwarefilter 1**

**Legen Sie die Filterzeitkonstante in Sekunden für Eingang 1 fest.** Hierdurch wird ein sich schnell änderndes Eingangssignal für Anzeigeund Regelungszwecke geglättet.

- Ein positiver Eingabewert glättet nur die Anzeige.
- Ein negativer Eingabewert glättet das Eingangssignal.
- Wird der Eingabewert auf **[University A** gesetzt, findet keine Glättung statt.

Die Eingabeaufforderung **[Ftr1]** erscheint bei allen Reglern.

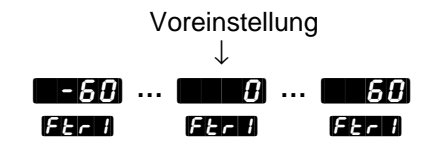

# Set-up: Eingangsmenü

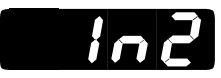

 $\mathbb{A}$ **VORSICHT: Die Veränderung des Wertes von** [`In2] **setzt die meisten Eingabeaufforderungen auf die voreingestellten Werte zurück und löscht alle Programmschritte. Notieren Sie sich alle Einstellungen, und überprüfen Sie bitte, ob Sie Ihren Meßfühler korrekt konfiguriert haben, bevor Sie die Änderungen vornehmen, um Schäden vorzubeugen.**

**HINWEIS: Wenn für die Eingabeaufforderung** [`In2] **die Option [**aa] gewählt **wird, erscheinen keine weiteren Eingabeaufforderungen für Eingang 2.**

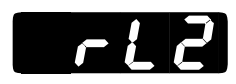

**HINWEIS: Diese Werte verändern nicht die unteren oder oberen Grenzwerte des Prozeßalarms.**

### **Eingang 2**

**Geben Sie für Eingang 2 den Meßfühlertyp ein,** der an den Klemmen 18, 19 und 20 angeschlossen ist. Im Anhang finden Sie weitere Informationen zu Meßfühlern.

- Wenn Sie den Wert der Eingabeaufforderung **[In2]** verändern, wer**den automatisch für alle anderen Eingabeaufforderungen die voreingestellten Werte verwendet. Ausnahme: die Eingabeaufforderungen des Kommunikationsmenüs, die Eingabeaufforderung <b>[[C\_F]** des Globalmenüs und die **Eingabeaufforderung FHL** des Kalibrierungsmenüs. Wenn Sie den Wert für **[UIII]** verändern, beginnt im oberen Anzeigefeld die Warnung **[7] THE** "Rückstellung auf voreingestellte Werte" zu blinken.
- Veränderungen werden nicht automatisch nach 5 Sekunden übernommen. Sie müssen die Meßfühleränderung mit der Modustaste µ bestätigen und die nächste Eingabeaufforderung aufrufen.

Die Eingabeaufforderung **[In2]** und weitere Eingabeaufforderungen bezüglich Eingang 2 erscheinen nur bei Reglern, die einen 2. Eingang besitzen (nicht Typennummer  $98 - C - 0 - 2 - 2$ ).

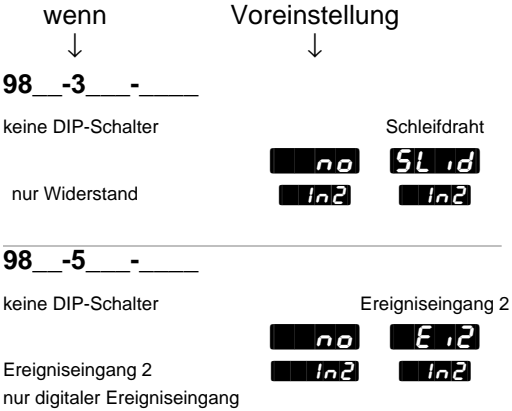

### **Untere Einstellbereichsgrenze 2**

#### **Legen Sie unteren Widerstandswert des Schleifdrahtpotentiometers fest.**

Die Eingabeaufforderung **[C22]** erscheint nur, wenn Sie die Eingabeaufforderung **[Un2]** im Eingangsmenü auf **[SLID**] gesetzt haben.

Voreinstellung ↓ [```0] **…** [`rH2]  $\blacksquare$ 

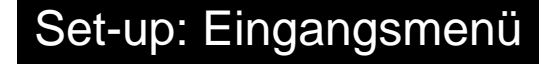

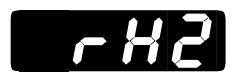

**HINWEIS: Diese Werte verändern nicht die unteren oder oberen Grenzwerte des Prozeßalarms.**

### **Obere Einstellbereichsgrenze 2**

**Legen Sie den oberen Widerstandswert des Schleifdrahtpotentiometers fest.**

Die Eingabeaufforderung **[742]** erscheint nur, wenn Sie die Eingabeaufforderung **[In2]** im Eingangsmenü auf **[Juli**] gesetzt haben.

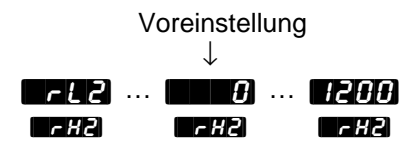

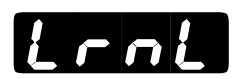

### **Ermitteln der unteren Einstellbereichsgrenze**

**Geben Sie den unteren Widerstandswert des Potentiometers als Parameter für die untere Einstellbereichsgrenze 2 ein.**

Die Eingabeaufforderung **[LrnL]** erscheint nur, wenn Sie Eingang 2 **In2** im Eingangsmenü auf **[SLide]** gesetzt haben.

Voreinstellung ↓

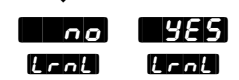

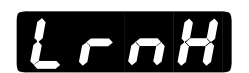

### **Ermitteln der oberen Einstellbereichsgrenze**

**Geben Sie den oberen Widerstandswert des Potentiometers als Parameter für die obere Einstellbereichsgrenze 2 ein.**

Die Eingabeaufforderung  $\mathbf{L}_{\text{L}}$  erscheint nur, wenn Sie Eingang 2  $\mathbf{L}_{\text{L}}$ im Eingangsmenü auf  $\left[\right]$  gesetzt haben.

Voreinstellung

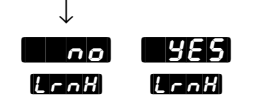

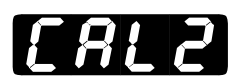

### **Kalibrierungsausgleich 2**

**Sie können das Signal an Eingang 2 durch einen positiven oder negativen Korrekturfaktor ausgleichen.** Dies gibt Ihnen die Möglichkeit, Leitungswiderstände, Meßfühlerfehler und andere Ungenauigkeiten zu korrigieren.

Die Eingabeaufforderung **[CAL2]** erscheint nur, wenn Sie die Eingabeaufforderung **[Un2]** des Eingangsmenüs auf **[Jun**2] gesetzt haben.

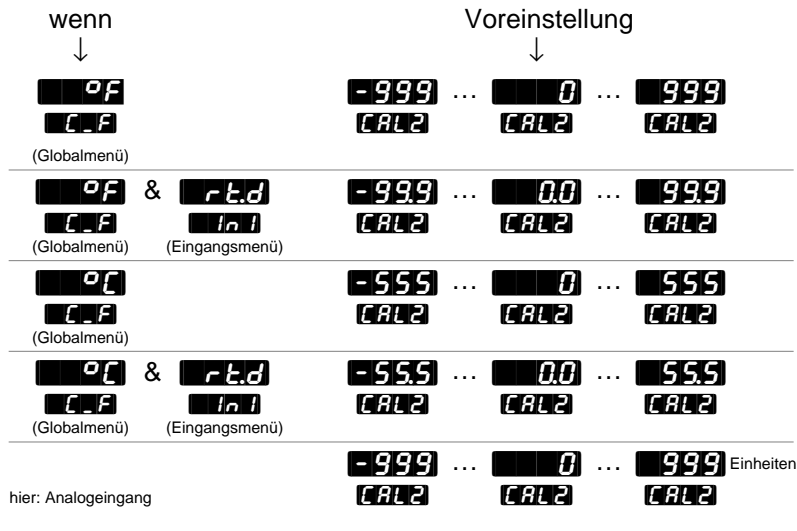

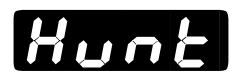

### **Pendeln**

**Geben Sie die Totzone als Prozentwert des Ausgangswertes ein, um zu verhindern, daß das Reglerventil zu pendeln beginnt.**

• Die Schleifdrahthysterese **[SHYS]** bietet eine zusätzliche Regelungsmöglichkeit für eine Ventilregelung.

Die Eingabeaufforderung **Hunt** erscheint nur, wenn Sie die Eingabeaufforderung **[Un2]** des Eingangsmenüs auf **[SLIDE]** gesetzt haben.

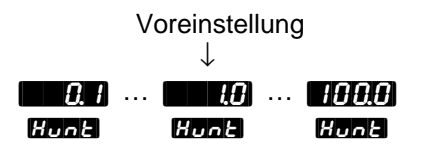
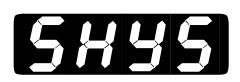

## **Schleifdrahthysterese**

#### **Legen Sie den inneren Hysteresewert fest, bei dem der Ventilausgang schließen soll.**

• Die Abbildung unten stellt die Wechselwirkung zwischen der Schleifdrahthysterese **[HUS**] und dem Pendeln **Hunt** dar.

Die Eingabeaufforderung **[HYS]** erscheint nur, wenn Sie die Eingabeaufforderung **[In2]** des Eingangsmenüs auf **[SLID**] gesetzt haben.

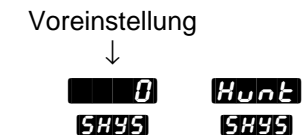

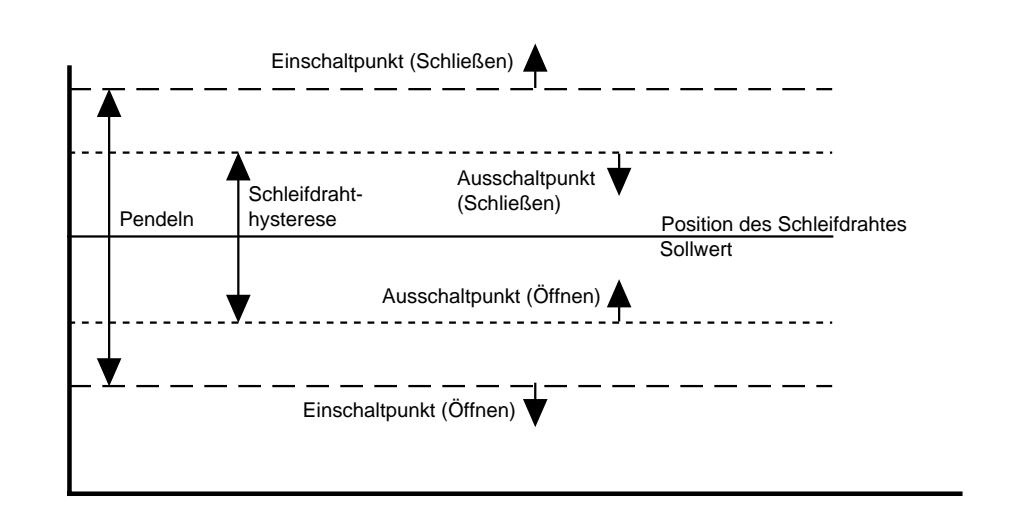

**Abb. 4.11 - Pendeln und innere Schleifdrahthysterese.**

## Set-up: Ausgangsmenü

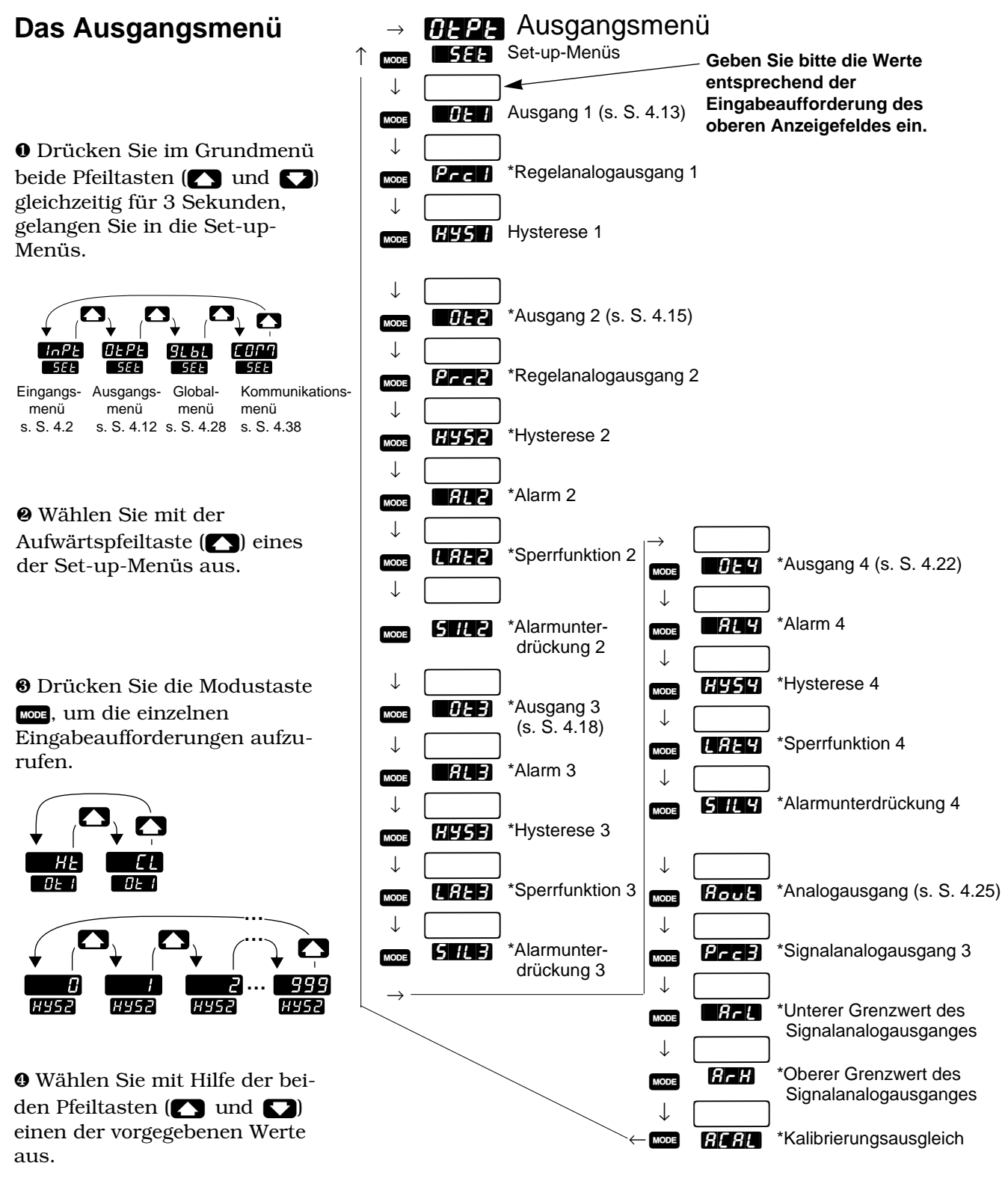

**Abb. 4.12 - Das Ausgangsmenü** **\*Je nach Reglerkonfiguration erscheinen nicht alle Eingabeaufforderungen.**

## **Eingabeaufforderungen des Ausgangsmenüs**

#### **HINWEIS:**

**Dezimalstellen werden im Eingangsmenü bei der Eingabeaufforderung Dezimalstelle 1 <b>[decimals**] **eingegeben und müssen daher nicht mit der Dezimalstelle in unseren Beispielen übereinstimmen.**

Wenn Sie sich in den Set-up-Menüs der Regler der Serie 982 befinden, sehen Sie die Menüoptionen (**[HoPE], [HEPE], [CLbL]** oder **[CHPP**]) im oberen Anzeigefeld und die Eingabeaufforderung [`SEt] im unteren Anzeigefeld angezeigt.

Mit den Pfeiltasten ( $\bigcap$  oder  $\bigcap$ ) wählen Sie ein Menü aus. Drücken Sie dann die Modustaste µ, um die erste Eingabeaufforderung im unteren Anzeigefeld und den dazugehörigen Wert im oberen Anzeigefeld aufzurufen. Mit den beiden Pfeiltasten (> oder <) können Sie den vorgegebenen Wert im oberen Anzeigefeld verändern. Der neue Wert wird nach fünf Sekunden automatisch übernommen, wenn Sie ihn nicht vorher mit der Modustaste **war** bestätigen.

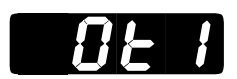

### **Ausgang 1**

**Legen Sie fest, wie Ausgang 1 auf eine Differenz zwischen Soll- und Istwert reagieren soll.**

- **[###** ist die Umkehrwirkung, d.h. Ausgang 1 spricht an, wenn das Eingangssignal kleiner als der Sollwert ist.
- **[44]** ist die Direktwirkung, d.h. Ausgang 1 spricht an, wenn das Eingangssignal größer als der Sollwert ist.

Die Eingabeaufforderung [H] erscheint bei allen Reglern.

Voreinstellung ↓  $H$ t $I$   $I$   $I$ [`Ot1] [`Ot1]

## Set-up: Ausgangsmenü

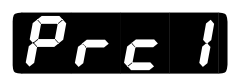

## **Regelanalogausgang 1**

#### **Legen Sie den Bereich für das Analogsignal an Ausgang 1 fest.**

Die Eingabeaufforderung **Przeil** erscheint nur bei Reglern mit Ausgang 1 als Regelanalogausgang (Typennummer 98 \_ C - \_ \_ F \_ - \_ \_ \_ \_).

Voreinstellung

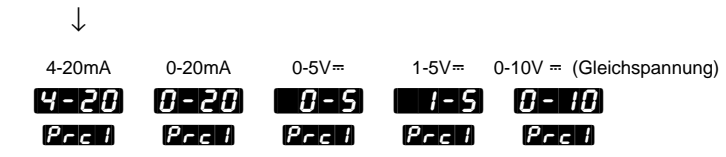

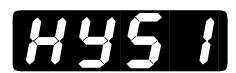

## **Hysterese 1**

**Legen Sie die Schalthysterese für Ausgang 1 fest.** Die Schalthysterese bestimmt die Temperatur- oder Prozeßeinheitenänderung, bei der der maximal geöffnete Ausgang völlig geschlossen wird.

Die Eingabeaufforderung **[HYSTE**] erscheint nur bei Reglern mit Ausgang 1 als Regelanalogausgang (Typennummer 98 \_ C - \_ \_ F \_ - \_ \_ \_ \_).

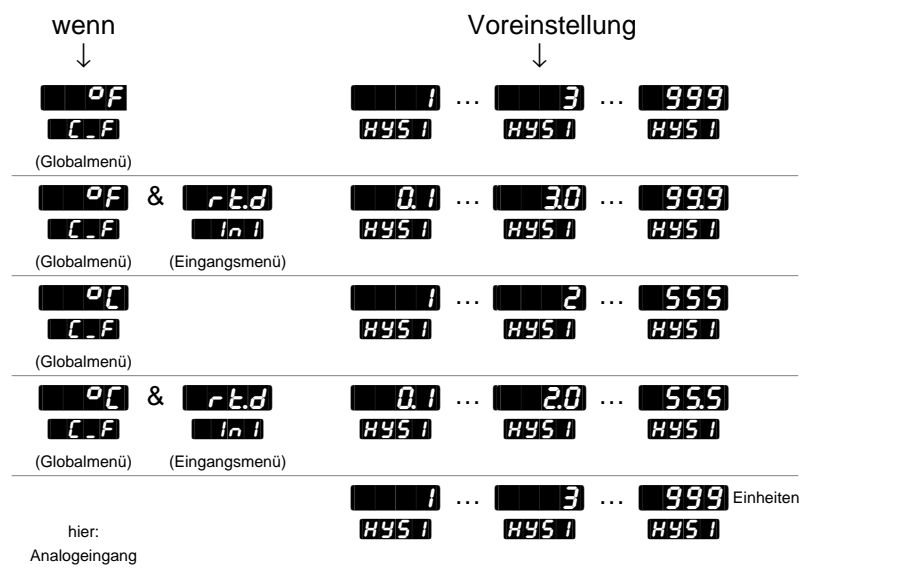

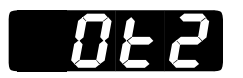

### **Ausgang 2**

**Legen Sie fest, wie Ausgang 2 auf eine Differenz zwischen Soll- und Istwert reagieren soll.**

- Die Option **[AL2]** schaltet Ausgang 2 bei Alarm ab.
- Die Option  $\mathbb{H}$  and schaltet Ausgang 2 bei Alarm ein.
- **[###** ist die Umkehrwirkung, d.h. Ausgang 2 spricht an, wenn das Eingangssignal kleiner als der Sollwert ist. Diese Eingabeaufforderung erscheint nur, wenn Sie  $\blacksquare$  auf  $\blacksquare$  gesetzt haben.
- **[44]** ist die Direktwirkung, d.h. Ausgang 2 spricht an, wenn das Eingangssignal größer als der Sollwert ist. Diese Eingabeaufforderung erscheint nur, wenn Sie  $\blacksquare$  auf  $\blacksquare$  gesetzt haben.

Die Eingabeaufforderung **[Ot2]** erscheint nur bei Reglern, die einen zweiten Ausgang besitzen (nicht Typennummer  $98 \, \_\text{C}$  -  $\_\text{C}$  A -  $\_\text{C}$ ). und **[AL2n]** erscheinen nicht, wenn Ausgang 2 ein Regelanalogausgang (Typennummer 98  $\_$  C  $\leftarrow$   $\_$   $\_$   $F$   $\leftarrow$   $\_$   $\_$  ) ist.  $[$   $\bullet$   $H$  und  $\bullet$ erscheinen nicht, falls **[ALGO**] (im Globalmenü) auf **[ALGO**] gesetzt ist.

Voreinstellung

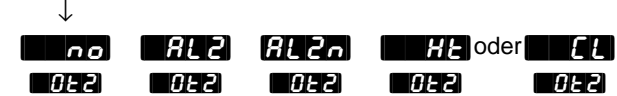

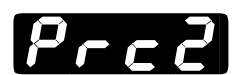

## **Regelanalogausgang 2**

#### **Legen Sie den Bereich für das Analogsignal an Ausgang 2 fest.**

Die Eingabeaufforderung **Prez** erscheint nur bei Reglern, bei denen Ausgang 2 als Regelanalogausgang ausgeführt ist (Typennummer  $98 \text{ }_\text{--}$  C -  $\text{ }_\text{---}$  F -  $\text{---}$   $\text{---}$  und wenn die Eingabeaufforderung  $\blacksquare$ auf  $\Box$ nogesetzt wurde.

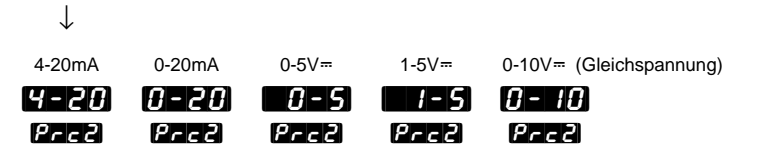

[HYS2]

### **Hysterese 2**

**Legen Sie die Schalthysterese für Ausgang 2 fest.** Die Schalthysterese bestimmt, bei welcher Temperatur- oder Prozeßeinheitenänderung der maximal geöffnete Ausgang völlig geschlossen wird.

- Wenn die Eingabeaufforderung **[ALE]** auf **[ALE]** gesetzt wird, erscheinen die Werte für **HYSP** in Grad pro Minute oder Einheiten pro Minute.
- Wird die Eingabeaufforderung **[AL2]** auf **[PAA]** gesetzt, verhält sich der Bereich wie unten dargestellt.

Die Eingabeaufforderung [HYS2] erscheint nur bei Reglern mit einem zweiten Ausgang (nicht Typennummer  $98 - C - 1 - A - 1$ ) und wenn die Eingabeaufforderung  $[0, \frac{1}{2}]$  nicht auf  $[0, \frac{1}{2}]$  gesetzt wurde. Diese Eingabeaufforderung erscheint nicht, falls **[In2]** auf **[SLide]** gesetzt ist oder falls Ausgang 2 als Regelanalogausgang konfiguriert ist.

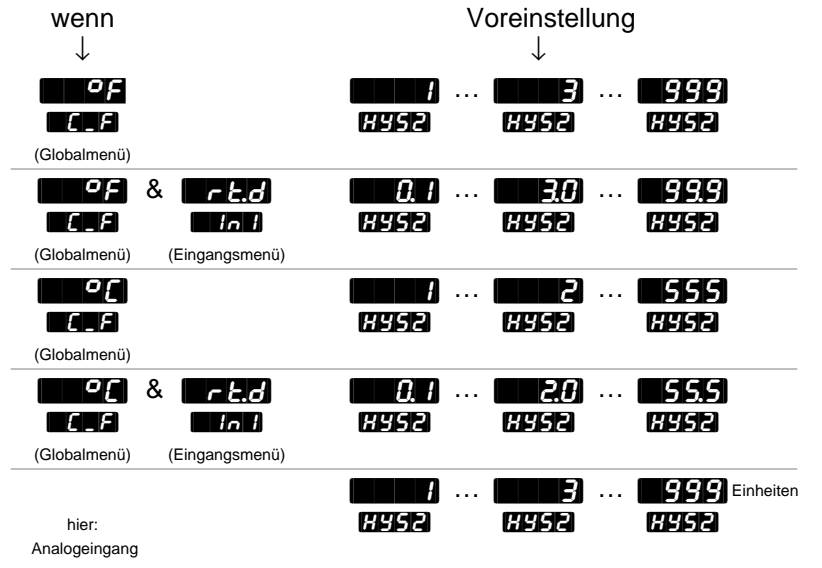

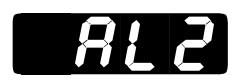

### **Alarm 2**

**Legen Sie die Alarmart für Alarm 2 fest.** Geben Sie die Auslösewerte für den Alarm über die Eingabeaufforderungen **[A2LO]** und **[A2HO]** im Systemmenü **[SYS]** ein.

- Die Option  $\mathbb{P}[\cdot]$  verwendet den Istwert von Eingang 1. Eine Änderung des Sollwertes hat keinen Einfluß auf das Ansprechen des Alarms.
- Die Option  $\blacksquare$  verwendet eine Abweichung zum Sollwert an Eingang 1. Eine Änderung des Sollwertes ändert auch das Alarmverhalten.
- Die Option **FATE** verwendet die Änderungsrate an Eingang 1 in Grad pro Minute.

Die Eingabeaufforderung **[AL2]** erscheint nur, wenn der Regler einen zweiten Ausgang besitzt (nicht Typennummer  $98 \, \degree \text{C}$  -  $\degree \text{C}$  -  $\degree \text{C}$  -  $\degree \text{C}$  -  $\degree \text{C}$  and wenn Sie die Eingabeaufforderung **[AL2]** auf **AL2** oder **AL2n** gesetzt haben.

Voreinstellung

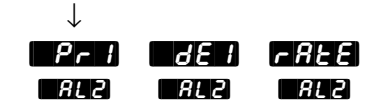

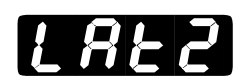

## **Sperrfunktion 2**

**Legen Sie fest, ob Alarm 2 eine sperrende oder nichtsperrende Funktion haben soll.** Ein sperrender Alarm **[ACT]** muß manuell abgeschaltet werden. Ein nichtsperrender Alarm [`nLA] schaltet von selbst ab, wenn keine Alarmbedingungen mehr gegeben sind.

Die Eingabeaufforderung **[H22]** erscheint nur, wenn der Regler einen zweiten Ausgang besitzt (nicht Typennummer  $98 \, \text{C}$  -  $\text{C}$  -  $\text{C}$  -  $\text{C}$  -  $\text{C}$  -  $\text{C}$  -  $\text{C}$  -  $\text{C}$ wenn Sie die Eingabeaufforderung **[AL2]** auf **[AL2]** oder **AL2n** gesetzt haben.

Voreinstellung

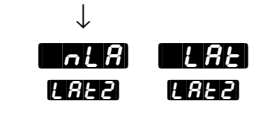

**In Kapitel 8 finden Sie weitere Informationen zu Alarmoptionen.**

**HINWEIS:** 

## Set-up: Ausgangsmenü

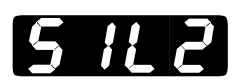

## **Alarmunterdrückung 2**

**Die Alarmunterdrückung 2 verhindert, daß Alarm 2 während der Anlaufphase des Gerätes ausgelöst wird und gibt dem Benutzer die Möglichkeit zur Rückstellung von Alarmausgang 2. Es erfolgt keine Rückstellung des Anzeigefeldes.**

**HINWEIS: In Kapitel 8 finden Sie weitere Informationen zu Alarmoptionen.**

• Die Alarmunterdrückung unterdrückt den Alarm, bis der Betriebsbereich zwischen **[A2LO]** und **[A2H**] erreicht wird.

Die Eingabeaufforderung **[AL2]** erscheint nur, wenn der Regler einen zweiten Ausgang besitzt (nicht Typennummer 98 \_ C - \_ \_ \_ A - \_ \_ \_ \_) und wenn Sie die Eingabeaufforderung **[AL2]** auf **[AL2]** oder **AL2n** gesetzt haben.

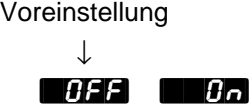

[SIL2] [SIL2]

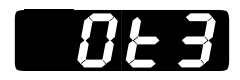

## **Ausgang 3**

**HINWEIS: In Kapitel 8 finden Sie weitere Informationen zu Alarmoptionen.**

#### **Legen Sie fest, wie Ausgang 3 auf eine Differenz zwischen Soll- und Istwert reagieren soll.**

- Die Option **[ALE3]** schaltet Ausgang 3 bei Alarm ab.
- Die Option **[AL3]** schaltet Ausgang 3 bei Alarm ein.
- Die Option **[Ent4]** legt Ausgang 3 als Ereignisausgang fest.

Die Eingabeaufforderung **[Ot3]** erscheint nur bei Reglern, die einen dritten Ausgang für ein Relais (Typennummer  $98 \, \text{C}$  -  $\text{C}$  -  $\text{C}$  -  $\text{C}$  -  $\text{D}$   $\text{C}$  -  $\text{D}$ 98 \_ C - \_ \_ \_ \_ - J \_ \_ \_, 98 \_ C - \_ \_ \_ \_ - K \_ \_ \_) oder einen Logikausgang (Typennummer  $98$   $\_$  C -  $\_$   $\_$  -  $\_$   $\_$   $\_$   $\_$   $\_$  besitzen.

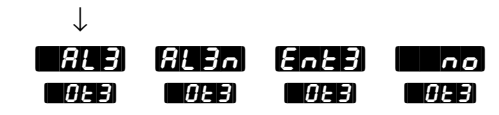

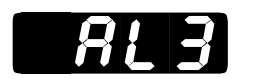

## **Alarm 3**

#### **Legen Sie die Alarmart für Alarm 3 fest.**

- Die Option **[Pr1]** verwendet den Istwert von Eingang 1.
- Die Option  $\blacksquare$  verwendet eine Abweichung zum Sollwert an Eingang 1.
- Die Option **FATE** verwendet die Änderungsrate an Eingang 1 in Grad pro Minute.

Die Eingabeaufforderung **[AL3]** erscheint nur bei Reglern, die einen dritten Ausgang für ein Relais (Typennummer  $98 \, \text{C}$  -  $\text{C}$  -  $\text{C}$  -  $\text{C}$  -  $\text{D}$   $\text{C}$  -  $\text{D}$ 98 \_ C - \_ \_ \_ \_ - J \_ \_ \_, 98 \_ C - \_ \_ \_ \_ - K \_ \_ \_) oder einen Logikausgang (Typennummer 98  $\_$  C -  $\_$   $\_$   $\_$   $\sim$   $C$   $\_$   $\_$   $\perp$  ) besitzen und wenn Sie die Eingabeaufforderung  $[0,1]$  auf  $[0,1]$  oder  $[0,1]$  gesetzt haben.

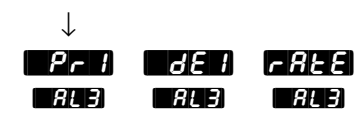

## Set-up: Ausgangsmenü

[HYS3]

### **Hysterese 3**

**Legen Sie die Schalthysterese für Alarm 3 fest.** Die Schalthysterese bestimmt die Temperatur- oder Prozeßeinheitenänderung, bei der der maximal geöffnete Ausgang völlig geschlossen wird.

• Wenn die Eingabeaufforderung **[ALE]** auf **[ALE]** gesetzt wird, erscheinen die Werte für **HYSSE** in Grad pro Minute oder Einheiten pro Minute.

• Wird die Eingabeaufforderung **[AL3]** auf **[PAA]** gesetzt, verhält sich der Bereich wie unten dargestellt.

Die Eingabeaufforderung **[HYS3]** erscheint nur bei Reglern, die einen dritten Ausgang für ein Relais (Typennummer 98 \_ C - \_ \_ \_ \_ - B \_ \_ \_, 98 \_ C - \_ \_ \_ \_ - J \_ \_ \_, 98 \_ C - \_ \_ \_ \_ - K \_ \_ \_) oder einen Logikausgang (Typennummer 98 \_ C - \_ \_ \_ \_ - C \_ \_ \_) besitzen und wenn Sie die Eingabeaufforderung  $[0.12]$  auf  $[0.12]$  oder  $[0.12]$  gesetzt haben.

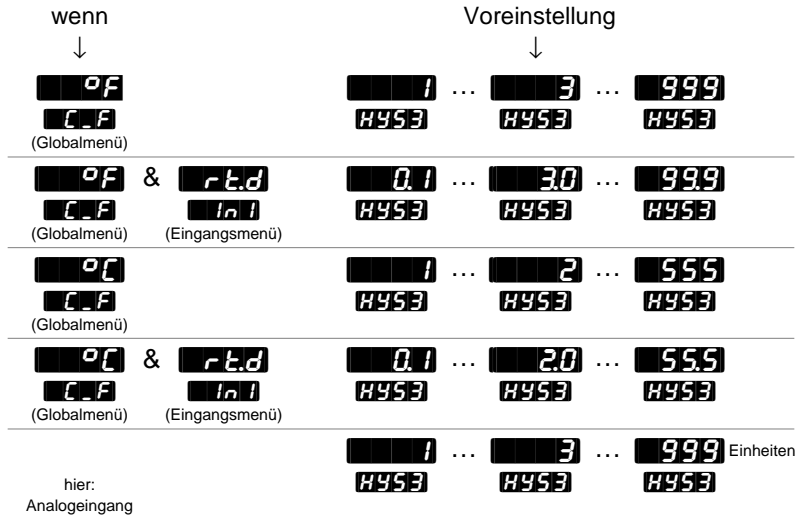

**HINWEIS: In Kapitel 8 finden Sie weitere Informationen zu Alarmoptionen.**

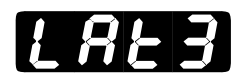

## **Sperrfunktion 3**

**Legen Sie fest, ob Alarm 3 eine sperrende oder nichtsperrende Funktion haben soll.** Ein sperrender Alarm **[ARTI]** muß manuell abgeschaltet werden. Ein nichtsperrender Alarm [`nLA] schaltet von selbst ab, wenn keine Alarmbedingungen mehr gegeben sind.

**HINWEIS: In Kapitel 8 finden Sie weitere Informationen zu Alarmoptionen.**

Die Eingabeaufforderung **[2433]** erscheint nur bei Reglern, die einen dritten Ausgang für ein Relais (Typennummer  $98 \, \text{C}$  -  $\text{C}$  -  $\text{C}$  -  $\text{C}$  -  $\text{C}$  -  $\text{D}$  -  $\text{D}$ 98 \_ C - \_ \_ \_ \_ - J \_ \_ \_, 98 \_ C - \_ \_ \_ \_ - K \_ \_ \_) oder einen Logikausgang (Typennummer 98 \_ C - \_ \_ \_ \_ - C \_ \_ \_) besitzen und wenn Sie die Eingabeaufforderung  $[0,1]$  auf  $[0,1]$  oder  $[0,1]$  gesetzt haben.

Voreinstellung

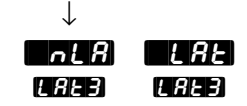

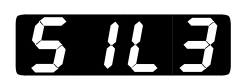

## **Alarmunterdrückung 3**

**Die Alarmunterdrückung 3 verhindert, daß Alarm 3 während der Anlaufphase des Gerätes ausgelöst wird und gibt dem Benutzer die Möglichkeit zur Rückstellung des Alarmausganges. Es erfolgt keine Rückstellung des Anzeigefeldes.**

• Die Alarmunterdrückung unterdrückt den Alarm, bis der Betriebsbereich zwischen **[A3HO]** und **[A3HO]** erreicht wird.

Eingabeaufforderung  $\left\{ \right\}$  P erscheint nur bei Reglern, die einen dritten Ausgang für ein Relais (Typennummer 98 \_ C - \_ \_ \_ \_ - B \_ \_ \_, 98 \_ C - \_ \_ \_ \_ - J \_ \_ \_, 98 \_ C - \_ \_ \_ \_ - K \_ \_ \_) oder einen Logikausgang (Typennummer  $98 - C - 2 - C - 1$ ) besitzen und wenn Sie die Eingabeaufforderung [AL3] auf **[AL3]** oder **[AL3n**] gesetzt haben.

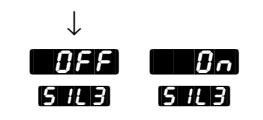

## Set-up: Ausgangsmenü

 $[$   $0$   $t$   $4]$ 

## **Ausgang 4**

#### **Legen Sie fest, wie Ausgang 4 auf eine Differenz zwischen Soll- und Istwert reagieren soll.**

- Die Eingabeaufforderung **[AL4]** schaltet Ausgang 4 bei Alarm ab.
- Die Eingabeaufforderung  $\mathbf{H}$   $\mathbf{V}_{n}$  schaltet Ausgang 4 bei Alarm ein.
- Die Eingabeaufforderung  $\epsilon$ <sub>n</sub> 4<sup>1</sup> legt Ausgang 4 als Ereignisausgang fest.

Die Eingabeaufforderung **[H] erscheint nur bei Reglern**, die einen vierten Ausgang für ein Relais (Typennummer  $98 - C - 2 = -2 - B - 5$  $98 \text{--}$  C - \_ \_ \_ \_ - \_ D \_ \_,  $98 \text{--}$  C - \_ \_ \_ \_ - \_ E \_ \_ oder  $98 \text{--}$  C - \_ \_ \_ \_ - \_ K \_ \_) oder einen Logikausgang (Typennummer 98 \_ C - \_ \_ \_ \_ - \_ C \_ \_) besitzen.

Voreinstellung

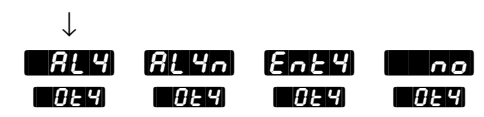

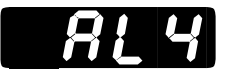

## **Alarm 4**

#### **Legen Sie die Alarmart für Alarm 4 fest.**

- Die Option  $\blacksquare$  Pr $\blacksquare$  verwendet den Istwert von Eingang 1.
- Die Option  $\blacksquare$  verwendet eine Abweichung zum Sollwert an Eingang 1.
- Die Option **[774]** verwendet die Änderungsrate an Eingang 1 in Grad pro Minute.

Die Eingabeaufforderung **[AL4]** erscheint nur bei Reglern, die einen vierten Ausgang für ein Relais (Typennummer  $98 \, \text{C}$  -  $\text{C}$  -  $\text{C}$  -  $\text{C}$  -  $\text{D}$   $\text{C}$  -  $\text{D}$ 98 \_ C - \_ \_ \_ \_ - \_ D \_ \_ , 98 \_ C - \_ \_ \_ \_ - \_ E \_ \_ oder 98 \_ C - \_ \_ \_ \_ - \_ K \_ \_) oder einen Logikausgang (Typennummer 98 \_ C - \_ \_ \_ \_ - \_ C \_ \_) besitzen und wenn Sie die Eingabeaufforderung [`Ot4] auf [`AL4] oder [AL4n] gesetzt haben.

Voreinstellung

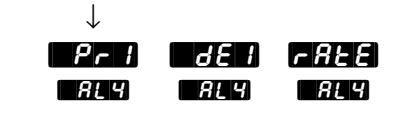

**HINWEIS: In Kapitel 8 finden Sie weitere**

**Informationen zu Alarmoptionen.**

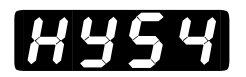

## **Hysterese 4**

**Legen Sie die Schalthysterese für Alarm 4 fest.** Die Schalthysterese bestimmt die Temperatur- oder Prozeßeinheitenänderung, bei der der maximal geöffnete Ausgang völlig geschlossen wird.

• Wenn die Eingabeaufforderung **[AL4]** auf **PALE** gesetzt wird, erscheinen die Werte für **HYS4** in Grad pro Minute oder Einheiten pro Minute.

• Wird die Eingabeaufforderung **[AL4]** auf **[74,8]** gesetzt, verhält sich der Bereich wie unten dargestellt.

Die Eingabeaufforderung **HYS4** erscheint nur bei Reglern, die einen vierten Ausgang für ein Relais (Typennummer  $98 - C - 2 = -2 - B -$ 98 \_ C - \_ \_ \_ \_ - \_ D \_ \_ , 98 \_ C - \_ \_ \_ \_ - \_ E \_ \_ oder 98 \_ C - \_ \_ \_ \_ - \_ K \_ \_) oder einen Logikausgang (Typennummer 98 \_ C - \_ \_ \_ \_ - \_ C \_ \_) besitzen und wenn Sie die Eingabeaufforderung [[AL4] auf [AL4] oder **[AL4]** o gesetzt haben.

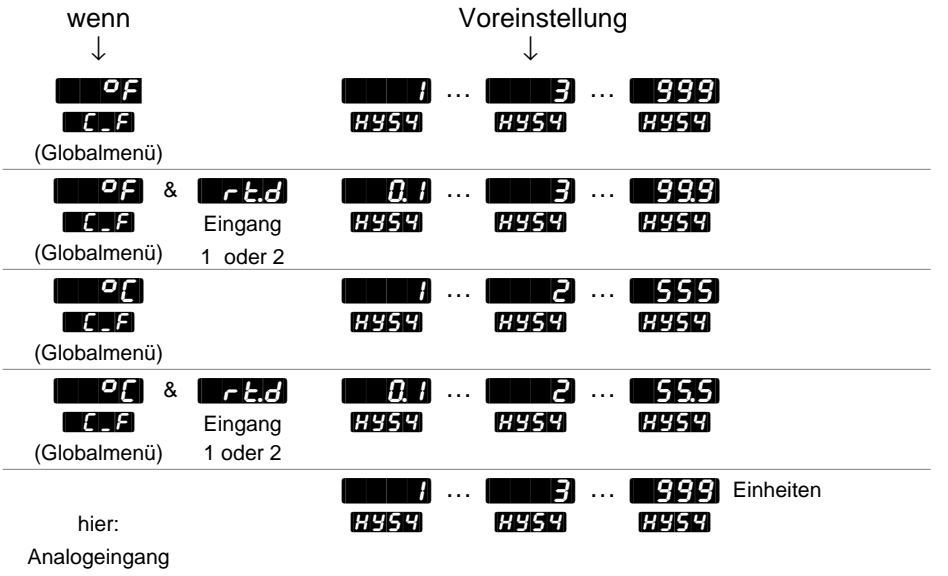

**HINWEIS: In Kapitel 8 finden Sie weitere Informationen zu Alarmoptionen.**

## Set-up: Ausgangsmenü

# $[$   $[$   $R$   $]$   $[$   $q$   $]$

## **Sperrfunktion 4**

**HINWEIS: In Kapitel 8 finden Sie weitere Informationen zu Alarmoptionen.**

**Legen Sie fest, ob Alarm 4 eine sperrende oder nichtsperrende Funktion haben soll.** Ein sperrender Alarm **[ART]** muß manuell abgeschaltet werden. Ein nichtsperrender Alarm [`nLA] schaltet von selbst ab, wenn keine Alarmbedingungen mehr gegeben sind.

Die Eingabeaufforderung **[HAT4]** erscheint nur bei Reglern, die einen vierten Ausgang für ein Relais (Typennummer  $98 \, \text{C}$  -  $\text{C}$  -  $\text{C}$  -  $\text{C}$  -  $\text{D}$   $\text{C}$  -  $\text{D}$ 98 \_ C - \_ \_ \_ \_ - \_ D \_ \_, 98 \_ C - \_ \_ \_ \_ - \_ E \_ \_ oder 98 \_ C -\_ \_ \_ \_ - \_ K \_ \_) oder einen Logikausgang (Typennummer 98 \_ C - \_ \_ \_ \_ - \_ C \_ \_) besitzen und wenn Sie die Eingabeaufforderung **[AL4]** auf **[AL4]** oder **[AL4]** gesetzt haben.

Voreinstellung

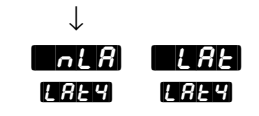

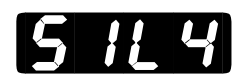

## **Alarmunterdrückung 4**

**Die Alarmunterdrückung 4 verhindert, daß Alarm 4 während der Anlaufphase des Gerätes ausgelöst wird und gibt dem Benutzer die Möglichkeit zur Rückstellung des Alarmausganges. Es erfolgt keine Rückstellung des Anzeigefeldes.**

• Die Alarmunterdrückung unterdrückt den Alarm, bis der Betriebsbereich zwischen **[A4LO]** und **[A4]** erreicht wird.

Die Eingabeaufforderung [SIL4] erscheint nur bei Reglern, die einen vierten Ausgang für ein Relais (Typennummer  $98 - C - 2 = -2 - B - 5$ 98 \_ C - \_ \_ \_ \_ - \_ D \_ \_, 98 \_ C - \_ \_ \_ \_ - \_ E \_ \_ oder 98 \_ C - \_ \_ \_ \_ - \_ K \_ \_) oder einen Logikausgang (Typennummer 98 \_ C - \_ \_ \_ \_ - \_ C \_ \_) besitzen und wenn Sie die Eingabeaufforderung [[AL4] auf [AL4] oder **[AL4]** o gesetzt haben.

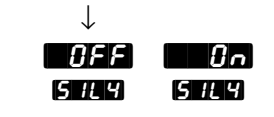

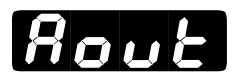

### **Analogausgang**

#### **Festlegen des Signals für den Signalausgang 3.**

- Die Option  $\mathbf{P}$   $\mathbf{I}$  selektiert den Istwert 1.
- Die Option  $\Box$  selektiert den Sollwert.
- Die Option  $P_{\text{C}}$  selektiert den Istwert 2. Diese Option erscheint nur bei Reglern mit einem zweiten Ausgang und wenn die Eingabeaufforderung  $\blacksquare$  nicht auf  $\blacksquare$  oder  $\blacksquare$  gesetzt wurde.
- Die Option  $\blacksquare$ no schaltet die Selektierungsfunktion aus.

Die Eingabeaufforderung **[Aout]** erscheint nur bei Reglern, die einen Signalanalogausgang besitzen (Typennummer  $98 \, \text{C}$  -  $\text{C}$  -  $\text{C}$  -  $\text{C}$  -  $\text{C}$  -  $\text{C}$ oder 98 \_ C - \_ \_ \_ \_ - N \_ \_ \_).

Voreinstellung ↓ [Prc1] [StPt] [Prc2] [``no] [Aout] [Aout] [Aout] [Aout]

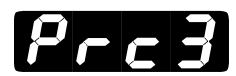

## **Signalanalogausgang 3**

#### **Legen Sie den Bereich für das Signal an Ausgang 3 fest.**

Die Option [Prc3] erscheint nur bei Reglern, die einen Signalanalogausgang besitzen (Typennummer  $98 - C - 2 - 7 - M - 2$ oder 98 \_ C - \_ \_ \_ \_ - N \_ \_ \_) und wenn Sie die Eingabeaufforderung [Aout] nicht auf [``no] gesetzt haben.

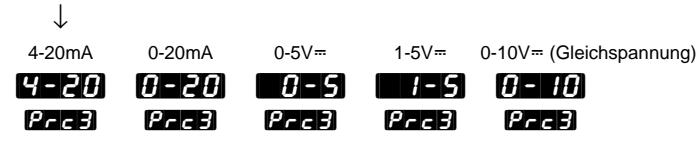

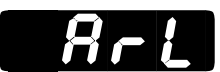

## **Unterer Grenzwert des Signalanalogausganges**

#### **Legen Sie den unteren Grenzwert für das Signal an Ausgang 3 fest.**

• Der **voreingestellte** Wert stimmt mit dem im Eingangsmenü für die Eingabeaufforderung **[United Tables | Literal gewählten Wert überein**, je nachdem ob die Eingabeaufforderung **[Aout]** auf **Pro2**] oder **Pro2** eingestellt wurde.

Die Eingabeaufforderung **[#A**] erscheint nur erscheint nur bei Reglern, die einen Signalanalogausgang besitzen (Typennummer 98 \_ C - \_ \_ \_ \_ - M \_ \_ \_ oder 98 \_ C - \_ \_ \_ \_ - N \_ \_ \_) und wenn Sie die Eingabeaufforderung **[Aout]** nicht auf **[Uno]** gesetzt haben.

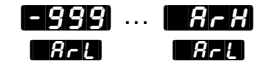

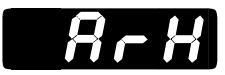

## **Oberer Grenzwert des Signalanalogausganges**

#### **Legen Sie den oberen Grenzwert für das Signal an Ausgang 3 fest.**

• Der voreingestellte Wert stimmt mit dem im Eingangsmenü für die Eingabeaufforderung  $\blacksquare$  and  $\blacksquare$  gewählten Wert überein, je nachdem ob die Eingabeaufforderung **[Aout]** auf **Praz** doder **Praz** eingestellt wurde.

Die Eingabeaufforderung [`ArH] erscheint nur erscheint nur bei Reglern, die einen Signalanalogausgang besitzen (Typennummer 98 \_ C - \_ \_ \_ \_ - M \_ \_ \_ oder 98 \_ C - \_ \_ \_ \_ - N \_ \_ \_) und wenn Sie die Eingabeaufforderung **[Aout]** nicht auf **[Uno]** gesetzt haben.

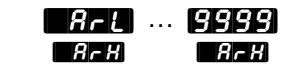

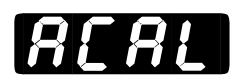

## **Signalanalogausgang Kalibrierungsausgleich**

### **Festlegen des Korrekturwertes für das Signal an Ausgang 3.**

Die Eingabeaufforderung **[ACAL**] erscheint nur erscheint nur bei Reglern, die einen Signalanalogausgang besitzen (Typennummer 98 \_ C - \_ \_ \_ \_ - M \_ \_ \_ oder 98 \_ C - \_ \_ \_ \_ - N \_ \_ \_) und wenn Sie die Eingabeaufforderung **Hout** nicht auf **[ano]** gesetzt haben.

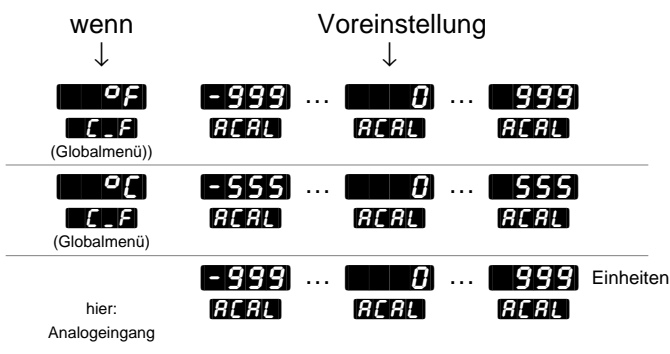

## Set-up: Globalmenü

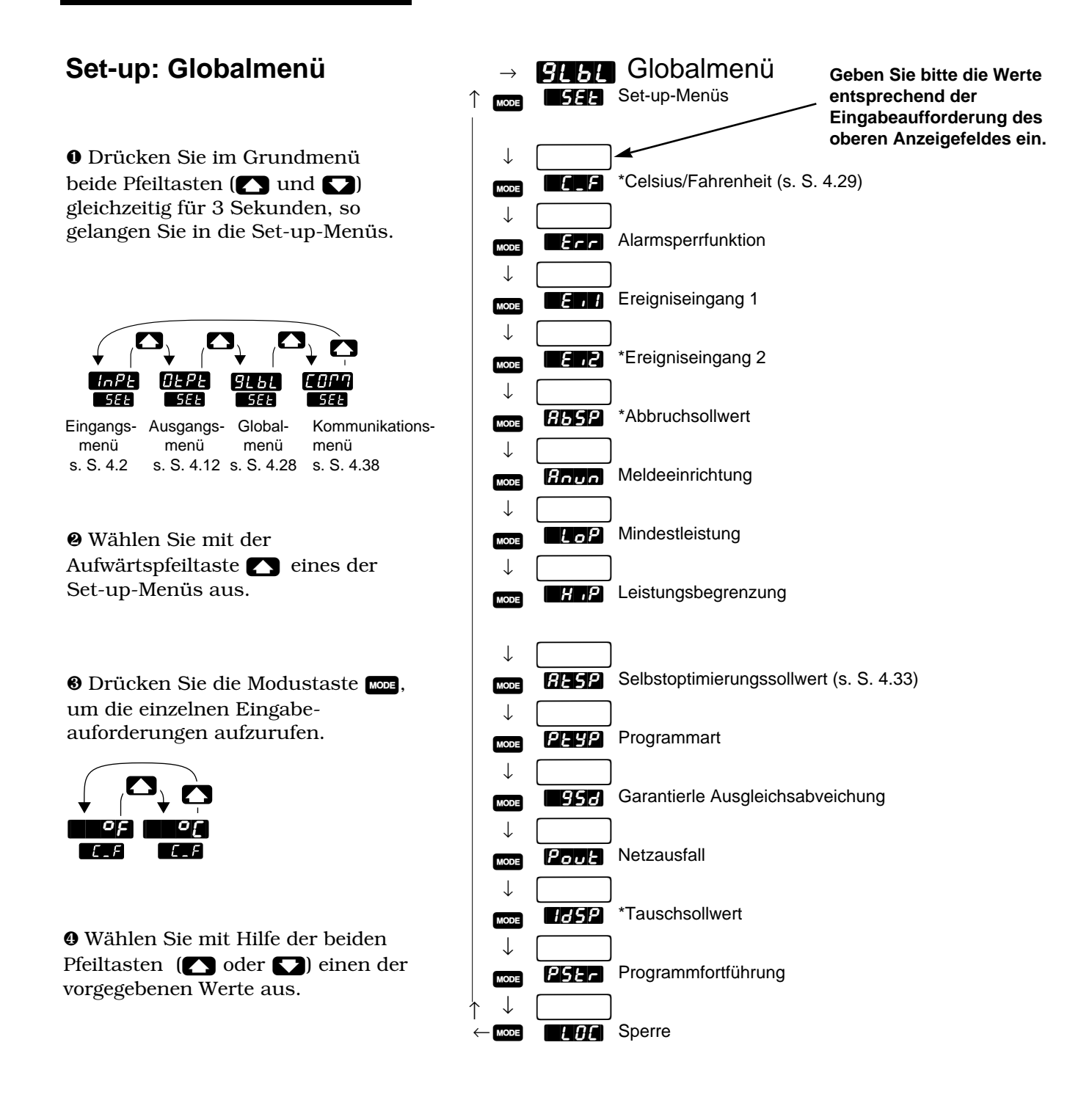

**Abb. 4.28 -**

**Das Globalmenü. \*Je nach Reglerkonfiguration erscheinen nicht alle Eingabeaufforderungen.**

## **Eingabeaufforderungen des Globalmenüs**

#### **HINWEIS:**

**Dezimalstellen werden im Eingangsmenü bei der Eingabeaufforderung Dezimalstelle 1 <b>[424**] **eingegeben und müssen daher nicht mit der Dezimalstelle in unseren Beispielen übereinstimmen.**

Wenn Sie sich in den Set-up-Menüs der Serie 982 befinden, sehen Sie die Menüoptionen (**Holel, HELL**, **CHBL**) oder **[CHLL**] ) im oberen Anzeigefeld und die Eingabeaufforderung **[3744]** im unteren Anzeigefeld angezeigt.

Mit den Pfeiltasten ( $\sum$  oder  $\sum$ ) wählen Sie ein Menü aus. Drücken Sie dann die Modustaste µ, um die erste Eingabeaufforderung im unteren Anzeigefeld und den dazugehörigen Wert im oberen Anzeigefeld aufzurufen. Mit den beiden Pfeiltasten ( $\Box$ ) und  $\Box$ ) können Sie den vorgegebenen Wert im oberen Anzeigefeld verändern. Der neue Wert wird nach fünf Sekunden automatisch übernommen, wenn Sie ihn nicht vorher mit der Modustaste **1002** bestätigen.

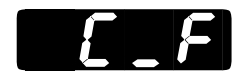

### **Celsius/Fahrenheit**

#### **Festlegen der Temperaturskala, die der Regler benutzen soll.**

Die Eingabeaufforderung  $\blacksquare$  erscheint nur, wenn Eingang 1  $\blacksquare$ nicht als Analogeingang definiert wurde.

Voreinstellung ↓  $\blacksquare$  $\blacksquare$  $\blacksquare$  $\blacksquare$  $\blacksquare$   $\blacksquare$   $\blacks$ 

$$
\mathbf{E}[\mathbf{r}|\mathbf{r}]
$$

**HINWEIS: In Kapitel 8 finden Sie weitere Informationen zu Fehlermeldungen.**

## **Alarmsperrfunktion**

#### **Legen Sie fest, ob ein Alarm eine sperrende oder nichtsperrende Funktion haben soll.**

- Ein nichtsperrender Alarm  $\blacksquare$  aller schaltet von selbst ab, wenn keine Alarmbedingungen mehr gegeben sind.
- Ein sperrender Alarm **[LAT**] muß manuell abgeschaltet werden.

Die Eingabeaufforderung **[Err]** erscheint bei allen Reglern.

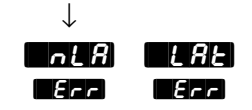

## Set-up: Globalmenü

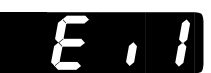

## **Ereigniseingang 1**

#### **Festlegen der Schließwirkung für den Ereigniseingang 1.**

- Die Option **in der Exercise en Ereigniseingang 1 ab.**
- Die Option **[ZOC]** sperrt die Tasten des Bedienfeldes.
- Die Option **[ALL**] löscht einen Alarm.
- Die Option **[###]** schaltet alle Regelausgänge ab. (Die Spannungsversorgung der Relais wird unterbrochen, jedoch nicht das laufende Programm.)
- Die Option  $H$ <sub>d</sub>  $\overline{H}$  schaltet den Regler in den Betriebsmodus "Halten" (Das laufende Programm wird beendet und der letzte Sollwert beibehalten).
- Die Optionen **[FIL4] [FIL2] [FILE]** oder **[FIL4]** starten das entsprechende Programm: 1, 2, 3 oder 4.
- Die Option  $\blacksquare$  kann als Ereigniseingang mit Wartefunktion konfiguriert werden.
- Die Option **PAUS** unterbricht ein laufendes Programm.
- Die Option **[Absent**] bricht ein laufendes Programm ab.

Die Eingabeaufforderung **[Ei1]** erscheint bei allen Reglern.

Voreinstellung

↓

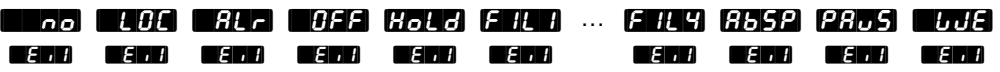

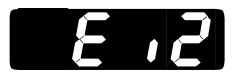

## **Ereigniseingang 2**

#### **Festlegen der Schließwirkung für den Ereigniseingang 2.**

- Die Option **in der Elisabeth erste Schaltet den Ereigniseingang 2 ab.**
- Die Option **[He External sperrt die Tasten des Bedienfeldes.**
- Die Option **[#44]** löscht einen Alarm.
- Die Option **[COFFER**] schaltet alle Regelausgänge ab. (Die Spannungsversorgung der Relais wird unterbrochen, jedoch nicht das laufende Programm.)
- Die Option **[Holder]** schaltet den Regler in den Betriebsmodus "Halten" (Das laufende Programm wird beendet und der letzte Sollwert beibehalten).
- Die Optionen **[FILE] [FILE] oder [FILE]** starten das entsprechende Programm: 1, 2, 3 oder 4.
- Die Option **[WE]** kann als Ereigniseingang mit Wartefunktion konfiguriert werden.
- Die Option **PAUS** unterbricht ein laufendes Programm.
- Die Option **[Absent**] bricht ein laufendes Programm ab.

Die Eingabeaufforderung **[Ein2]** erscheint nur bei Reglern, bei denen Eingang 2 als Ereigniseingang ausgeführt ist (Typennummer  $98 \n\begin{array}{l}\n\text{C} - 5 \n\end{array}$  -  $\begin{array}{l}\n\text{C} - 5 \n\end{array}$  -  $\begin{array}{l}\n\text{C} \\
\text{C} \\
\text{C} \\
\text{C} \\
\text{C} \\
\text{C} \\
\text{C} \\
\text{D} \\
\text{D} \\
\text{D} \\
\text{D} \\
\text{D} \\
\text{D} \\
\text{D} \\
\text{D} \\
\text{D} \\
\text{E} \\
\text{D} \\
\text{E} \\
\text{D} \\
\text{E} \\
\text{D} \\
\text{E} \\
\text{D} \\
\text{E} \\
\text$ Eingangsmenüs auf  $\blacksquare$  gesetzt haben.

Voreinstellung

↓

[BAA] [LOCA] [BAA] [BAA] [ADUU [ADUU [ABSP] [ABAS] [IMAA  $\blacksquare$ eiza  $\blacksquare$ eiza  $\blacksquare$ eiza  $\blacksquare$ eiza  $\blacksquare$ eiza  $\blacksquare$ eiza  $\blacksquare$ eiza

[AbSP]

## **Abbruchsollwert**

**Legen Sie den Sollwert fest, der aktiviert wird, wenn ein laufendes Programm durch das Schließen eines Ereigniseinganges abgebrochen wird.**

Die Eingabeaufforderung **[ABSP**] erscheint nur, wenn Sie **[Ein4]** oder [Ein2] auf [AbSP] gesetzt haben.

Voreinstellung ↓ **[FIFT** Wert von ... Wert von  $\overline{AB55P}$   $\overline{E11}$   $\overline{E11}$  $\overline{AB}$  (Eingangsmenü)

## Set-up: Globalmenü

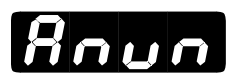

## **Meldeeinrichtung**

#### **Legen Sie fest, ob die Alarmmeldungen im unteren Anzeigefeld blinkend angezeigt werden.**

Die Eingabeaufforderung **finun** erscheint bei allen Reglern.

Voreinstellung

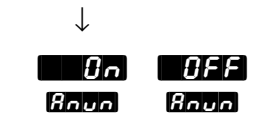

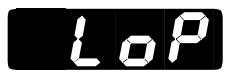

## **Mindestleistung**

**Festlegen der Mindestleistung in Prozent.** Geben Sie für die Kühlfunktion (Direktwirkung) eine negative Zahl ein.

Die Eingabeaufforderung **[LoP]** erscheint bei allen Reglern.

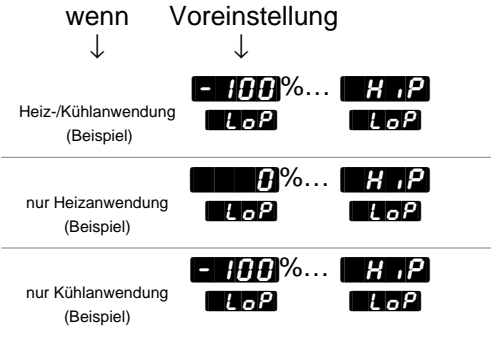

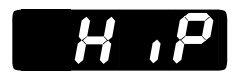

## **Leistungsbegrenzung**

**Festlegen der Leistungsbegrenzung in Prozent.** Geben Sie für die Kühlfunktion (Direktwirkung) eine negative Zahl ein.

Die Eingabeaufforderung **[HiP]** erscheint bei allen Reglern.

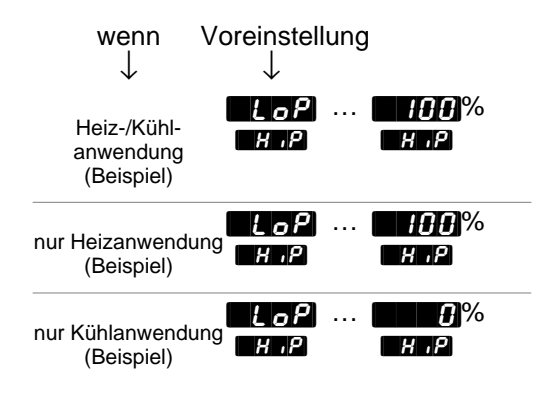

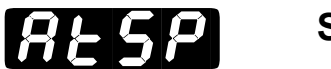

## **Selbstoptimierungssollwert**

**Festlegen des Prozentwertes, bei dem der Regler den momentanen Regelsollwert automatisch optimiert.**

Die Eingabeaufforderung **[Atspiller erscheint bei allen Reglern.** 

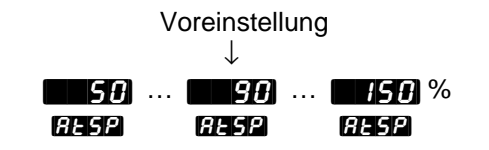

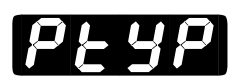

### **Programmart**

#### **Festlegen der Programmart: Zeitbasis oder Sollwertänderungsrate.**

- Die Option **in 1974** selektiert eine Programmart auf Zeitbasis.
- Die Option **FATE** selektiert eine Programmart, bei der Sie die Sollwertänderungsrate in Grad oder Einheiten pro Minute programmieren können.

Die Eingabeaufforderung [PtyP] erscheint bei allen Reglern.

Voreinstellung

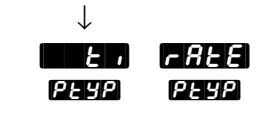

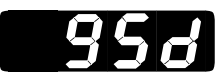

## **Garantierte Ausgleichsabweichung**

**Diese Funktion sorgt dafür, daß der Istwert innerhalb eines gewählten Einstellbereiches um den Sollwert gehalten wird.** Über- oder unterschreitet der Istwert den Sollwert um mehr als den hier gewählten Wert, hält der Taktzähler an, und im unteren Anzeigefeld werden solange abwechselnd **[36]** und der Istwert eingeblendet, bis sich der Istwert wieder innerhalb dieses Einstellbereiches befindet. Wenn Sie die Eingabeaufforderung  $\blacksquare$  auf  $\blacksquare$  setzen, wird diese Funktion ausgeschaltet.

Die Eingabeaufforderung **[GSd]** erscheint bei allen Reglern.

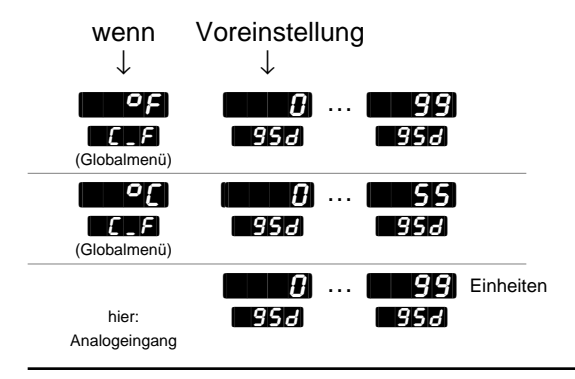

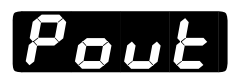

## **Netzausfall**

### **Festlegen der Reglerfunktion nach einem temporären Netzausfall.**

Vergessen Sie bitte nicht, die Batteriepufferung über die entsprechende DIP-Schaltergruppe zu aktivieren (s. Kapitel 1).

- Die Option  $\mathbf{F}_{\mathbf{r}}$  führt das Programm an der Stelle fort, an der es durch den Netzausfall unterbrochen wurde.
- Die Option  $\mathbf{H}_{\text{eff}}$  hält den zum Zeitpunkt des Netzausfalles aktuellen Sollwert.
- Die Option  $\mathbf{A}$  bricht das laufende Programm ab, schaltet alle Ausgänge ab und zeigt im unteren Anzeigefeld  $\Box$
- Die Option **[Idspiral]** arbeitet mit dem Sollwert weiter, der als Tauschsollwert (s. nächste Seite) unter der Eingabeaufforderung **[Ide]** eingegeben wurde.
- Die Option **[1944]** setzt das Programm auf Schritt 1 zurück.
- Wenn Sie die Option **[Hold], [Hold**] oder **[Hold]** wählen, zeigt das untere Anzeigefeld abwechselnd **Pout** und den Istwert an. Drücken Sie bitte die Stop-/Starttaste **DD**, um diese Anzeige zu löschen.

Die Eingabeaufforderung **Poute** erscheint bei allen Reglern.

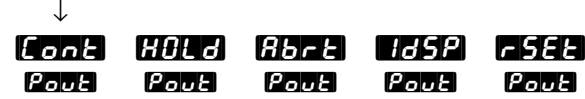

## Set-up: Globalmenü

[IdSp]

**Dezimalstellen werden im Eingangsmenü bei**

**Eingabeaufforderung Dezimalstelle 1 <b>FIECT eingegeben und müssen daher nicht mit der Dezimalstelle in unseren Beispielen übereinstimmen.**

**HINWEIS:**

**der**

### **Tauschsollwert**

#### **Festlegen des Sollwertes, der nach einem Netzausfall aktiviert werden soll.**

Die Eingabeaufforderung **[149]** erscheint nur, wenn Sie die Eingabeaufforderung **Pout** auf **HBP** gesetzt haben.

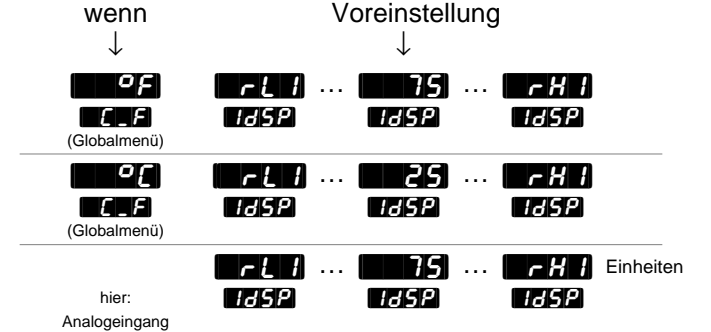

[PStr]

## **Programmfortführung**

#### **Legen Sie fest, ob das Programm nach einem Netzausfall mit dem** aktuellen Sollwert **[SEPT**] oder dem aktuellen Istwert **[Proce**] weiterar**beiten soll.**

• Wenn Sie die Eingabeaufforderung **Pout** auf **[Cont]** und die Eingabeaufforderung [PStr] auf [Proc] gesetzt haben, arbeitet der Regler nach einem Netzausfall mit dem momentanen Istwert als Sollwert weiter.

Die Eingabeaufforderung **PST** erscheint bei allen Reglern.

Voreinstellung

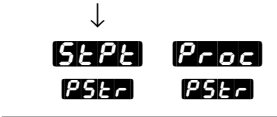

**4.36** WATLOW Serie 982 Benutzerhandbuch Set-up-Menüs, Kapitel 4

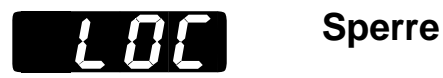

#### **Festlegen der Sperroptionen.**

- Die Option **[1] schaltet die Sperrfunktion ab.**
- Die Option  $\blacksquare$  I sperrt das PID- und das Kalibrierungsmenü sowie die Eingabeaufforderung **[AUTE**] für die Selbstoptimierung.
- Die Option  $\blacksquare$  sperrt das System-, das Programm-, das PID- und das Kalibrierungsmenü.
- Die Option  $\blacksquare$ 3) sperrt das System-, das Programm-, das PID- und das Kalibrierungsmenü sowie den Zugriff auf den Sollwert.

Die Eingabeaufforderung **[HOC**] erscheint bei allen Reglern.

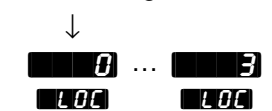

## Set-up: Kommunikationsmenü

## **Das Kommunikationsmenü**

❶ Drücken Sie im Grundmenü beide Pfeiltasten (<br/>  $\hfill\blacksquare$ <br/>und $\hfill\blacksquare$ gleichzeitig für 3 Sekunden, gelangen Sie in die Set-up-Menüs.

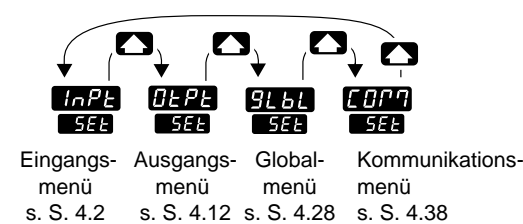

❷ Wählen Sie mit der Aufwärtspfeiltaste **Des** eines der Set-up-Menüs aus.

❸ Drücken Sie die Modustaste µ, um die einzelnen Eingabeaufforderungen aufzurufen.

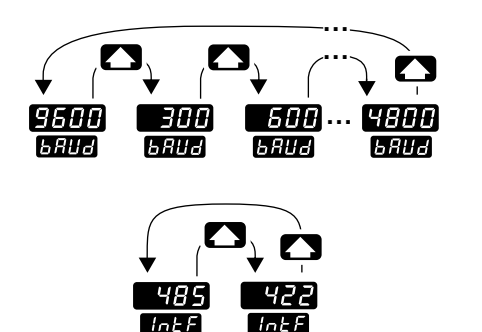

❹ Wählen Sie mit Hilfe der beiden Pfeiltasten ( $\blacksquare$  oder  $\blacksquare$ ) einen der vorgegebenen Werte aus.

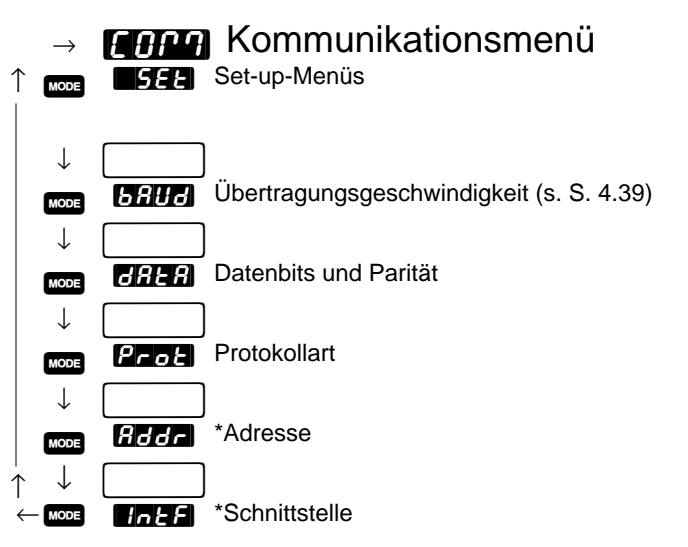

**\*Je nach Reglerkonfiguration erscheinen nicht alle Eingabeaufforderungen.**

**HINWEIS: Das Kommunikationsmenü erscheint nur bei Reglern mit Schnittstelle (Typennummer 98 \_ C - \_ \_ \_ \_ - \_ R \_ \_ oder 98 \_ C - \_ \_ \_ \_ - \_ S \_ \_).**

Bei Verwendung einer seriellen Schnittstelle steht Ihnen das englischsprachige Handbuch "Data Communications with the Watlow Series 988 Family of Controllers" zur Verfügung.

## **Eingabeaufforderungen des Kommunikationsmenüs**

Wenn Sie sich in den Set-up-Menüs der Serie 982 befinden, sehen Sie die Menüoptionen (**1774, 6124, CLBL)** or **(CHLC**) im oberen Anzeigefeld und die Eingabeaufforderung **[SEE]** im unteren Anzeigefeld angezeigt.

Mit den Pfeiltasten ( $\bigcirc$ ) oder  $\bigcirc$ ) wählen Sie ein Menü aus. Drücken Sie dann die Modustaste **1998**, um die erste Eingabeaufforderung im unteren Anzeigefeld und den dazugehörigen Wert im oberen Anzeigefeld aufzurufen. Mit den beiden Pfeiltasten  $($  und  $\Box$ ) können Sie den vorgegebenen Wert im oberen Anzeigefeld verändern. Der neue Wert wird nach fünf Sekunden automatisch übernommen, wenn Sie ihn nicht vorher mit der Modustaste word bestätigen.

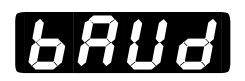

## **Übertragungsgeschwindigkeit**

#### **Festlegen der Übertragungsgeschwindigkeit.**

Die Eingabeaufforderung **[baud]** erscheint nur bei Reglern mit Schnittstelle (Typennummer  $98 \_C - \_ - \_ - R \_$  oder  $98 \_C - \_ - \_ - S \_$ ).

Voreinstellung ↓

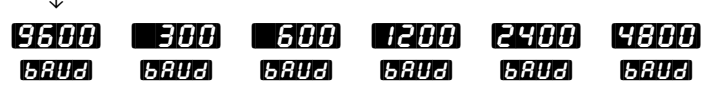

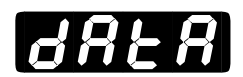

## **Datenbits und Parität**

#### **Festlegen des Datenübertragungsformates.**

• Wenn Sie die Eingabeaufforderung **[Prote**] auf **[Mode]** setzen, wird die Eingabeaufforderung **[401-9]** automatisch auf **[401-9]** gesetzt.

Die Eingabeaufforderung **[4444]** erscheint nur bei Reglern mit Schnittstelle (Typennummer  $98 - C - 12 = -12$  R  $_{-1}$  oder  $98 - C - 12 = -12$   $-S - 1$ ).

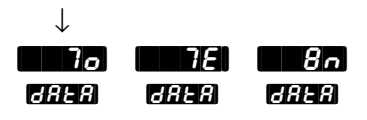

## Set-up: Kommunikationsmenü

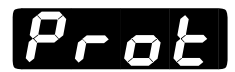

## **Protokollart**

#### **Festlegen des Kommunikationsprotokolls.**

- Die Option **FIILL** stellt ANSI X3.28 2.2 A.3 ein.
- Die Option **[`on**] stellt Xon/Xoff ein.

Die Eingabeaufforderung **Prot**eser erscheint nur bei Reglern mit Schnittstelle (Typennummer  $98 - C _{---} - R$   $_{---}$  oder  $98 - C _{---} - S$   $_{---}$ ).

Voreinstellung

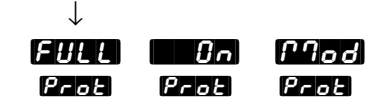

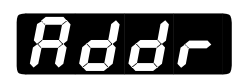

## **Adresse**

#### **Festlegen einer Adresse für den Regler, über die Ihr Computer mit diesem Regler kommuniziert.**

Die Eingabeaufforderung **[Addrer** erscheint nur bei Reglern, die eine EIA/TIA-485- oder EIA/TIA-422-Schnittstelle (Typennummer 98 \_ C - \_ \_ \_ \_ - \_ S \_ \_) besitzen.

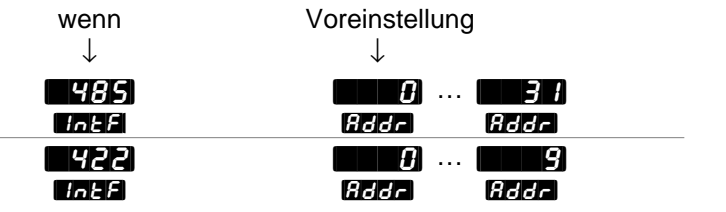

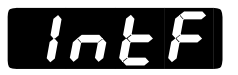

## **Schnittstelle**

#### **Festlegen der Schnittstelle für Ausgang 4, Option S.**

- Mit der Option **[485]** wählen Sie den Schnittstellentyp EIA/TIA-485 aus.
- Mit der Option **[422]** wählen Sie den Schnittstellentyp EIA/TIA-422 aus.

Die Eingabeaufforderung **[Integral erscheint nur bei Reglern**, die eine Schnittstelle für EIA/TIA-485 und EIA/TIA-422 (Typennummer 98 \_ C - \_ \_ \_ \_ - \_ **S** \_ \_) besitzen.

Voreinstellung

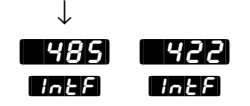

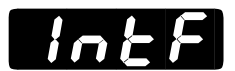

## **Schnittstelle**

#### **Festlegen der Schnittstelle für Ausgang 4, Option U.**

- Mit der Option **[485]** wählen Sie den Schnittstellentyp EIA/TIA-485 aus.
- Mit der Option **[222]** wählen Sie den Schnittstellentyp EIA/TIA-232 aus.

Die Eingabeaufforderung **[Integral erscheint nur bei Reglern**, die eine Schnittstelle für EIA/TIA-485 und EIA/TIA-232 (Typennummer 98 \_ C - \_ \_ \_ \_ - \_ **U** \_ \_) besitzen.

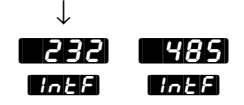

## Notizen

# **Kapitel 5** Betriebsmenüs

## **Die Betriebsmenüs**

Drücken Sie im Grundmenü die Modustaste µ, um in die Betriebsmenüs zu gelangen. Es erscheint die Eingabeaufforderung **[OPER**] des Betriebsmenüs im unteren Anzeigefeld. Es gibt die folgenden drei Betriebsmenüs: Systemmenü [SYS], PID-Menü [P]d] und Programmenü **Prog**. Sie können mit den beiden Pfeiltasten (**A** oder D in Menü auswählen und mit der Modustaste word das gewählte Menü durchblättern.

Es erscheinen nicht alle hier vorgestellten Eingabeaufforderungen in allen Menüs. Die Eingabeaufforderungen hängen von der Reglerkonfiguration und der Typennummer ab. Nachdem Sie ein Menü vollständig durchblättert haben, kehrt der Regler zur Eingabeaufforderung **[DPET**] des Betriebsmenüs zurück. Wählen Sie das nächste Menü mit Hilfe der Pfeiltasten ( $\Box$  und  $\Box$ ) an, oder drücken Sie die Modustaste were, wenn Sie noch einmal durch das gleiche Menü blättern wollen. Wollen Sie innerhalb eines Menüs rückwärts blättern, müssen Sie zunächst die Modustaste word und dann zusätzlich die Aufwärtspfeiltaste <a>>
drücken. Verwenden Sie die beiden Pfeiltasten ( $\bigodot$  oder  $\bigodot$ ), um die vorgegebenen Werte zu verändern.

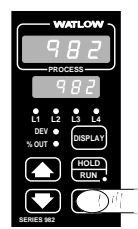

O Drücken Sie im Grundmenü die Modustaste MODE, um zur Eingabeaufforderung **[DEF** des Betriebsmenüs zu gelangen.

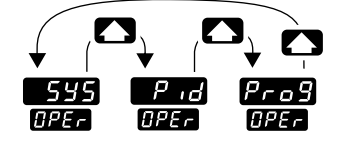

Systemmenü (s. S. 5.2) (s. S. 5.10) (s. S. 7.1) PIDmenü Programmenü

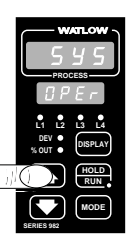

❷ Wählen Sie mit der Aufwärtspfeiltaste > ein Menü aus.

**HINWEIS: Wenn Sie die Anzeigetaste** ∂ **drücken, gelangen Sie aus jedem Menü in das Grundmenü zurück.**

**Die Betriebsmenüs.**

**Abb. 5.1 -**

## Betriebsmenü: Systemmenü

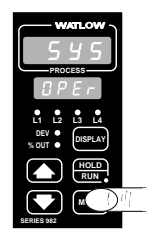

❸ Wählen Sie das Systemmenü an, und benutzen Sie dann die Modustaste µ, um die einzelnen Eingabeaufforderungen aufzurufen.

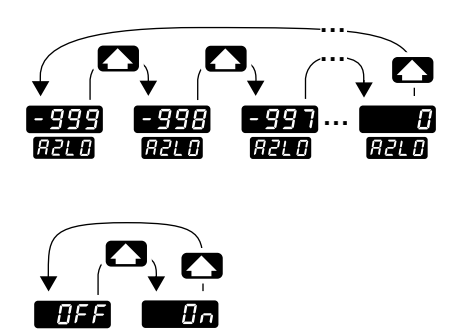

lE ok 3

**O** Mit der Aufwärtspfeiltaste blättern Sie vorwärts durch die voreingestellten Werte, mit der Abwärtspfeiltaste  $\Box$  rückwärts.

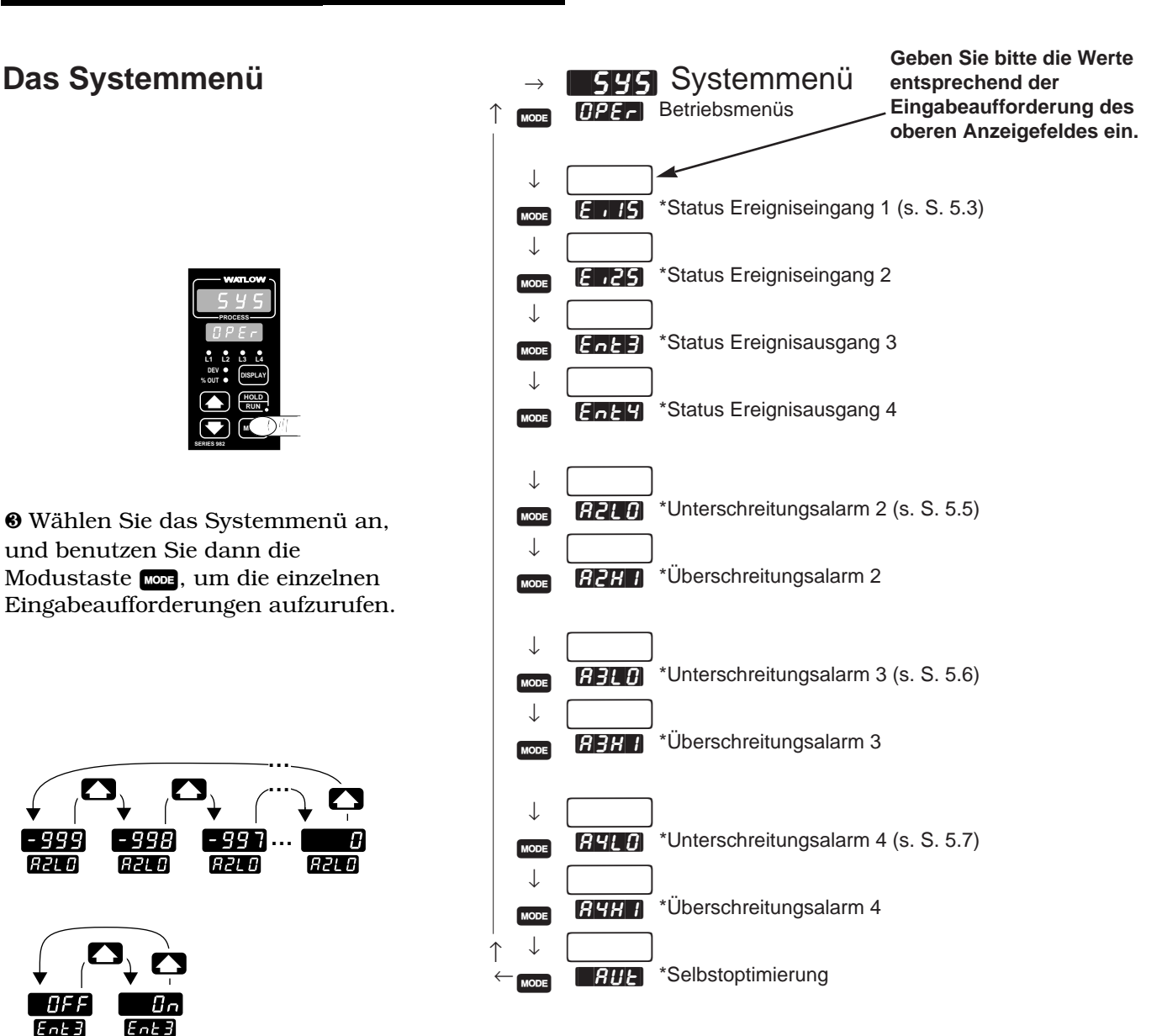

**\*Je nach Reglerkonfiguration erscheinen nicht alle Eingabeaufforderungen.**

**Abb. 5.2 - Das Systemmenü.**

 $[FAF]$ 

### **Eingabeaufforderungen des Systemmenüs**

#### **HINWEIS:**

**Dezimalstellen werden im Eingangsmenü bei der Eingabeaufforderung Dezimalstelle 1 <b>EEEE**</u> **eingegeben und müssen daher nicht mit der Dezimalstelle in unseren Beispielen übereinstimmen.**

Wenn Sie sich in den Betriebsmenüs der Regler der Serie 982 befinden, sehen Sie die Menüoptionen ( [`SYS], [`Pid] oder [Prog] ) im oberen Anzeigefeld und die Eingabeaufforderung **[DPER**] im unteren Anzeigefeld angezeigt.

Mit den Pfeiltasten ( $\bigcirc$ ) oder  $\bigcirc$ ) wählen Sie ein Menü aus. Drücken Sie dann die Modustaste µ, um die erste Eingabeaufforderung im unteren Anzeigefeld und den dazugehörigen Wert im oberen Anzeigefeld aufzurufen. Mit den beiden Pfeiltasten ( $\Box$  und  $\Box$ ) können Sie den vorgegebenen Wert verändern. Der neue Wert wird nach fünf Sekunden automatisch übernommen, wenn Sie ihn nicht vorher mit der Modustaste µ bestätigen.

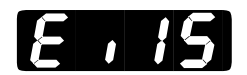

## **Status Ereigniseingang 1**

**Diese Anzeige zeigt Ihnen, ob Ereigniseingang 1 geöffnet oder geschlossen ist.**

Die Anzeige **Einer Gesterscheint nur, wenn Sie die Eingabeaufforderung Eine im Globalmenü nicht auf <b>Fran** gesetzt haben.

Voreinstellung

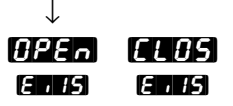

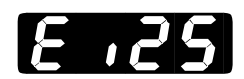

### **Status Ereigniseingang 2**

**Diese Anzeige zeigt Ihnen, ob Ereigniseingang 2 geöffnet oder geschlossen ist.**

Die Anzeige **[EI2S]** erscheint nur bei Reglern, die einem zweiten digitalen Ereigniseingang (Typennummer  $98 \, \degree \text{C} - \text{S} \, \degree \text{C} - \text{S} \, \degree \text{C} - \text{C} \, \degree$ ) besitzen und wenn Sie die Eingabeaufforderung **[[Ei2]** im Globalmenü nicht auf **ino** gesetzt haben.

Voreinstellung ↓ [OpEn] [CLOS] [Ei2S] [Ei2S]

## Betriebsmenü: Systemmenü

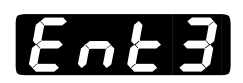

## **Status Ereignisausgang 3**

**Mit dieser Eingabeaufforderung schalten Sie den Ereignisausgang 3 ein oder aus.** Wenn ein Programm beendet ist, bleibt der Zustand des Ereignisausganges 3 erhalten.

Die Eingabeaufforderung **[27]** erscheint nur bei Reglern, die einem zweiten digitalen Ereigniseingang (Typennummer 98 \_ C - \_ 5 \_ \_ - \_ \_ \_ \_) besitzen und wenn Sie die Eingabeaufforderung **[44] i**m Ausgangsmenü auf [Ent3] gesetzt haben.

Voreinstellung

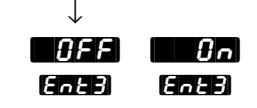

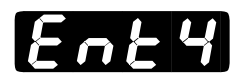

## **Status Ereignisausgang 4**

**Mit dieser Eingabeaufforderung schalten Sie den Ereignisausgang 4 ein oder aus.** Wenn ein Programm beendet ist, bleibt der Zustand des Ereignisausganges 4 erhalten.

Die Eingabeaufforderung [Ent4] erscheint nur bei Reglern, die einem zweiten digitalen Ereigniseingang (Typennummer  $98 - C - 5 - -$ besitzen und wenn Sie die Eingabeaufforderung [H] im Ausgangsmenü auf **[EnELE**] gesetzt haben.

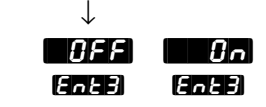
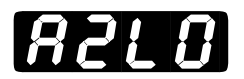

# **Unterschreitungsalarm 2**

**Festlegen des unteren Grenzwertes, bei dem der Alarm für Ausgang 2 ausgelöst werden soll.**

Die Eingabeaufforderung **[A2LO]** erscheint nur, wenn Sie die Eingabeaufforderung  $\blacksquare$  im Ausgangsmenü nicht auf  $\blacksquare$ haben.

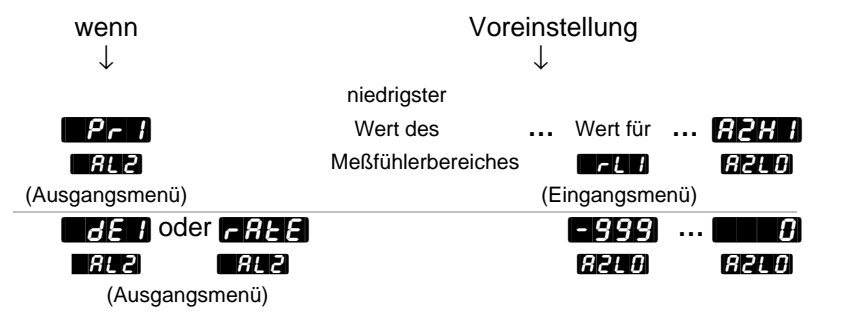

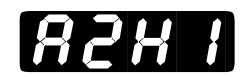

# **Überschreitungsalarm 2**

**Festlegen des oberen Grenzwertes, bei dem der Alarm für Ausgang 2 ausgelöst werden soll.**

Die Eingabeaufforderung **[A2HI]** erscheint nur, wenn Sie die Eingabeaufforderung **[AL2]** im Ausgangsmenü nicht auf **[Uno]** gesetzt haben.

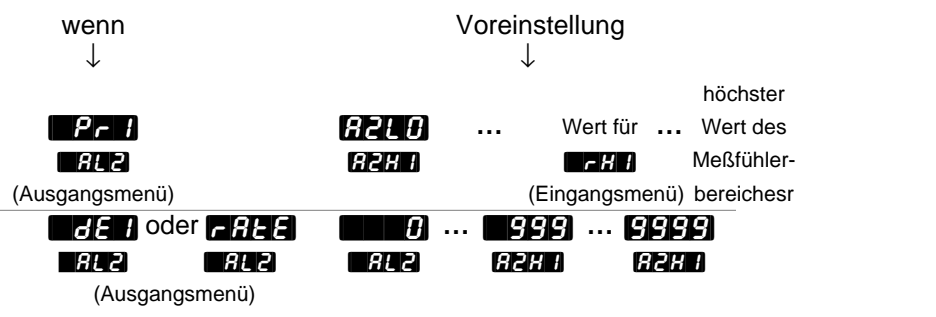

**HINWEIS: In Kapitel 8 finden Sie weitere Informationen zu Alarmoptionen.**

# Betriebsmenü: Systemmenü

[A3LO]

**HINWEIS: In Kapitel 8 finden Sie weitere Informationen zu Alarmoptionen.**

# **Unterschreitungsalarm 3**

**Festlegen des unteren Grenzwertes, bei dem der Alarm für Ausgang 3 ausgelöst werden soll.**

Die Eingabeaufforderung **[A3LO]** erscheint nur, wenn Sie die Eingabeaufforderung  $\blacksquare$  im Ausgangsmenü nicht auf  $\blacksquare$ na gesetzt haben.

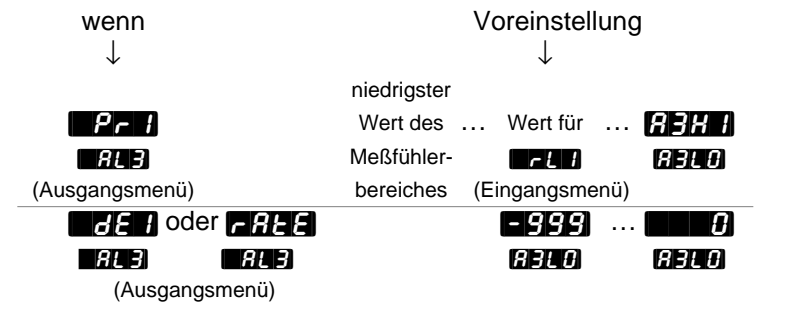

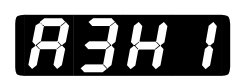

# **Überschreitungsalarm 3**

#### **Festlegen des oberen Grenzwertes, bei dem der Alarm für Ausgang 3 ausgelöst werden soll.**

Die Eingabeaufforderung **[A3HI]** erscheint nur, wenn Sie die Eingabeaufforderung  $\blacksquare$  im Ausgangsmenü nicht auf  $\blacksquare$ haben.

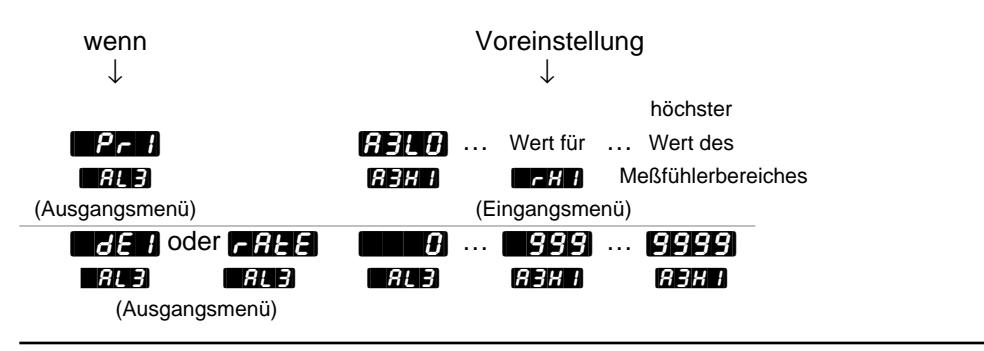

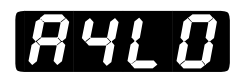

**HINWEIS: In Kapitel 8 finden Sie weitere Informationen zu Alarmoptionen.**

# **Unterschreitungsalarm 4**

**Festlegen des unteren Grenzwertes, bei dem der Alarm für Ausgang 4 ausgelöst werden soll.**

Die Eingabeaufforderung **[A4LO]** erscheint nur, wenn Sie die Eingabeaufforderung **[AL4]** im Ausgangsmenü nicht auf **[Uno]** gesetzt haben.

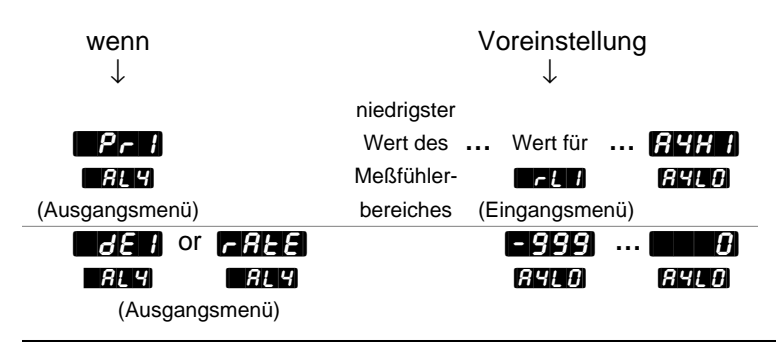

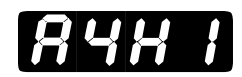

# **Überschreitungsalarm 4**

#### **Festlegen des oberen Grenzwertes, bei dem der Alarm für Ausgang 4 ausgelöst werden soll.**

Die Eingabeaufforderung [A4HI] erscheint nur, wenn Sie die Eingabeaufforderung **[AL4]** im Ausgangsmenü nicht auf **[Uno]** gesetzt haben.

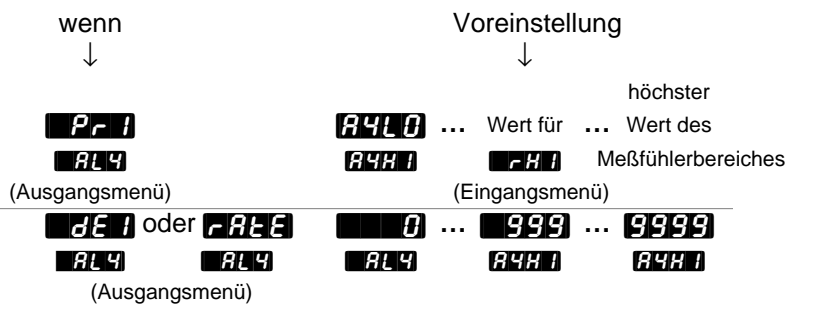

# Betriebsmenü: Systemmenü

 $[ BUE]$ 

# **Selbstoptimierung**

#### **Starten der Selbstoptimierung.**

Die Eingabeaufforderung **[AUT**] erscheint bei allen Reglern.

Voreinstellung

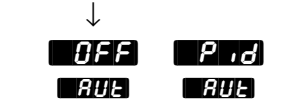

**HINWEIS: Weitere Informationen zur Selbstoptimierung entnehmen Sie bitte Kapitel 8.**

# **Notizen**

# Betriebsmenü: PID-Menü

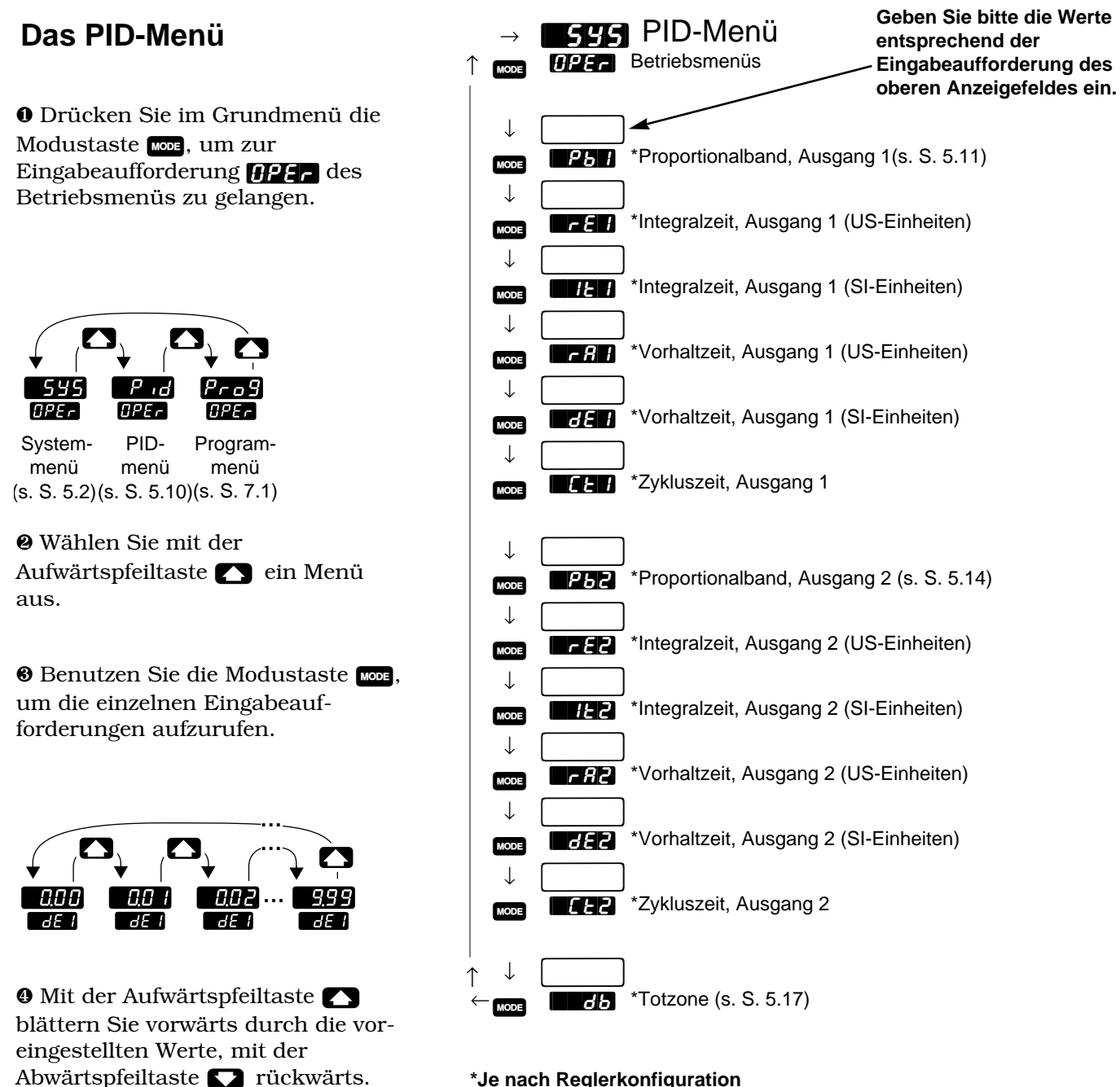

**\*Je nach Reglerkonfiguration erscheinen nicht alle Eingabeaufforderungen.**

**Abb. 5.10 - Das PID-Menü.**

# **Eingabeaufforderungen des PID-Menüs**

#### **HINWEIS:**

**Dezimalstellen werden im Eingangsmenü bei der Eingabeaufforderung Dezimalstelle 1 7747 eingegeben und müssen daher nicht mit der Dezimalstelle in unseren Beispielen übereinstimmen.**

Wenn Sie sich in den Betriebsmenüs der Regler der Serie 982 befinden, sehen Sie die Menüoptionen (**[SYS], [Pid]** oder **Prog]** ) im oberen Anzeigefeld und die Eingabeaufforderung **[HEF**] im unteren Anzeigefeld angezeigt.

Mit den Pfeiltasten ( $\bigcap$  oder  $\bigcap$ ) wählen Sie ein Menü aus. Drücken Sie dann die Modustaste µ, um die erste Eingabeaufforderung im unteren Anzeigefeld und den dazugehörigen Wert im oberen Anzeigefeld aufzurufen. Mit den beiden Pfeiltasten ( $\Box$  und  $\Box$ ) können Sie den vorgegebenen Wert im oberen Anzeigefeld verändern. Der neue Wert wird nach fünf Sekunden automatisch übernommen, wenn Sie ihn nicht vorher mit der Modustaste **was** bestätigen.

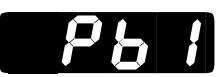

# **Proportionalband, Ausgang 1**

**Festlegen des Proportionalbandes für den PID-Ausgang 1.** Wenn diese Eingabeaufforderung auf  $\blacksquare$  gesetzt wird, wirkt der Regler als Ein-/Aus-Regler. Die Schalthysterese ist durch den Wert [HYS1] im Ausgangsmenü festgelegt.

Die Eingabeaufforderung **[Pb1]** erscheint bei allen Reglern.

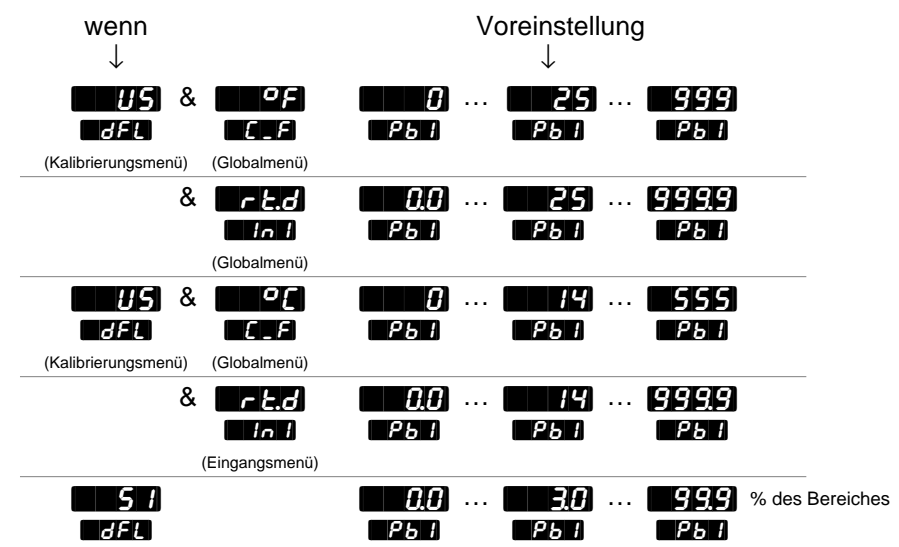

(Kalibrierungsmenü)

# Betriebsmenü: PID-Menü

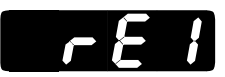

# **Integralzeit, Ausgang 1 (bei Einstellung auf US-Einheiten)**

**Festlegen der Regelwirkung für den PID-Ausgang 1, um die bleibende Regelabweichung zwischen dem Sollwert und der tatsächlichen Prozeßtemperatur zu beseitigen.** Wenn Sie diese Eingabeaufforderung auf **[**]<sup>0</sup>] setzen, wird die PID-Funktion ausgeschaltet.

Die Eingabeaufforderung **[14] erscheint nur, wenn Sie die** Eingabeaufforderung **[HE]** im Kalibrierungsmenü auf **[HE]** und die Eingabeaufforderung  $[\mathbf{P},\mathbf{P}]$  nicht auf  $[\mathbf{P},\mathbf{P}]$  gesetzt haben.

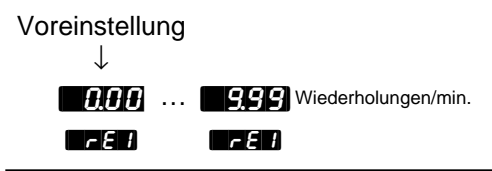

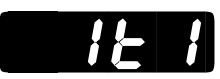

# **Integralzeit, Ausgang 1 (bei Einstellung auf SI-Einheiten)**

**Festlegen der Regelwirkung für den PID-Ausgang 1, um die bleibende Regelabweichung zwischen dem Sollwert und der tatsächlichen Prozeßtemperatur zu beseitigen.** Wenn Sie diese Eingabeaufforderung auf **[O]O]** setzen, wird die PID-Funktion abgeschaltet.

Die Eingabeaufforderung **[It1] erscheint nur, wenn Sie die** Eingabeaufforderung [`dFL] im Kalibrierungsmenü auf [``S1] und die Eingabeaufforderung  $[1, 1]$  auf größer als  $[1, 1]$  gesetzt haben.

Voreinstellung

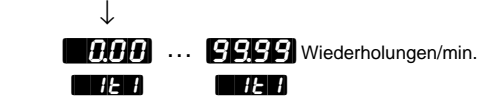

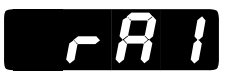

# **Vorhaltzeit, Ausgang 1 (bei Einstellung auf US-Einheiten)**

**Festlegen der Vorhaltzeit, um ein Überschwingen während der Startphase oder nach einer Sollwertänderung zu verhindern.** Die Vorhaltzeit hat keinen Einfluß auf die prozentuale Leistung, wenn die Prozeßtemperatur mindestens doppelt so groß ist wie die Differenz zwischen Totzone und Sollwert. Wenn Sie diesen Wert auf **[[]] in The Setzen**, ist diese Funktion ausgeschaltet.

Die Eingabeaufforderung **[A1]** erscheint nur, wenn Sie die Eingabeaufforderung  $\blacksquare$  im Kalibrierungsmenü auf  $\blacksquare$  H $\blacksquare$  und die Eingabeaufforderung  $\blacksquare$ . auf größer als  $\blacksquare$  gesetzt haben.

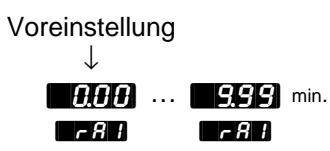

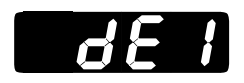

# **Vorhaltzeit, Ausgang 1 (bei Einstellung auf SI-Einheiten)**

**Festlegen der Vorhaltzeit, um ein Überschwingen während der Startphase oder nach einer Sollwertänderung zu verhindern.** Die Vorhaltzeit hat keinen Einfluß auf die prozentuale Leistung, wenn die Prozeßtemperatur mindestens doppelt so groß ist wie die Differenz zwischen Totzone und Sollwert. Wenn Sie diesen Wert auf **[HIII]** setzen, ist diese Funktion ausgeschaltet.

Die Eingabeaufforderung **[44]** erscheint nur, wenn Sie die Eingabeaufforderung [`dFL] im Kalibrierungsmenü auf [``SI] und die Eingabeaufforderung  $\blacksquare$  auf größer als  $\blacksquare$  gesetzt haben.

Voreinstellung

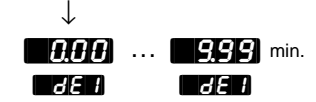

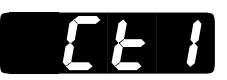

# **Zykluszeit, Ausgang 1**

#### **Festlegen der Zeitspanne in Sekunden für einen vollständigen Ein- /Aus-Zyklus.**

Die Eingabeaufforderung **[CE1]** erscheint nur, wenn Sie **[United Tim** Eingangsmenü nicht als Analogeingang definiert haben und die Eingabeaufforderung  $\blacksquare$  größer als  $\blacksquare$  gewählt haben.

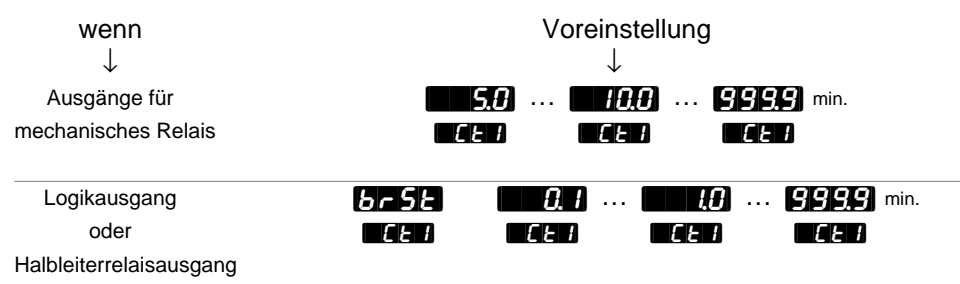

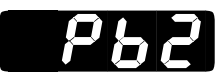

# **Proportionalband, Ausgang 2**

**Festlegen des Proportionalbandes für den PID-Ausgang 2.** Wenn diese Eingabeaufforderung auf **[1] gesetzt wird, wirkt der Regler als Ein-**/Aus-Regler. Die Schalthysterese ist durch den Wert [HYS2] im Ausgangsmenü festgelegt.

Die Eingabeaufforderung **[Pb2]** erscheint nur, wenn Sie die Eingabeaufforderung  $[$ H $]$  im Ausgangsmenü auf  $[$ H $]$  oder  $[$ gesetzt haben.

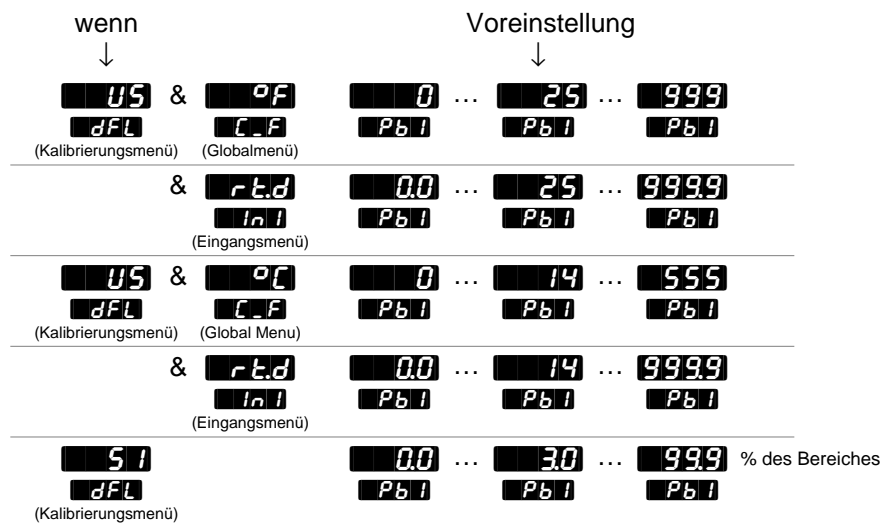

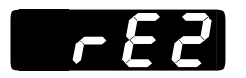

### **Integralzeit, Ausgang 2 (bei Einstellung auf US-Einheiten)**

**Festlegen der Regelwirkung für den PID-Ausgang 2, um die bleibende Regelabweichung zwischen dem Sollwert und der tatsächlichen Prozeßtemperatur zu beseitigen.** Wenn Sie diese Eingabeaufforderung auf **[])** setzen, wird die PID-Funktion abgeschaltet.

Die Eingabeaufforderung **[72]** erscheint nur, wenn Sie die Eingabeaufforderung [`dFL] im Kalibrierungsmenü auf [``US] und die Eingabeaufforderung  $\blacksquare$  auf größer  $\blacksquare$  gesetzt haben.

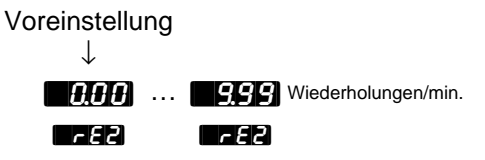

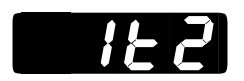

# **Integralzeit, Ausgang 2 (bei Einstellung auf SI-Einheiten)**

**Festlegen der Regelwirkung für den PID-Ausgang 2, um die bleibende Regelabweichung zwischen dem Sollwert und der tatsächlichen Prozeßtemperatur zu beseitigen.** Wenn Sie diese Eingabeaufforderung auf **[WIIII]** setzen, wird die PID-Funktion abgeschaltet.

Die Eingabeaufforderung **[It2]** erscheint nur, wenn Sie die Eingabeaufforderung [`dFL] im Kalibrierungsmenü auf [``SI] und die Eingabeaufforderung  $[PP]$  auf größer als  $[CP]$  gesetzt haben.

Voreinstellung

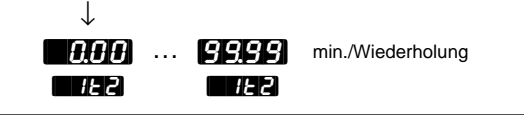

# Betriebsmenü: PID-Menü

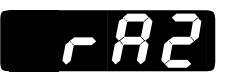

# **Vorhaltzeit, Ausgang 2 (bei Einstellung auf US-Einheiten)**

**Festlegen der Vorhaltzeit, um ein Überschwingen während der Startphase oder nach einer Sollwertänderung zu verhindern.** Die Vorhaltzeit hat keinen Einfluß auf die prozentuale Leistung, wenn die Prozeßtemperatur mindestens doppelt so groß ist wie die Differenz zwischen Totzone und Sollwert. Wenn Sie diesen Wert auf **[nin]** setzen, ist diese Funktion ausgeschaltet.

Die Eingabeaufforderung **[A2]** erscheint nur, wenn Sie die Eingabeaufforderung [`dFL] im Kalibrierungsmenü auf [``US] und die Eingabeaufforderung  $[PP_2]$  auf größer als  $[CP_1]$  gesetzt haben.

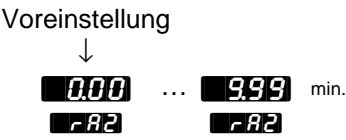

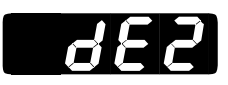

# **Vorhaltzeit, Ausgang 2 (bei Einstellung auf SI-Einheiten)**

**Festlegen der Vorhaltzeit, um ein Überschwingen während der Startphase oder nach einer Sollwertänderung zu verhindern.** Die Vorhaltzeit hat keinen Einfluß auf die prozentuale Leistung, wenn die Prozeßtemperatur mindestens doppelt so groß ist wie die Differenz zwischen Totzone und Sollwert. Wenn Sie diesen Wert auf **[i][i] setzen**, ist diese Funktion ausgeschaltet.

Die Eingabeaufforderung **[42]** erscheint nur, wenn Sie die Eingabeaufforderung [`dFL] im Kalibrierungsmenü auf [``SI] und die Eingabeaufforderung  $[PP]$  auf größer als  $[CP]$  gesetzt haben.

Voreinstellung

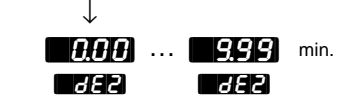

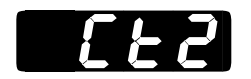

# **Zykluszeit, Ausgang 2**

#### **Festlegen der Zeitspanne in Sekunden für einen vollständigen Ein- /Aus-Zyklus.**

Die Eingabeaufforderung **[CE2]** erscheint nur, wenn Sie **[Un2]** im Eingangsmenü nicht als Analogeingang definiert haben und die Eingabeaufforderung **[Pb2]** größer als **[Ob2]** gewählt haben.

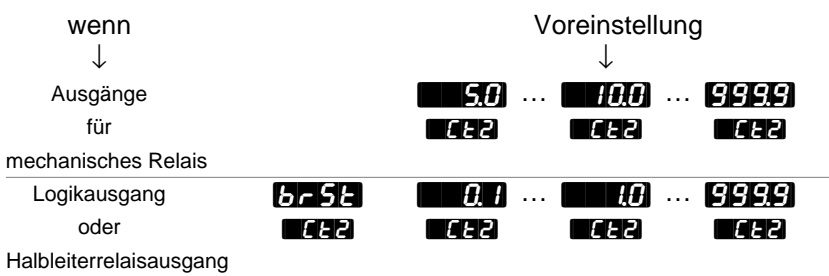

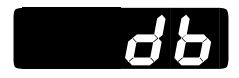

## **Totzone**

**Festlegen der Zonenbreite zwischen der Heiz- und Kühlfunktion.** Wenn Sie hier einen positiven Wert eingeben, können nicht beide Ausgänge gleichzeitig aktiviert werden. Wenn Sie einen negativen Wert eingeben, können beide Ausgänge gleichzeitig aktiviert werden.

#### **HINWEIS:**

**Dezimalstellen werden im Eingangsmenü bei der Eingabeaufforderung Dezimalstelle 1 <b>FIELD eingegeben und müssen daher nicht mit der Dezimalstelle in unseren Beispielen übereinstimmen.**

Die Eingabeaufforderung **[Belange Fan** erscheint nur, wenn Sie für die Eingabeaufforderung **[Pb2]** einen Wert größer als **[Company** gewählt haben und wenn ein Ausgang für die Heizfunktion und der andere Ausgang für die Kühlfunktion genutzt wird.

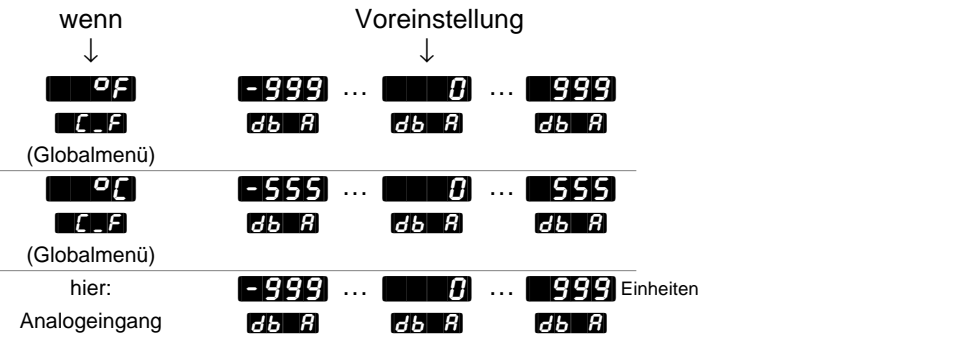

# Notizen

# **Kapitel 6** Werksmenüs

#### **HINWEIS:**

**Die Werksmenüs erscheinen nicht, wenn Sie sie über die DIP-Schalter gesperrt haben. Weitere Informationen hierzu entnehmen Sie bitte Kapitel 1.**

**HINWEIS: Sie gelangen nur über die Eingabeaufforderung ESET** des Setup-**Menüs in die Werksmenüs.**

HINWEIS:<br>
Wenn Sie die beiden P<br>
Anzeigetaste beiden beiden P<br>
drücken, gelangen<br>
Sie aus jedem Menü<br>
in das Grundmenü<br>
zurück.<br>
Abb. 6.1 -<br>
Die Werksmenüs. **Wenn Sie die Anzeigetaste** ∂ **drücken, gelangen Sie aus jedem Menü in das Grundmenü zurück.**

# **Die Werksmenüs**

Um in die Werksmenüs zu gelangen, müssen Sie im Grundmenü gleichzeitig beide Pfeiltasten (<) und <) drücken und sie dann drei Sekunden lang gedrückt halten. Es erscheint die Eingabeaufforderung **[SEE im unteren Anzeigefeld. Drücken Sie noch einmal beide Pfeiltasten**  $\Gamma$  und  $\blacktriangleright$  für drei Sekunden, bis die Eingabeaufforderung  $\Gamma$   $\vdash$   $\vdash$  des Werksmenüs erscheint. Die Werksmenüs erscheinen nicht, wenn Sie sie über die DIP-Schalter gesperrt haben. (Weitere Informationen zur Einstellung der DIP-Schalter entnehmen Sie bitte Kapitel 1.) Es gibt 2 Werksmenüs: das Diagnosemenü **der Aga** und das Kalibrierungsmenü **[CAL].** Wählen Sie im Werksmenü mit der Pfeilaufwärts- bzw. Pfeilabwärtstaste (> oder <) ein Menü aus, und blättern Sie mit der Modustate wore durch das ausgewählte Menü.

Es erscheinen nicht alle hier vorgestellten Eingabeaufforderungen in allen Menüs. Die Eingabeaufforderungen hängen von der Reglerkonfiguration und der Typennummer ab. Nachdem Sie ein Menü vollständig durchblättert haben, kehrt der Regler zur Eingabeaufforderung F<sub>G</sub>H4 des Werksmenüs zurück. Wählen Sie das nächste Menü mit Hilfe der Pfeiltasten an, oder drücken Sie die Modustaste word, wenn Sie noch einmal durch das gleiche Menü blättern wollen. Wollen Sie innerhalb eines Menüs rückwärts blättern, so müssen Sie zunächst die Modustaste MODE und dann zusätzlich die Aufwärtspfeiltaste drücken. Verwenden Sie die beiden Pfeiltasten, um die vorgegebenen Werte zu verändern.

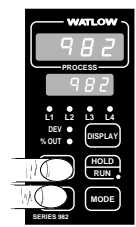

❶ Drücken Sie im Grundmenü beide Pfeiltasten und halten Sie diese gedrückt, bis die Eingabeaufforderung **[SET]** im unteren Anzeigefeld erscheint. Drücken Sie beide Pfeiltasten noch einmal und halten Sie diese gedrückt, bis die Eingabeaufforderung [Fcty] im unteren Anzeigefeld erscheint.

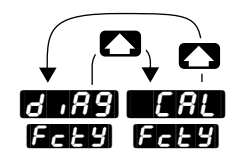

Diagnose- Kalibrierungsmenü menü (s. S. 6.2) (s. S. 6.7)

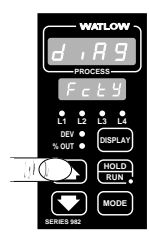

<sup>2</sup> Mit der Aufwärtspfeiltaste <a>
Wählen Sie eines der Werksmenüs aus.

**Abb. 6.1 - Die Werksmenüs.**

# Werksmenü: Diagnose

# **Das Diagnosemenü**

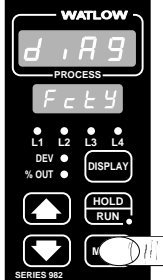

❸ Wählen Sie das Diagnosemenü [diAg] aus, und rufen Sie über die Modustaste word die einzelnen Eingabeaufforderungen auf.

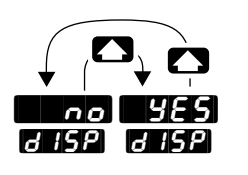

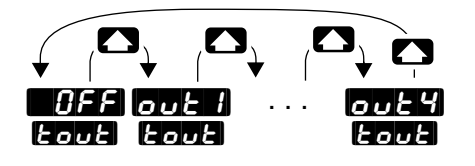

❹ Wählen Sie mit Hilfe der beiden Pfeiltasten ( $\bullet$  oder  $\bullet$ ) einen der vorgegebenen Werte aus.

Im Diagnosemenü können nur die Werte von **d** 15P und **EouE** verändert werden.

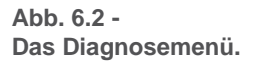

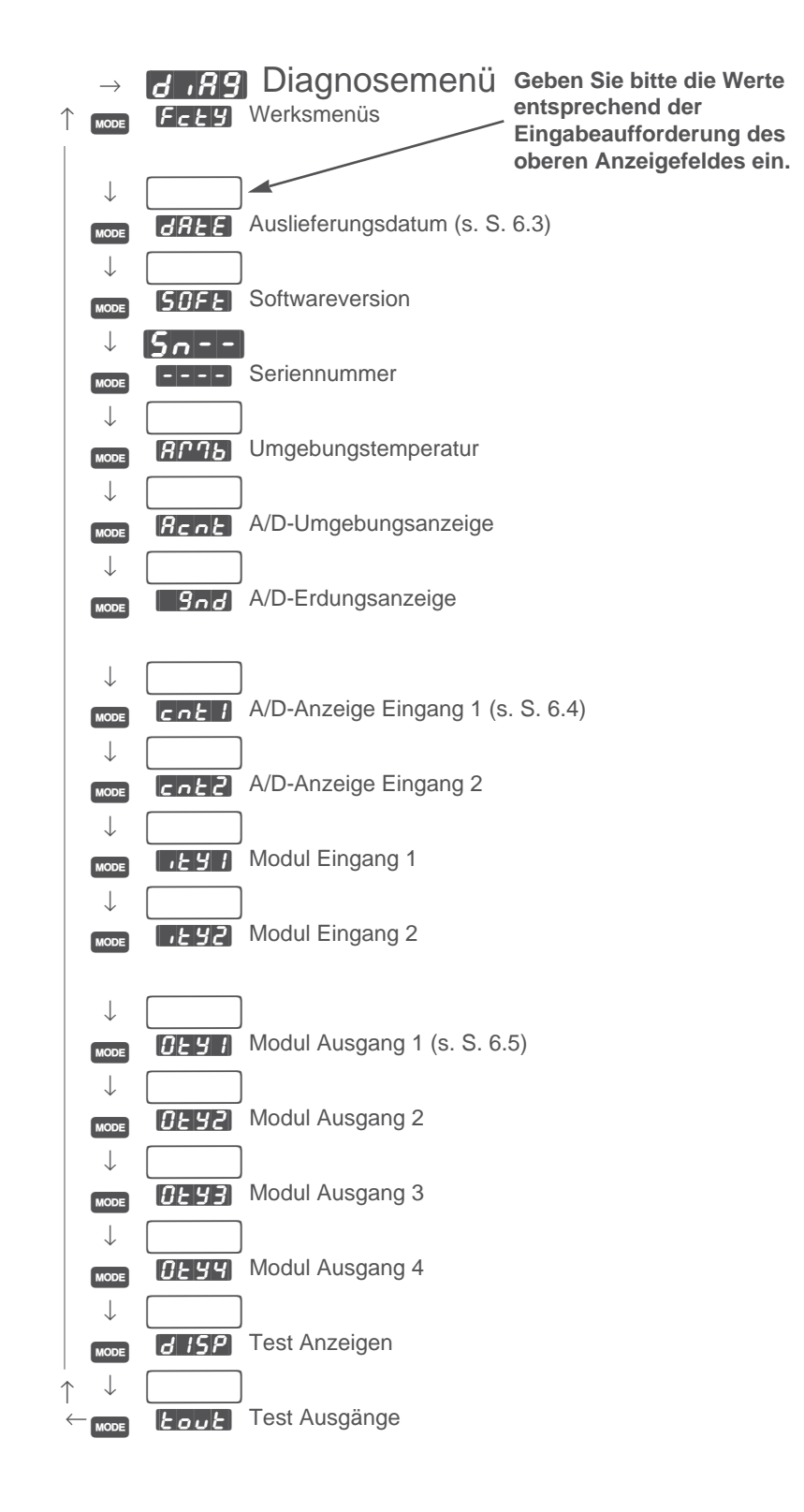

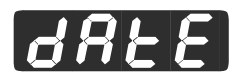

# **Auslieferungsdatum**

**Diese Eingabeaufforderung ruft das Datum auf, an dem die abschließende Überprüfung dieses Reglers beim Hersteller durchgeführt wurde.** Die ersten beiden Ziffern geben die Woche (fortlaufende Nummerierung von  $\theta$   $\rightarrow$  bis  $\theta$  --] an. Die letzten beiden Ziffern geben das Jahr (z.B.  $\blacksquare$ -94,  $\blacksquare$ -95 usw.) an.

Die Eingabeaufforderung **HALE** erscheint bei allen Reglern.

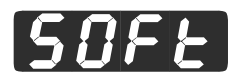

### **Softwareversion**

**Diese Eingabeaufforderung ruft den Code der Softwareversion auf.** Der angezeigte Buchstabe sollte mit dem Code der Softwareversion auf Ihrem Benutzerhandbuch übereinstimmen; **[ULLE**] und W982-XUMN Rev. L00.

Die Eingabeaufforderung **[GHE**] erscheint bei allen Reglern.

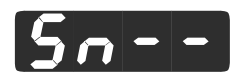

### **Seriennummer**

**Diese Eingabeaufforderung ruft die Seriennummer des Reglers auf.** Die ersten beiden Buchstaben im oberen Anzeigefeld stehen als Abkürzung für Seriennummer [Sn--]. Die beiden rechten Ziffern im oberen Anzeigefeld sind die ersten beiden Stellen der Seriennummer, und das untere Anzeigefeld zeigt die 4 letzten Stellen der Seriennummer an.

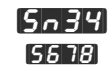

Diesen Schlüssel würde der Regler mit der Seriennummer 0982345678 anzeigen.

Die Eingabeaufforderung  $5 - 1$  erscheint bei allen Reglern.

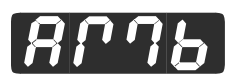

# **Umgebungstemperatur**

**Diese Eingabeaufforderung zeigt die Umgebungstemperatur an den Anschlüssen von Eingang 1 an.** Die Temperatur wird immer - unabhängig von Ihren Eingaben für  $dE$  1,  $dE$  oder  $T$  - in der Form  $[0, \ldots, 0]$  in  ${}^{\circ}$ F angezeigt.

Die Eingabeaufforderung **AMB** erscheint bei allen Reglern.

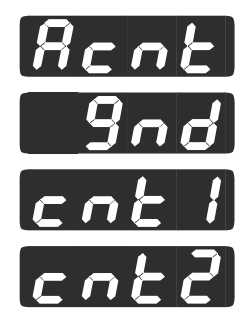

# **Nur für Watlow-internen Gebrauch**

**Diese Eingabeaufforderungen sind nur für den Hersteller von Bedeutung.**

Die Eingabeaufforderungen  $\boldsymbol{R}_{c}$  ok. [cnt] und  $\boldsymbol{c}$  ok.] erscheinen bei allen Reglern.

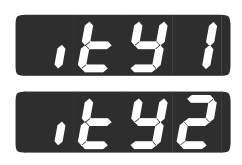

# **Module für Eingang 1 und 2**

**Diese Eingabeaufforderung zeigt Ihnen, mit welchem Eingangsmodul Ihr Regler ausgestattet ist.** Bitte notieren Sie sich diese Anzeige, bevor Sie sich mit unserem Technischen Kundendienst in Verbindung setzen.

Eingangsmodul

- **none** kein Eingangsmodul
- **[Comparent III**  $\boldsymbol{\epsilon}$  and Thermoelementmodul
- **Curr** Stromüberwachung
- **[SLiddi** Schleifdrahtmodul
- **HHFF** Universalmodul ausgeschaltet
- [H] E H Universalmodul Pt-100-Fühler
- **[H-ch**] Universalthermoelement mit hoher Verstärkung (R, S, B)
- [HEEE] Universalthermoelement mit niedriger Verstärkung (Standardthermofühler)
- $\cdot$   $\mathbf{H} \mathbf{U}$  Universal modul auf mV eingestellt
- **HP<sub>C</sub>** Universalanalogeingang
- $\left| \right|$   $\left| \right|$  Ereigniseingang 2

Die Eingabeaufforderungen **[it y 1]** und **[1472]** erscheinen bei allen Reglern.

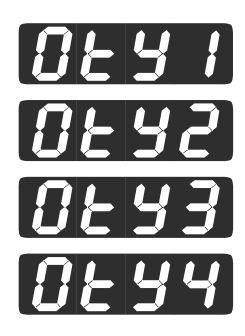

# **Module für die Ausgänge 1, 2, 3 und 4**

**Diese Eingabeaufforderung zeigt Ihnen, mit welchem Ausgangsmodul Ihr Regler ausgestattet ist.** Bitte notieren Sie sich diese Anzeige, bevor Sie sich mit unserem Technischen Kundendienst in Verbindung setzen.

Ausgangsmodul

- **none** kein Ausgangsmodul
- **[SSPI**] 0,5-A-Halbleiterrelais
- **55 JS** 0,5-A-Halbleiterrelais mit Filter
- **55-2** 2,0-A-Halbleiterrelais
- [SS2S] 2,0-A-Halbleiterrelais mit Filter
- **[255]** zwei 0,5-A-Halbleiterrelais mit Filter
- **de** Logikausgang
- **Zdc** zwei Logikausgänge
- **FLYE** Relais Typ C
- **[Relais Typ C mit Filter**
- $\cdot$   $\sqrt{AB}$  Relais Typ A/B
- **FRBS** Relais Typ A/B mit Filter
- $\cdot$  **2**  $\cdot$  **2** Relais
- **Proc** Regelanalogausgang
- [H]  $\leq$  Spannung/Signalanalogausgang
- **[Iret]** Strom/Signalanalogausgang
- [SPLY] Spannungsversorgung für externe Geräte
- **[232] EIA/TIA-232-Schnittstelle**
- **[485]** EIA/TIA-485- oder EIA/TIA-422 Schnittstelle

Die Eingabeaufforderungen **[Oty4], [Oty2], [Oty3]** und **[Oty4]** erscheinen bei allen Reglern.

# d 152

# **Test Anzeigen**

#### **Diese Eingabeaufforderung führt einen Kurztest der Anzeigefelder**

**und LED durch.** Um diesen Test zu starten, müssen Sie im Diagnosemenü bis zur Eingabeaufforderung <sup>[415]</sup> im unteren Anzeigefeld blättern. Wählen Sie mit Hilfe der Pfeiltasten (<a>
(<a>
(</a>
(</a>
(</a>
(</a>
(</a>
(</a>
(</a>
(</a>
(</a>
(</a>
(</a>
(</a>
(</a>
(</a>
(</a>
(</a>
(</a>
(</a>
(</a>
(</a>
(</a>
(</a>
(</a>
(</a>
(</a>
(</ die Option **[CES**] an, und bestätigen Sie mit der Modustaste **Modustaste** 

Der Regler führt nun die Tests durch. Die LED leuchten auf, und am Ende des Tests wird in beiden Anzeigefeldern die Typennummer angezeigt.

Die Eingabeaufforderung <sup>[1</sup>15<sup>p]</sup> erscheint bei allen Reglern.

Voreinstellung

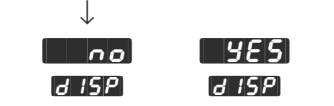

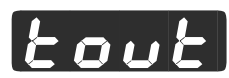

# **Test Ausgänge**

**Mit dieser Eingabeaufforderung können Sie alle Ausgänge überprüfen.** Um diesen Test zu starten, müssen Sie im Diagnosemenü bis zur Eingabeaufforderung  $\frac{1}{2}$ out im unteren Anzeigefeld blättern. Wählen Sie mit Hilfe der Pfeiltasten ( $\blacktriangle$ ) oder  $\blacktriangledown$ ) einen Ausgang:  $\lceil_{\text{out}}\rceil$ ,  $\lceil_{\text{out}}\rceil$ , [out3], oder [out4]. Wenn die LED des gewählten Ausganges nach ein oder zwei Sekunden aufleuchtet, wurde der Ausgang erfolgreich aktiviert. Dieser Test läuft automatisch ab, wenn Sie nicht die Option **[AFF]** wählen, d.h. Sie müssen ihn nicht über die Modustaste woof starten.

Falls eine der LED nicht aufleuchten sollte, setzen Sie sich bitte mit Ihrer Watlow-Werksvertretung in Verbindung.

Die Eingabeaufforderung  $\epsilon_0$ ut erscheint bei allen Reglern.

Voreinstellung

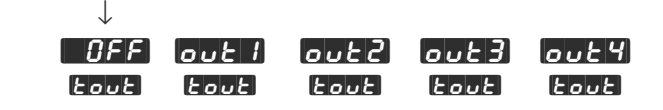

# Werksmenü: Kalibrierung

# **Das Kalibrierungsmenü** ❶ Drücken Sie im Grundmenü gleichzeitig

beide Pfeiltasten (<) und </>  $\Box$  und halten Sie sie sechs Sekunden lang gedrückt, bis die Eingabeaufforderung [SEE] des Setup-Menüs und dann die Eingabeaufforderung [fcty] des Werksmenüs erscheint.

❷ Wählen Sie über die beiden Pfeiltasten (> oder <) im Werksmenü die Eingabeaufforderung **[CAL**] für das Kalibrierungsmenü aus.

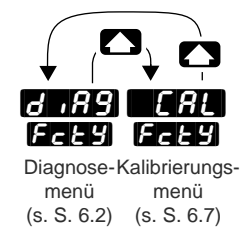

❸ Blättern Sie mit der Modustaste µ durch die Eingabeaufforderungen.

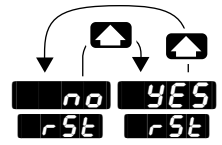

❹ Wählen Sie mit den Pfeiltasten (> oder **D** einen der vorgegebenen Werte aus.

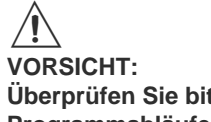

**Überprüfen Sie bitte, ob Sie für alle Programmabläufe die jeweils erforderlichen Geräte installiert haben, bevor Sie mit der Kalibrierung beginnen. Die Regler der Serie 982 werden vor ihrer Auslieferung kalibriert und geprüft. Eine unsachgemäße Kalibrierung kann zu Geräte- und/oder Sachschäden führen.**

**Abb. 6.7 - Das Kalibrierungsmenü.**

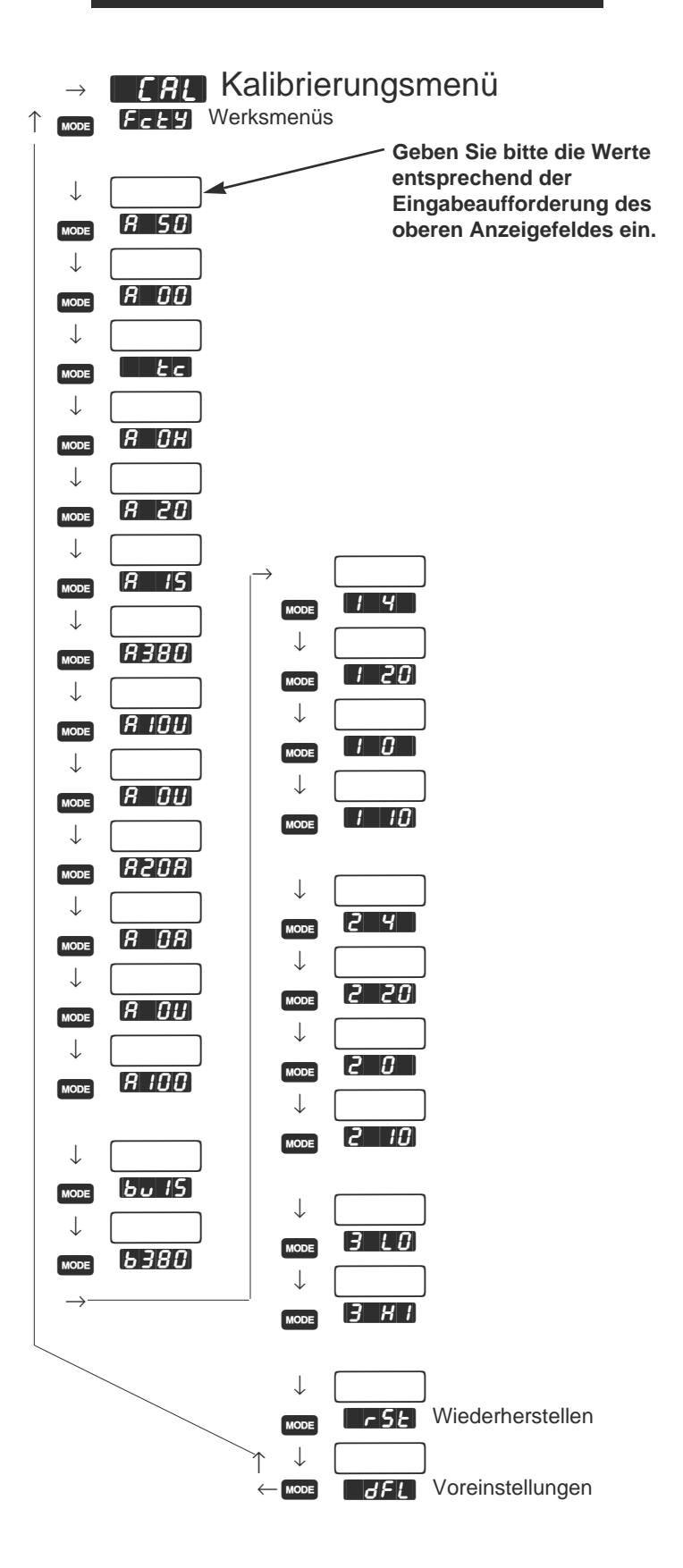

# Werksmenü: Kalibrierung

 $\overline{r}$  5  $\overline{r}$ 

### **Wiederherstellen**

**Diese Option stellt die von Watlow voreingestellten Kalibrierungswerte wieder her.** So können Sie auf einfache Art und Weise einen Fehler beim Kalibrieren beheben.

Die Eingabeaufforderung **[** $\cdot$ **St]** erscheint bei allen Reglern.

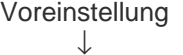

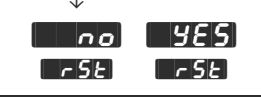

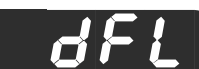

### **Voreinstellungen**

#### **Festlegen der Betriebsparameter auf das amerikanische oder das internationale Einheitensystem.**

- Die Option **[CELER**] (USA) stellt den Regler auf °F, die Vorhaltzeit auf Minuten, das Proportionalband auf Grad bzw. Einheiten und die Integralzeit auf Wiederholungen/Minute ein.
- Die Option  $\blacksquare$ SI (international) stellt den Regler auf °C, die Vorhaltzeit auf Minuten, das Proportionalband auf Prozent des Meßbereiches und die Integralzeit auf Minuten/Wiederholung ein.

Die Eingabeaufforderung **[determane]** erscheint bei allen Reglern.

Voreinstellung

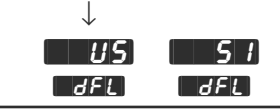

# **Kapitel 7** Rampenmenü

# **Programmieren der Rampenfunktion**

In diesem Kapitel wird jeder Parameter des Rampenmenüs definiert. Es folgen die Beschreibung einiger Funktionen der Serie-982-Regler und eine Beispielfunktion zum Experimentieren mit der Programmierung der Serie 982. Auf diese Weise können die notwendigen Fachausdrücke und Konzepte beim Programmieren und Ablaufen der Rampenfunktionen schnell erlernt werden. Die Rampenwerte werden am Ende des Kapitels in die Rampenparametertabelle eingetragen.

# **Rampenmenü**

In diesem Menü werden die Rampenfunktionen programmiert. Dabei kann eines von maximal vier Funktionen mit je bis zu sechs Schritten gewählt werden. Jeder Schritt kann auf eine von fünf Schrittarten programmiert werden. Es wird eine Schrittart pro Schritt gewählt.

# **Eingabeaufforderungen des Rampenmenüs**

Zugriff auf das Rampenmenü: Die Modustaste drücken, bis die **[[OET**-**Aufforderung erscheint.** Mit der Aufwärts- und Abwärtstaste ( $\Box$  und **(A) Proglin** der oberen Anzeige wählen. Die Modustaste word zum Zugriff auf das Rampenmenü drücken.

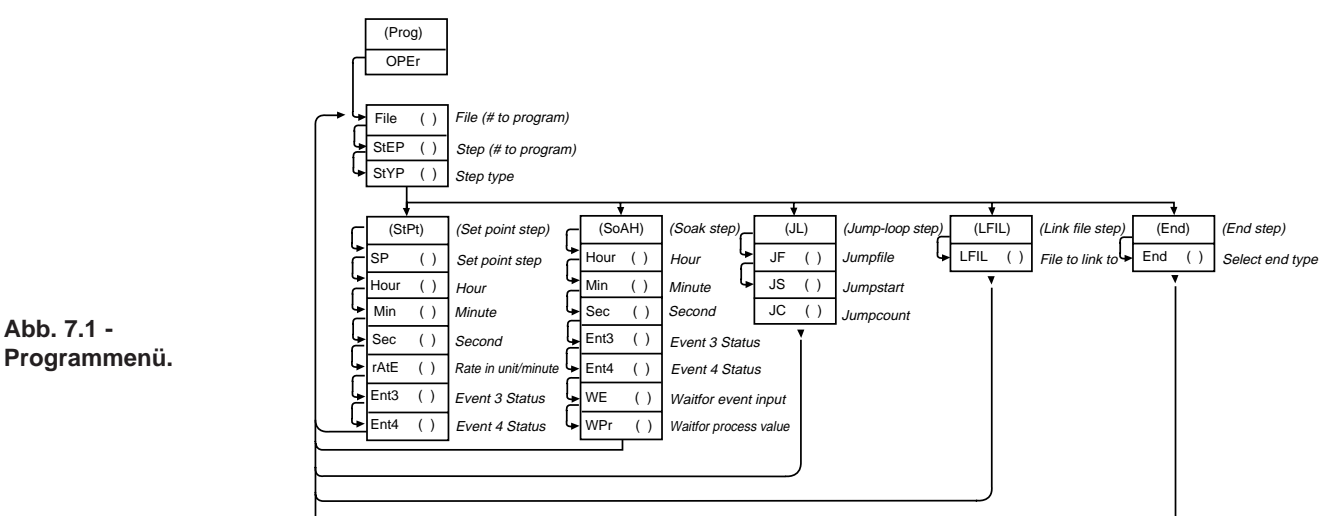

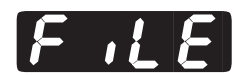

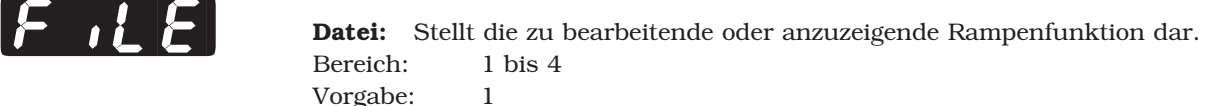

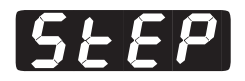

[StEP] **Schritt:** Stellt den gegenwärtigen zu bearbeitenden oder anzuzeigenden Rampenschritt dar. Bereich: 1 bis 6 Vorgabe: 1, dann automatische schrittweise Erhöhung

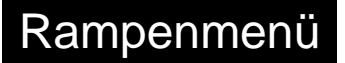

#### **HINWEIS:**

**Dezimalstellen werden im Eingangsmenü bei der Eingabeaufforderung** Dezimalstelle 1 **[[ECII]** eingegeben und müssen daher nicht mit der **Dezimalstelle in unseren Beispielen übereinstimmen.**

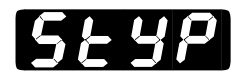

**Schrittart:** Unter fünf verschiedenen Schrittarten wählen. Wenn Schritt 1 gewählt<br>wird, ist die Wiederholschleifen- **[Unite**d] oder Verbindungsdatei- [LF<sub>i</sub>L] Schrittart nicht zu sehen.

> Bereich: **[SEPE], [SoAh], [ILL], [LEne]** oder **[End]** Vorgabe: **End**

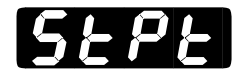

#### [StPt] **Sollwertschritt (StPt): Die folgenden Parameter beziehen sich auf den Sollwertschritt.**

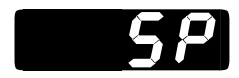

[``SP] **Sollwert:** Die Temperatur, die das System für diesen Schritt zu erreichen versucht. Das geschieht linear, wobei eine Rampe von einem Anfangssollwert bis zu diesem Endsollwert erstellt wird.

Bereich: rL1 bis rH1 Vorgabe: 75°F/24°C oder rL-Wert, wenn rL≥75°F/24°C oder wenn rH≤75°F/24°C

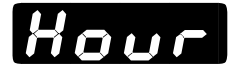

**[Hours]** Stunde:Die Anzahl der Stunden zusammen mit der Anzahl der Minuten und Sekunden<br>The Louis ergibt die Gesamtzeit zur Erzielung der Temperatur unter der **GEPE**-Schrittart. ergibt die Gesamtzeit zur Erzielung der Temperatur unter der **[SPPE]-**Schrittart. Bereich: 0 bis 99 Vorgabe: 0

Versteckt wenn:  $[249] = 7444$ 

Minuten: Die Anzahl der Minuten zusammen mit der Anzahl der Stunden und<br>Sekunden ergibt die Gesamtzeit zur Erzielung der Temperatur unter der **[SEPE**]-Schrittart.

Bereich: 0 bis 59 Vorgabe: 0  $V$ ersteckt wenn:  $[PP] = [PP]$ 

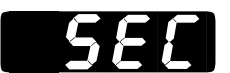

**Sekunden:** Die Anzahl der Sekunden zusammen mit der Anzahl der Stunden und<br>Minuten ergibt die Gesamtzeit zur Erzielung der Temperatur unter der **[SPP]**-Schrittart.

> Bereich: 0 bis 59 Vorgabe: 0

```
Versteckt wenn: [PP] = [PP]
```
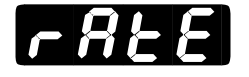

**TATE** Vorhalt: Stellt die Geschwindigkeit dar, mit der sich der Sollwert in Grad/min ändert. Die Anzahl der Dezimalstellen kann durch **[decimal]** eingestellt werden. Bereich: 0,0 bis 360,0°F/0,0 bis 200,0°C oder 0,0 bis 360,0 Einheiten Vorgabe: 0,0 Versteckt wenn:  $\mathbf{P}$ :  $\mathbf{P}$  =  $\blacksquare$ 

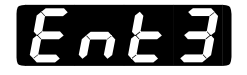

Ent<sub>3</sub> **Exergence 3: Legt fest, ob Ereignis 3 "ein" oder "aus" ist.**<br>Bereich: ein oder aus ein oder aus Vorgabe: aus Versteckt wenn: Hardware nicht vorhanden oder  $[**H**$  =  $[**H**$ 3, **AL3n** oder nicht auswählbar

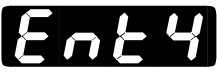

**Ent** 4 **Exercise Exercise 4:** Legt fest, ob Ereignis 4 "ein" oder "aus" ist.  $\blacksquare$   $\blacksquare$  oder  $\blacksquare$ Vorgabe:  $\blacksquare$ Versteckt wenn: Hardware nicht vorhanden oder  $[H_4] = [A_4, A_1]$  oder nicht auswählbar **Halten: Die folgenden Parameter beziehen sich auf den Halteschritt.**<br> **Halten: Die folgenden Parameter beziehen sich auf den Halteschritt. [H]**<br>Sekunder ergibt die Gesamtzeit zur Erzielung der Temperatur unter der Gesamtzeit Sekunden ergibt die Gesamtzeit zur Erzielung der Temperatur unter der **GoAH**-Schrittart. Bereich: 0 bis 99 Vorgabe: 0 Minuten: Die Anzahl der Minuten zusammen mit der Anzahl der Stunden und<br>Sekunden ergibt die Gesamtzeit zur Erzielung der Temperatur unter der **[SoAH**] Schrittart. Bereich: 0 bis 59 Vorgabe: 0 Sekunden: Die Anzahl der Sekunden zusammen mit der Anzahl der Stunden und<br>Minuten ergibt die Gesamtzeit zur Erzielung der Temperatur unter der **GoAH** Schrittart. Range: 0 bis 59 Vorgabe: 0 **Exercises** Exercises 3: Legt fest, ob Ereignis 3 "ein" oder "aus" ist. Erscheint nur, wenn **[**[CE] =  $E$ <sub>n</sub> $E$ 3 $E$ . Bereich:  $\blacksquare$   $\blacksquare$  oder  $\blacksquare$ Vorgabe:  $\Box$ Versteckt wenn: Hardware nicht vorhanden oder  $[$ **AL3** =  $[$ **AL3**, **AL3n** oder nicht auswählbar **Exercise 4:** Legt fest, ob Ereignis 4 "ein" oder "aus" ist. Erscheint nur, wenn **[**Ot4] =  $E$ n $E$ 4]. Bereich:  $\blacksquare$  Oder  $\blacksquare$ Vorgabe:  $\blacksquare$ Versteckt wenn: Hardware nicht vorhanden oder  $[**HZ**] =$  [ $\mathcal{H}$ ], AL4n oder nicht auswählbar **Abwarteereigniseingang:** Das Programm wartet bei diesem Schritt, bis der gewünschte Ereignisstatus erreicht ist. Wenn **[16]** gewählt wird, wird diese Funktion deaktiviert. Bereich:  $\blacksquare$   $\blacksquare$   $\blacksquare$   $\blacksquare$   $\blacksquare$  oder  $\blacksquare$ Vorgabe:  $\boldsymbol{d55L}$ Versteckt wenn:  $\begin{array}{c} \blacksquare$  und  $\blacksquare$  ungleich  $\blacksquare$ 

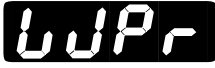

**EXECUTE:** Abwarteprozeß-Übergangswert: Das Programm wartet bei diesem Schritt, bis der eine Landen werden an die Zeit eingegehen wird, beginnt der gewünschte Prozeßwert erreicht ist. Wenn die Zeit eingegeben wird, beginnt der Countdown erst, wenn  $\begin{array}{|c|c|c|} \hline \hline \hline \end{array}$ erreicht worden ist. Bereich: **[domain ]**, rL1 bis rH1 Vorgabe:  $655L$ 

# Rampenmenü

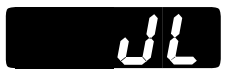

Wiederholschleifenschritt (JL): Die folgenden Parameter beziehen sich auf **den Wiederholschleifenschritt. Wenn StEP = 1, erscheint** [``JL] **nicht.**

$$
\mathbf{U} \mathbf{F}
$$

[``JF] **Sprungdatei:** Wechselt zur gewünschten Datei und dem gewünschten Schritt (siehe "Sprungschritt" unten), wenn der Wert der Sprungdatei nicht mit der gegenwärtigen Datei übereinstimmt. Wenn der Sprungdateiwert mit der gegenwärtigen Datei übereinstimmt, sind nur Schritte, die unter dem gegenwärtigen Programmschritt liegen, gültige Wahlmöglichkeiten für einen Sprungschritt. Bei einer Änderung des Sprungdateiwerts kehrt der Sprungschritt auf den Wert 1 zurück.

Bereich: 1 bis 4 Vorgabe: gegenwärtige Datei

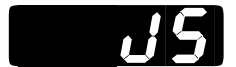

Sprungschritt: Wechselt auf einen beliebigen Schritt in der Datei zurück, wenn<br>der Sprungdateiwert der gegenwärtigen Datei gleicht (siehe "Sprungdatei" oben). Es kann auch auf eine beliebige gültige Schrittnummer gesprungen werden. Bereich: 1 bis 6 Vorgabe: 1

Sprungzähler: Die Anzahl der vom Serie-981/982-Regler durchgeführten Sprünge auf den vom  $\blacksquare$ JS-Parameter (Sprungschritt) festgelegten Schritt. 0 = unendliche Sprungzahl. Bereich: 0 bis 255 Vorgabe: 0

$$
L \in \mathcal{H}
$$

[LFiL] **Verbindungsdatei (LFiL): Der folgende Parameter bezieht sich auf den Verbindungsdateischritt. Wenn Schritt = 1, erscheint** [LFiL] **nicht.**

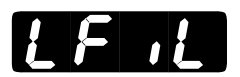

[LFiL] **Verbindungsdatei:** Legt die zu verbindende Datei fest. Der Regler schreitet zum ersten Schritt der zu verbindenden Datei fort. Bereich: 1 bis 4 Vorgabe: 1

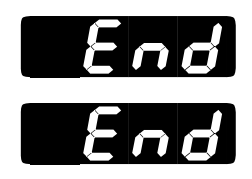

[`End] **Endschritt (Ende): Der folgende Parameter bezieht sich auf den Endschritt.**

[`End] **Ende:** Legt den Zustand des Reglers und Hilfsausgangs beim Rampenende fest. Wenn **HoLd** gewählt wird, sind Regler und Hilfsausgang aktiviert und behalten denselben Status wie beim letzten Sollwert- und/oder Halteschritt vor dem Endschritt. Wenn für Regler und Hilfsausgang **[Off]** gewählt wird, werden sie ausgeschaltet, und $\begin{tabular}{|c|c|} \hline \textbf{H} & \textbf{er}scheint in der unteren Anzeige.} \hline \end{tabular}$ 

```
Bereich: HoLd oder [HEE
Vorgabe: Hold
```
# **Ablauf einer Rampenfunktion**

Das Rampenfunktion der Serie 981/982 kann von einem beliebigen Punkt aus ablaufen, mit Ausnahme der Einstell- oder Werksmenüs oder während der Selbstoptimierung des Reglers. Die Hold/Run-Taste (Start/Stop) einmal drücken. Daraufhin beginnt die LED-Anzeige RUN zu blinken, und in der unteren Anzeige blinkt [FiLE] mit der Frage nach der abzufahrenden Datei. Die Dateinummer wird mit der Aufwärts- und Abwärtstaste aund auch in der oberen Anzeige gewählt. Zur Auswahl stehen 1, 2, 3 oder 4. Die Modustaste drücken. Daraufhin blinkt **[SEP**] in der unteren Anzeige und fragt nach dem durchzuführenden Schritt. Mit der Aufwärts- und Abwärtstaste  $\Box$  oder  $\Box$  einen der Schritte 1 bis 6 in der oberen Anzeige wählen. Wenn die Hold/Run-Taste (Start/Stop) nochmals gedrückt wird, beginnt die Rampenfunktion, und die RUN-Anzeige leuchtet. Wenn keine Rampenfunktion ablaufen soll, die Abwärtstaste zum Verlassen des Testablaufmenüs drücken.

Wenn innerhalb einer Minute keine Taste gedrückt wird, wird die Rampenfunktion ("RUN") abgebrochen. Während des Rampenablaufs kann nur das Ablaufmenü RUN angezeigt werden. Mit der Modustaste wer durch das Ablaufmenü fortschreiten. Weitere Angaben zum Ablaufmenü finden sich weiter unten in diesem Kapitel.

### **Wiederaufnahme einer Rampenfunktion**

Zur Wiederaufnahme einer angehaltenen Rampenfunktion die Hold/Run-Taste · (Start/Stop) einmal drücken. Mit der Modustaste was zum **EESU**-Parameter fortschreiten. In der unteren Anzeige erscheint **EESU**, und die obere Anzeige zeigt die wiederaufzunehmenden Datei- und Schrittnummern an (Datei-Schritt). Wenn die Hold/Run-Taste (Start/Stop) nochmals gedrückt wird, wird die Rampenfunktion wieder aufgenommen, und die LED-Anzeige RUN leuchtet. Die Rampenfunktion kann nur genau an dem Schritt wiederaufgenommen werden, an dem er abgebrochen wurde. Nach dem Anhalten einer ablaufenden Rampenfunktion und einer Durchführung von Änderungen kann die Rampenfunktion nicht wiederaufgenommen werden. Der Parameter erscheint nur, wenn eine ablaufende Rampenfunktion angehalten wird.

Ablauf einer Rampenfunktion... Die Hold/Run-Taste 
start/Stop) zweimal drücken.

**Anhalten einer ablaufenden Rampenfunktion...** Die Hold/Run-Taste **ED** (Start/Stop) einmal drücken.

**Wiederaufnahme einer angehaltenen Rampenfunktion...** Die Hold/Run-Taste 
<sup>[226</sup>] (Start/Stop) drücken, die Modustaste **1999** drücken, um zum **FESU**-Parameter fortzuschreiten, und die Hold/Run-Taste (Start/Stop) drücken.

### **Rampentestmenü**

Das Rampentestmenü ist nur im Rampentestmodus sichtbar. Der Rampentestmodus wird als Betriebsart definiert, in der die Datei- und Schrittnummer des abzufahrenden Programms festgelegt werden, und besteht aus den Aufforderungen **[File]**, Schritt und **FECU**. Die **File** und [StEP]-Aufforderungen werden auch im Rampenmenü mir der aktuellen Datei- und Schrittnummer angezeigt. Die übrigen Aufforderungen im Rampenmenü zeigen den Prozeßstatus, das laufende Programm und die Hilfsausgänge an. Mit der Anzeigetaste **\*\*\*** kehrt die Anzeige zur Prozeß- oder gegenwärtigen Sollwertanzeige zurück und kann dazu benutzt werden, Angaben zum Prozeß anzuzeigen.

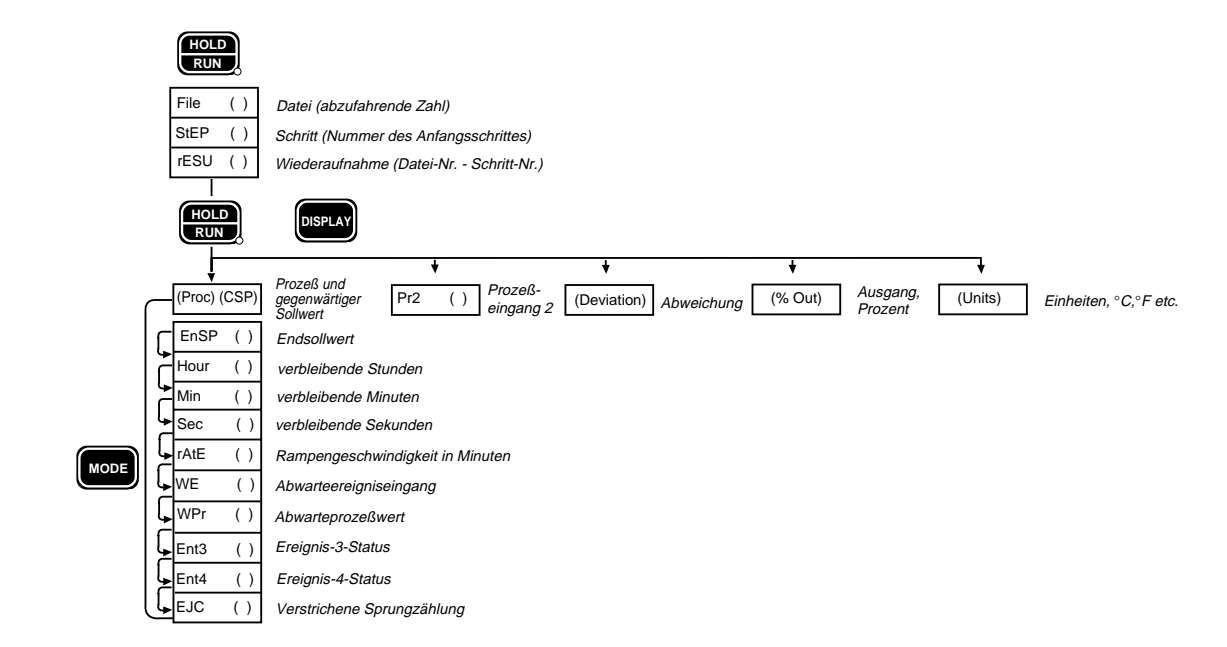

**Abb. 7.6 - Rampentestmenü.**

# **Ereignisausgänge**

Eine der Funktionsmöglichkeiten der Serie 981/982 liegt in der Verwendung zweier Ereignisausgänge. Ein Ereignisausgang ist einfach ein vorprogrammiertes Aus/Ein-Ereignis pro Rampenschritt. Im Ereignis kann eine beliebige Anzahl von peripheren Geräten ein- oder ausgeschaltet werden, um bei der Regelung des Prozesses, Systems oder der Umgebung behilflich zu sein.

In einer Umweltkammer kann etwa gewünscht werden, zu einer gewissen Zeit in der Rampenfunktion einen oder mehrere Schritte lang Luft zirkulieren zu lassen. Es können auch Lampen oder Signale ein- oder ausgeschaltet, ein Luftbefeuchter ausgeschaltet oder ein Videorecorder eingeschaltet werden.

Die Ereignisausgangsaufforderungen, **[Ent4]** und **[Ent4]**, sind unter dem Betriebsmenü nur sichtbar, wenn das Gerät die Ausgänge 3 und 4 besitzt und  $[0, \frac{1}{2}]$  und  $[0, \frac{1}{2}]$  als Ereignisse eingestellt wurden.

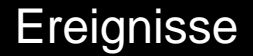

Zur Festlegung der Ausgänge 3 und 4 als Ereignisse auf das Einstellmenü zugreifen, indem die Aufwärts- und Abwärtstasten **Dument Dumenterstanden auch als ein** gleichzeitig drei Sekunden lang gedrückt werden. Daraufhin erscheint der **[CET]-**Parameter in der unteren Anzeige. Die Aufwärts- oder Abwärtstaste < oder  $\bullet$  drücken, bis in der oberen Anzeige  $\bullet$  PP erscheint. Die Modustaste werd rücken, bis der **[1]-Parameter erscheint**. Die Vorgabe für  $\mathbb{R}$  3 ist  $\mathbb{R}$  3 (Alarm 3). Den Wert auf  $\mathbb{R}$   $\mathbb{R}$  (Ereignis 3) ändern, wenn das noch nicht geschehen ist. Die Modustaste drücken, um zum **[4]-Parameter zu gelangen. Den Vorgang auch hier für diesen** Parameter durchführen. Die Anzeigetaste **\* zum Verlassen des** Einstellmenüs drücken.

Bei der Rückkehr zum Systemmenü sind **[Ent3]** und **[Ent4]** sichtbar und können von dort aus ein- oder ausgeschaltet werden. **[Ent3E]** und **[Entity** können auch unter dem **[SEPE**- (Sollwert-) und **[SEPE**- (Halte-) Parameter im Programmenü angezeigt werden. **Für den geschlossenen Kontakt bei eingeschaltetem Ereignis (NO) oder offenen Kontakt bei eingeschaltetem Ereignis (NC) den richtigen Überbrückungsdraht wählen. Siehe Kapitel 8.**

### **Garantierte Ausgleichsabweichung**

Die garantierte Ausgleichsabweichung der Serie 981/982 **[CRA**] stellt sicher, daß die tatsächliche Temperatur in einem Fenster einer programmierten Rampenfunktion um einen Sollwert folgt. Siehe Beispiel **unten**. Wenn die Abweichung zu groß wird, hält der Zeitgeber an, und in der unteren Anzeige blinken  $\blacksquare$  und der aktuelle Parameter, bis die Prozeßvariable wieder im Fenster liegt. Der in Grad oder Einheiten ausgedrückte [`gSd]-Wert befindet sich im Einstell-gLbL-Menü. Bei Eingabe des Wertes 0 wird die garantierte Ausgleichsabweichung ausgeschaltet.

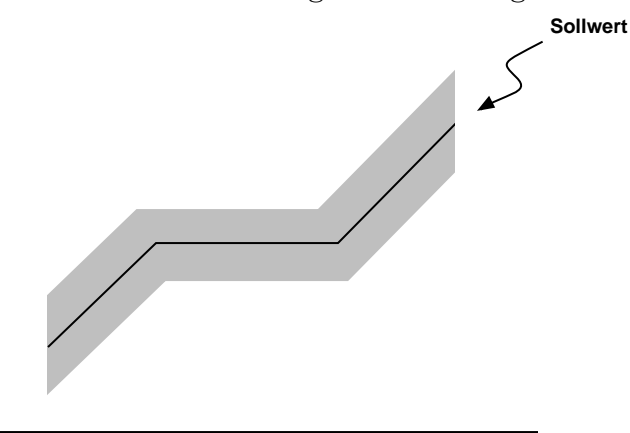

**Abb. 7.7 - Fenster der garantierten Ausgleichsabweichung um den Sollwert.**

### **Wiederholschleifen**

Der Regler der Serie 981/982 kann nur innerhalb derselben Rampenfunktion zurückspringen, wenn JF dem gegenwärtigen Programm gleicht. Ein Sprung zwingt zu einem Zugriff auf einen bereits durchgeführten Schritt. Der Sprungschritt (JS) muß unter dem gegenwärtigen Schritt liegen. Der aktuelle Schritt kann nicht in die Wiederholschleife einbezogen werden.

Beispiel:

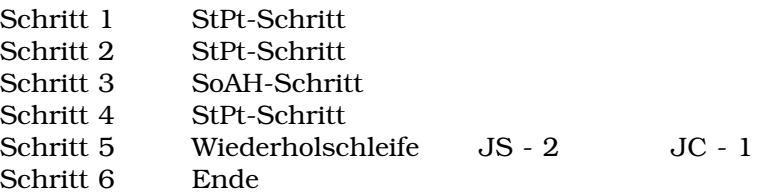

In diesem Beispiel führt das Programm die Schritte 2 bis 4 insgesamt zweimal durch: mit einem Anfangsdurchgang und einem auf die Sprungzählung 1 (JC - 1) bezogenen Durchgang. Nach dem zweiten Durchgang wird der Endschritt (Schritt 6) ausgeführt und das Programm beendet.

Die Sprungzählung (JC) kann von 0 bis 255 betragen. Wenn 0 eingegeben wird, wird eine Endlosschleife erstellt, die niemals bis zu Schritt 6 fortschreitet.

Wenn die Sprungdatei nicht auf den gegenwärtigen Programmschritt gestellt ist, kann die Rampenfunktion auf einen beliebigen Schritt einer anderen Datei springen. In diesem Beispiel ermöglicht die Sprungdatei das Hin- und Herspringen zwischen zwei Dateien.

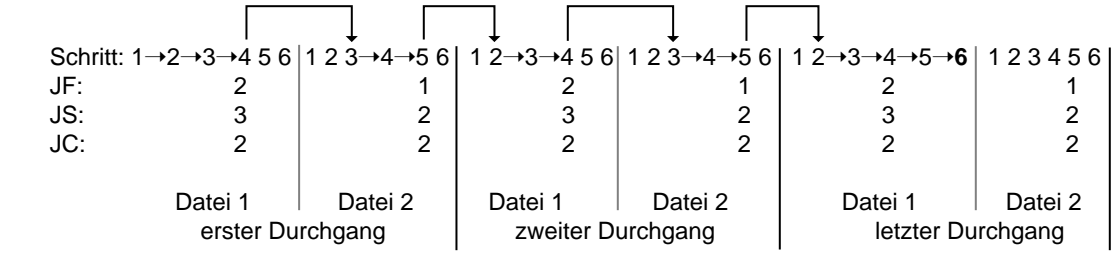

# **Programmieren einer Rampenfunktion**

Hierbei handelt es sich um ein Beispielprogramm. Je nach Anwendung und Parametereinstellungen kann die Reaktion des Systems von diesem Beispiel abweichen.

Im ersten Programmschritt wird eine kurze Rampenfunktion erstellt. Schritt 1 initiiert den Sollwert auf einem bekannten Startpunkt für die Rampe, Schritt 2 ist eine kurze Rampe, und Schritt 3 ist ein Halteschritt,

**Abb. 7.8 - Verwendung der Sprungdatei.**

der den programmierten Sollwert über die programmierte Zeit konstant hält. Schritt 4 ist ein Endschritt, der das Funktionsende signalisiert.

- 1. Auf das Betriebsmenü zugreifen, indem die Modustaste **1994** gedrückt wird, bis **HPER** in der unteren Anzeige erscheint. Mit der Aufwärtsund Abwärtstaste ( $\sum$  oder  $\sum$ )  $P_{\Gamma}$  in der oberen Anzeige wählen. Zum Zugriff auf das Programmenü die Modustaste **was** drücken.
- 2. Der Regler 981/982 fordert zur Eingabe einer Datei [FiLE] auf. In der oberen Anzeige erscheint [```1]. Zur Wahl der Datei 1 die Modustaste µ drücken.
- 3. Der Regler 981/982 fordert zur Eingabe eines Schrittes **[SEPP**] auf. In der oberen Anzeige erscheint [TTT].
- 4. Die Modustaste won zur Wahl des Schrittes 1 drücken. Daraufhin wird nach der Schrittart **[Separal]** gefragt; die Vorgabe ist **[Separal**. Mit der Aufwärts- und Abwärtstaste **von der Sollwert [Stept]** bestimmt.
- 5. Mit Hilfe von Tabelle 7.9 die entsprechenden Parameter und Werte eingeben. Die Parameter erscheinen von links nach rechts in der Tabelle. Die Modustaste **ware** wird zum Fortschreiten durch das Menü benutzt, und die Aufwärts- und Abwärtstasten **D** und **O** dienen zur Parameter- und Wertwahl.

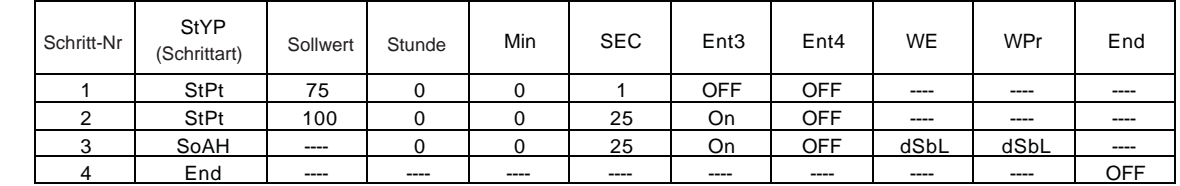

**Tabelle 7.9 - Beispielprogramm.**

> **HINWEIS**: Wenn keine Hilfsausgänge vorhanden sind oder **[ODE3]** und **[OUT4]** als Alarme gewählt wurden, erscheinen die **[Ent3]-** und **Ent47**-Parameter nicht im Programmenü. Wenn Ereigniseingang 1 oder 2 nicht als Abwarteereignis gewählt wird, erscheint der  $\blacksquare$ Parameter nicht im Programmenü.

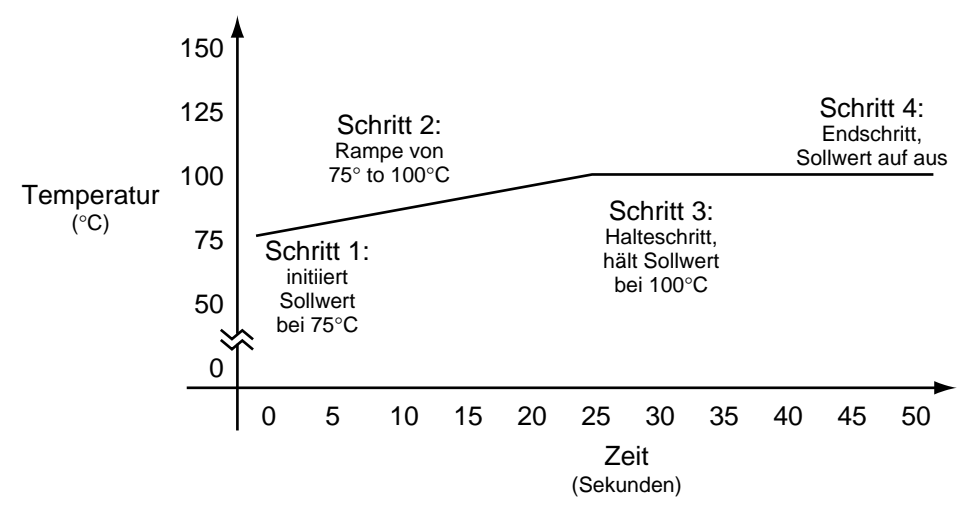

**Abb. 7.9 - Rampenfunktion.**

### **Ablauf einer Rampenfunktion**

- 1. Die Funktion mit Hilfe der Hold/Run-Taste ˙ (Start/Stop) starten. Dabei kann man sich an einem beliebigen Punkt befinden, mit Ausnahme der Einstell- oder Werksmenüs oder wenn sich der Regler im Selbstoptimierungsmodus befindet.
- 2. Die LED-Anzeige RUN fängt an zu blinken. In der oberen Anzeige erscheint die Nummer der abzufahrenden Datei, und in der unteren wird der **Film E**-Parameter angezeigt.
- 3. Wenn jetzt die Modustaste µ gedrückt wird, erscheint die Nummer des durchzuführenden Schrittes in der oberen Anzeige und der Schrittparameter in der unteren.
- 4. Die Hold/Run-Taste · (Start/Stop) nochmals drücken. (Wenn sie nicht innerhalb 1 Minute gedrückt wird, wird der Ablauf abgebrochen.) Die Rampenfunktion beginnt.

Die LED-Anzeige RUN leuchtet auf und bleibt an. Die obere Anzeige gibt den Prozeßwert und die untere Anzeige den gegenwärtigen Sollwert an.

Die Rampen-Parameter können während des Ablaufs der Rampenfunktion mit der Modustaste **DEE** schrittweise durchblättert werden. Das Rampenmenü zeigt die Dateinummer, Schrittnummer, Schrittart und Parametereinstellungen an. Zum Anhalten der Rampenfunktion kann jederzeit die Hold/Run-Taste <a>[</a> (Start/Stop) gedrückt werden. Zur Wiederaufnahme der Rampenfunktion an dem Punkt der Unterbrechung die Hold/Run-Taste **EDD** (Start/Stop) einmal drücken. Daraufhin fängt die RUN-Anzeige an zu blinken. Die Modustaste drücken, um auf den **FESU**-Parameter zuzugreifen. Dann die Hold/Run-Taste · (Start/Stop) nochmals drücken. Nach Beendigung der Rampenfunktion erlischt die RUN-Anzeige, und in der unteren Anzeige erscheint  $\Box$  Das bedeutet, daß **[HEF]** als Endschritt gewählt wurde. Alle Ausgänge werden dabei ausgeschaltet.

### **Bearbeiten der Rampenfunktion**

Beispiel: Die Rampenfunktion soll um einen Schritt erweitert werden. Das Hinzufügen einer Wiederholschleife ermöglicht die Programmbeendigung im Haltemodus. Es ist möglich, die Schrittzahl in einer Datei auf 7 zu erweitern, wenn der Endschritt ein Endhalteschritt sein kann. Nach einem Sprung auf Schritt 2 werden die Schritte 2 bis 5 zweimal wiederholt. Das wird erreicht, indem ein Sprungschritt auf 2 und eine Sprungzählung  $\Box$  $\Box$  auf 2 gestellt wird. Das bedeutet, daß der Regler 981/982 nach Durchlaufen der Rampenfunktion und Erreichen des 6. Schrittes auf Schritt 2 zurückspringt und die Funktion zwei weitere Male wiederholt (Schritte 2 - 5). Daraufhin endet das Programm und hält den Sollwert und Ereignisstatus des letzten Schrittes vor der Beendigung des Programms fest.

Jetzt sollte das grundlegende Konzept des Reglers 981/982 bekannt und der eigenständige Betrieb möglich sein. Nicht zu vergessen, daß die Modustaste den Zugriff auf die verschiedenen Menüs ermöglicht und die Parameter und Werte mit Hilfe der Aufwärts- und Abwärtstaste **D** und **2** gewählt werden.

- 1. Zum Programmenü zurückkehren, indem **Parte** an der **[PPER**-Aufforderung gewählt wird. Die Modustaste word drücken.
- 2. Die Modustaste erneut drücken und  $\blacksquare$  wählen, wenn  $SI$ erscheint. Jetzt wird diese Schrittart von einem Endschritt in einen Sollwertschritt umgewandelt. Hierbei handelt es sich um die zweite Rampenfunktion. Mit Hilfe der Tabelle 7.11 die Werte in die entsprechenden Parameter eingeben.
- 3. Die Rampenfunktion nach der Bearbeitung ablaufen lassen und die Veränderungen beobachten.

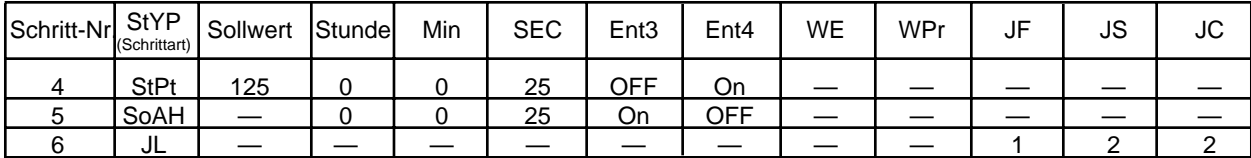

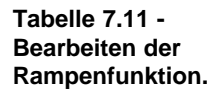

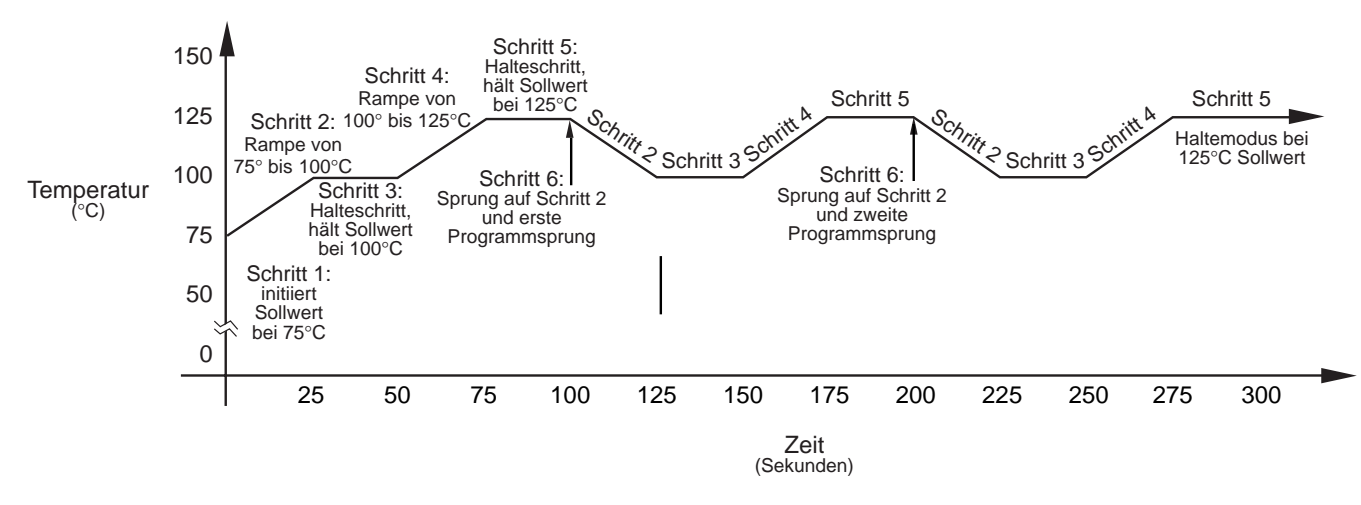

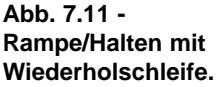

# **Verbindung mehrerer Rampenfunktionen**

Der Regler 981/982 ermöglicht die Verbindung von Dateien. Der Verbindungsschritt erlaubt die Verbindung einer beliebigen Rampenfunktion. Ausnahme: Es können nicht die ersten Schritte zweier Rampenfunktionen miteinander verbunden werden.

Beispiel: Die Rampenfunktion soll neu bearbeitet werden, indem dem Ende der Datei 1 ein Verbindungsschritt anstelle des Wiederholschleifenschritts hinzugefügt wird. Vorher soll jedoch eine andere Funktion erstellt werden, indem Rampe 2 programmiert wird. Zum Hinzufügen eines Verbindungsschritts an Datei 1, um sie mit Datei 2 verbinden zu können, der Tabelle 7.12 folgen.

#### **Das Programm erneut beginnen und mit Datei 1 anfangen. Mit der Modustaste** µ **schrittweise das Laufmenü durchblättern und beobachten, was am Ende der Datei 1 geschieht.**

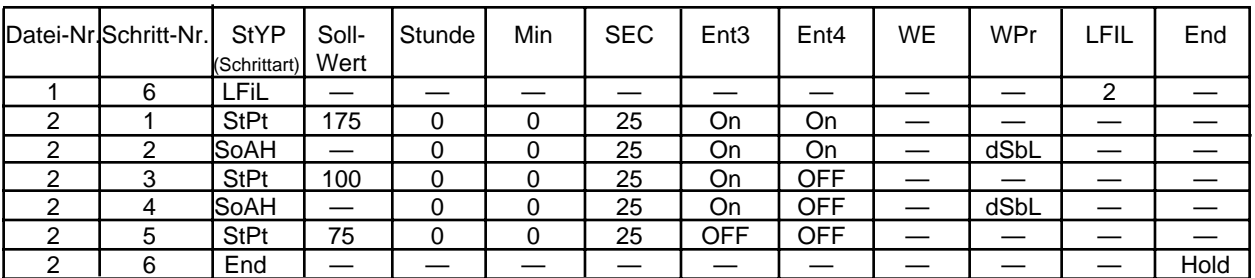

#### **Tabelle 7.12 - Verbindung von Rampenfunktionen.**

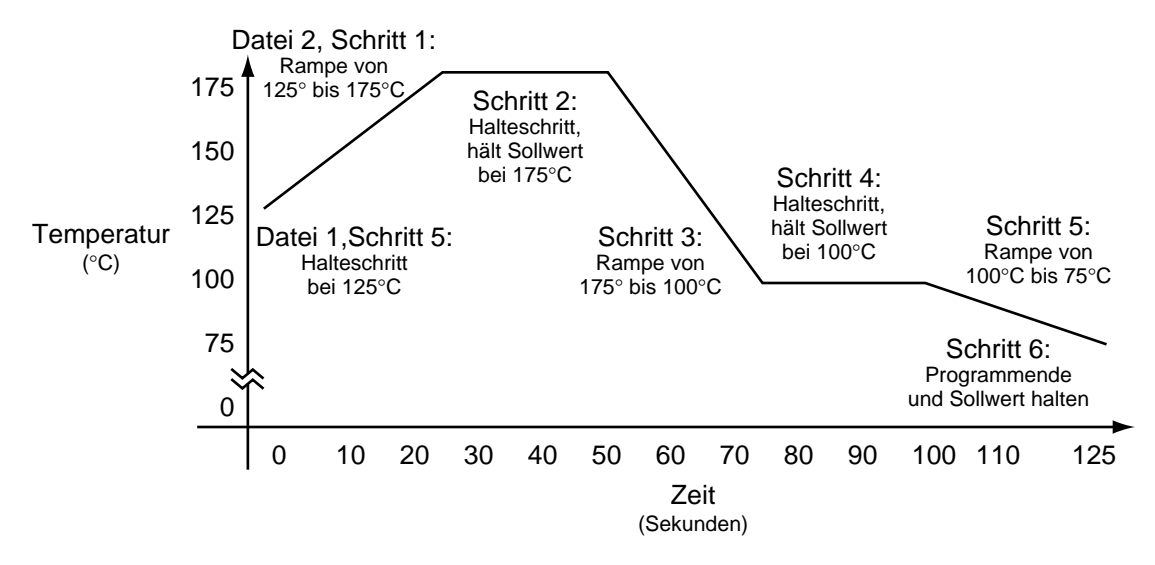

**Abb. 7.12 - Verbindung von Rampenfunktionen.**

## **Die Abwartefunktion**

In den vorherigen Rampenfunktionen wurde der Halteschritt für diesen Schritt benutzt, nicht aber die Abwartefunktion, von denen es zwei gibt. Bei der ersten handelt es sich um das Abwarteereignis **[WE].** Wenn "ein" oder "aus" für den Regler 981/982 festgelegt wird, wartet dieser, der Programmzeitgeber hält an, und die Rampenfunktion wird angehalten, bis die in Frage kommende Aktion an den Ereigniseingangsklemmen festgestellt wird: geschlossen für "ein" und offen für "aus". Wenn der **[WE]-**Parameter deaktiviert **[[CCL]** ist, tritt die Funktion nicht in Kraft. Die zweite Abwartefunktion dient zum Warten auf den Prozeßübergangswert [WPr]. Wenn ein Wert unter dieser Aufforderung eingegeben wird, wartet die Rampenfunktion an diesem Schritt, bis der gewünschte Prozeßwert erreicht ist.

**Beide Abwartefunktionen (falls aktiviert) müssen erfüllt sein, ehe die im SoAH-Schritt eingegebene Zeit verringert wird.**

# Rampenparametertabelle

Bitte kopieren. Datei-Nr.

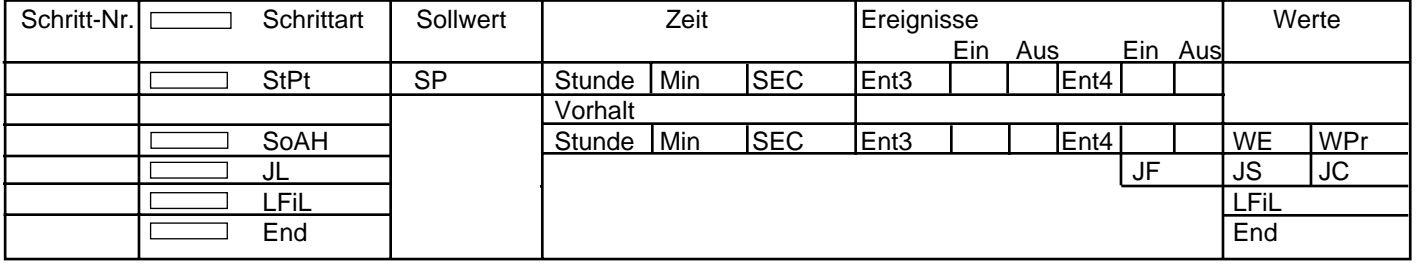

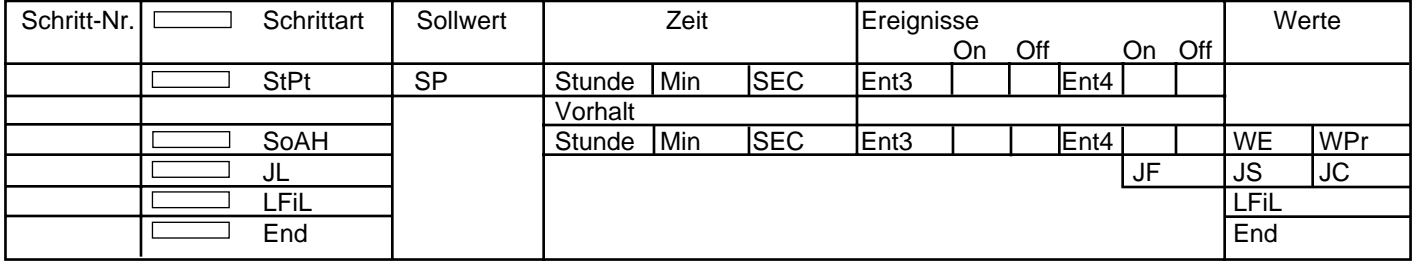

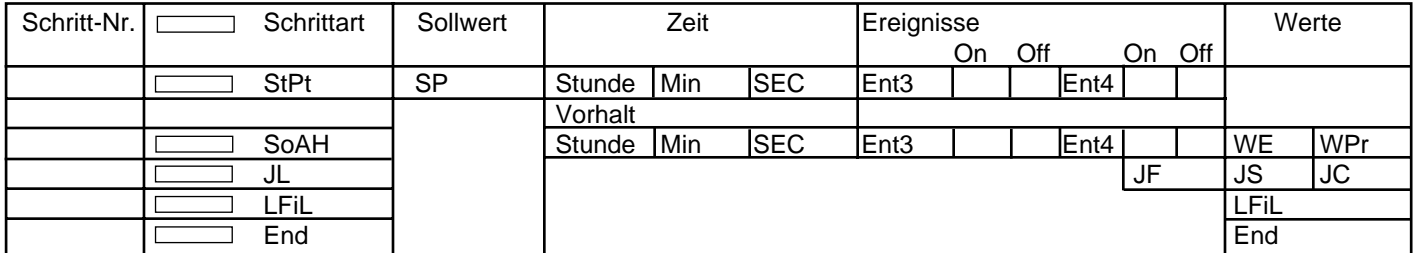

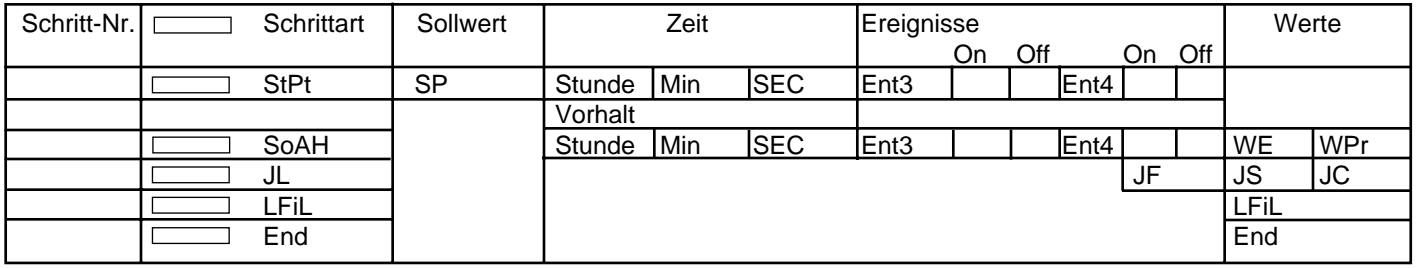

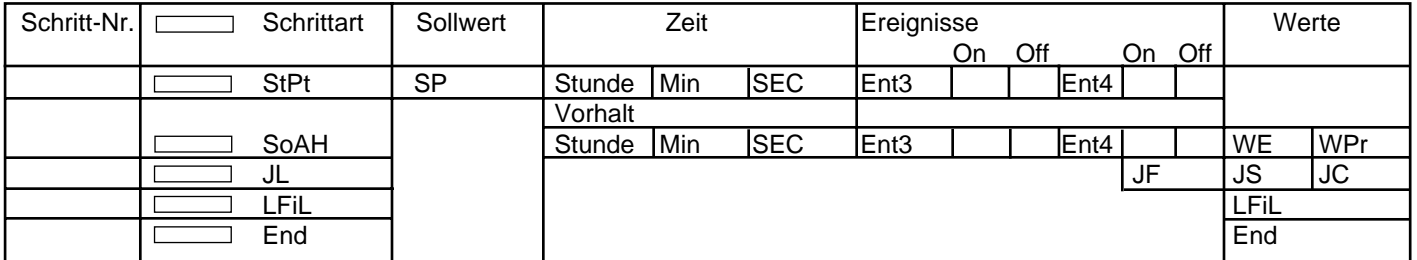

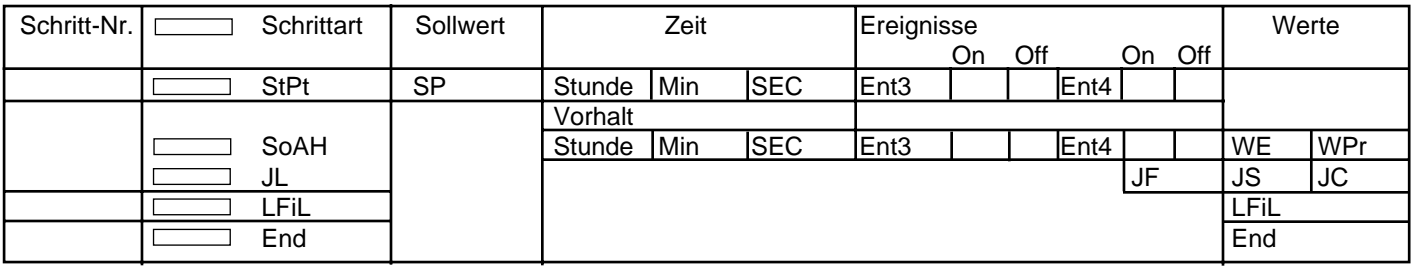

**Tabelle 7.14 - Rampenparametertabelle.**
# <span id="page-108-0"></span>**Kapitel 8** Betrieb, Optimierung, Alarmund Fehlermeldungen

### **Selbstoptimierung (Heiz- und/oder Kühlfunktion)**

Die Regler der Serie 981/982 haben eine Selbstoptimierungsfunktion für die PID-Parameter, um sich an die Eigenheiten Ihres thermischen Systems anzupassen.

Überprüfen Sie, ob die Eingabeaufforderung [AtSP] im Globalmenü korrekt eingestellt ist, bevor Sie die Selbstoptimierung starten. Über diese Eingabeaufforderung haben Sie die Möglichkeit, einen Optimierungssollwert als Prozentwert des aktuellen Regelungssollwertes auszuwählen. In Kapitel 4 finden Sie weitere Informationen zu dieser Eingabeaufforderung. In der Abbildung unten wurden die voreingestellten Werte für die Selbstoptimierung, d.h. 90 %, verwendet.

Sobald die Selbstoptimierung begonnen hat, wird das Proportionalband von Ausgang 1 und 2 auf 0 gesetzt, und der Regler schaltet in einen Ein-/Aus-Modus mit dem durch [AtSP] festgelegten Prozentwert des Sollwertes um. Der angezeigte Sollwert bleibt unverändert.

Sobald der Regler "Ihr System erlernt hat", d.h. die Selbstoptimierung beendet hat, schaltet er auf die Standard-PID-Regelung um und verwendet die bei der Selbstoptimierung erlernten PID-Werte. Erfolgt während der Selbstoptimierung eine Änderung des Sollwertes, beginnt der Regler mit der Selbstoptimierung von Neuem.

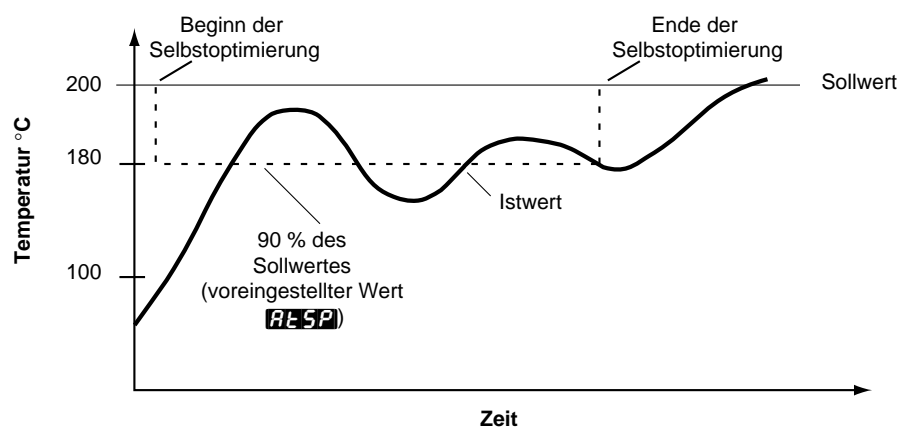

**Abb. 8.1 - Selbstoptimierungs beispiel.**

**Selbstoptimierung bei einem Sollwert von 200**°**C**

Während der Selbstoptimierung muß ein Regler der Serie 981/982 den Selbstoptimierunssollwert innerhalb von 80 Minuten viermal durchschreiten, um eine vollständige Selbstoptimierung gewährleisten zu können. Ist dies nicht der Fall, verwenden die Regler der Serie 981/982 die PID-Werte auf Grundlage dieses 80-minütigen Optimierungszyklus´.

# <span id="page-109-0"></span>**Optimierung**

 $\mathbb{A}$ 

**HINWEIS: Sie haben keinen Zugriff auf die Eingabeaufforderung EAUL**, solange ein **Programm abläuft.**

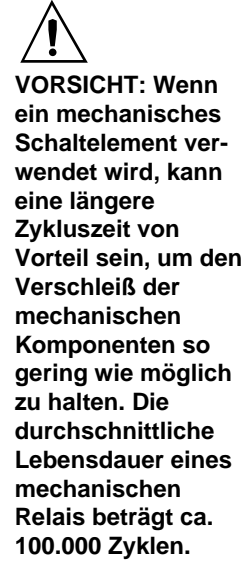

### **So starten Sie die Selbstoptimierung:**

- **1. Blättern Sie mit der Modustaste <b>[** $\omega$ **]**, bis die Eingabeaufforderung **[AUTE**] im unteren Anzeigefeld erscheint.
- **2. Wählen Sie mit den Pfeiltasten <b>D** und **P** die Eingabeaufforderung **P**<sub>11</sub> im oberen Anzeigefeld an.
- **3. Drücken Sie die Anzeigetaste** ∂. Solange sich der Regler im Optimierungsmodus befindet, schaltet das untere Anzeigefeld im Sekundentakt zwischen der normalen Information und der Eingabeaufforderung  $[t_{\text{max}}]$  hin und her.
- **4. Wenn die Optimierung abgeschlossen ist,** kehren die Anzeigefelder zu ihrer vorherigen Anzeige zurück und **[AUTE**] wird auf **[AUTE**] zurückgestellt. Die Regler der Serie 981/982 installieren die ermittelten Optimierungsparameter und sichern sie in einem permanenten Speicher.

**Wenn Sie die Selbstoptimierung abbrechen wollen,** müssen Sie entweder die Eingabeaufforderung **[AUTE**] auf **[AETE** setzen, oder das Gerät kurz aus- und wieder einschalten. Bei jedem Abbruch werden für alle Werte die Ausgangswerte vor Beginn der Selbstoptimierung wiederhergestellt.

# **Manuelle Optimierung**

Um eine optimale Regelung zu gewährleisten, sollten Sie Ihren Regler auf Ihr System optimieren. Die Optimierungsmöglichkeiten erlauben eine weitgefächerte Anwendungspalette, denn jedes System ist ein bischen anders.

**HINWEIS:** Die manuelle Optimierung ist ein langwieriger Vorgang. Es kann unter Umständen Stunden dauern, bis Sie die optimalen Einstellungswerte erhalten.

#### **HINWEIS:**

- **1. Schalten Sie den Regler der Serie 981/982 ein,** und geben Sie einen Sollwert ein. Setzen Sie zunächst die Eingabeaufforderung **[Pb]** auf **[Ubb]**, die Eingabeaufforderung  $\blacksquare$   $\blacksquare$  bzw.  $\blacksquare$  auf  $\blacksquare$  auf  $\blacksquare$ , die Eingabeaufforderung [``rA] bzw. [``dE] auf [`)00], die Eingabeaufforderung [``Ct] auf [``%0] und die Eingabeaufforderung **[AUTE**] auf **[AUTE**].
- **2. Einstellen des Proportionalbandes:** Erhöhen Sie **[17]** schrittweise, bis sich der Istwert im oberen Anzeigefeld auf einen konstanten Wert einpendelt. Der Istwert wird nicht genau mit dem Sollwert übereinstimmen, da der anfängliche Integralzeitwert auf 0.00 Minuten eingestellt ist. (Wenn  $\begin{bmatrix} \bullet & \bullet \\ \bullet & \bullet \end{bmatrix}$  auf  $\begin{bmatrix} \bullet & \bullet \\ \bullet & \bullet \end{bmatrix}$ gesetzt wird, sind die Eingabeaufforderungen [ $\blacksquare$ H,  $\blacksquare$ H,  $\blacksquare$ H, und **FR** und die Zykluszeit ausgeschaltet, und der Regler der Serie 981/982 verhält sich wie ein einfacher Ein-/Aus-Regler.) Die Eingabeaufforderung **HYS** bestimmt den Wert der Schalthysterese.
- **3. Einstellen der Integralzeit:** Erhöhen Sie die Werte für **[Ut] oder [CE]** schrittweise, bis der Istwert im oberen Anzeigefeld zu schwingen oder pendeln beginnt. Verringern Sie dann langsam die Werte für  $\blacksquare$  oder  $\blacksquare$  and  $\blacksquare$ , bis sich der Wert im oberen Anzeigefeld wieder im Bereich des Sollwertes stabilisiert.
- <span id="page-110-0"></span>4. Einstellen der Zykluszeit: Setzen Sie **[144]** auf den erforderlichen Wert. Manchmal erreichen Sie mit schnelleren Zykluszeiten die beste Systemregelung. Wenn Sie für die Schaltvorgänge jedoch ein mechanisches Schaltelement verwenden, sind längere Zykluszeiten im Hinblick auf den Verschleiß der mechanischen Komponenten zu empfehlen. Optimieren Sie die Zykluszeit solange, bis die gewünschte Regelungsqualität erreicht ist. Die Eingabeaufforderung **[Ct]** erscheint nicht bei Reglern, die einen Regelanalogausgang (Typennummer 98  $\overline{C}$  -  $\overline{F}$  -  $\overline{C}$  -  $\overline{C}$  -  $\overline{C}$  $98 \nightharpoonup C$  - \_ \_ F - \_ \_ \_) besitzen, oder wenn Sie  $\blacksquare$ Pb auf  $\blacksquare$  gesetzt haben.
- **5. Einstellen der Vorhaltzeit:** Erhöhen Sie **[14]** oder [14] auf 1.00 Minuten. Erhöhen Sie dann den Sollwert in einer Größenordnung von 10-17°C bzw. 20-30°F. Verfolgen Sie die Annäherung des Systems an den Sollwert. Erhöhen Sie bei Überschwingung den Wert für  $\blacksquare$   $\blacksquare$  oder  $\blacksquare$  auf 2.00 Minuten.

Erhöhen Sie den Sollwert in einer Größenordnung von 10-17°C bzw. 20-30°F. Verfolgen Sie die Annäherung des Systems an den neuen Sollwert. Wenn Sie den Wert für  $\mathbb{R}$  oder  $\mathbb{R}$  zu stark erhöhen, nähert sich das System nur sehr langsam dem Sollwert. Wiederholen Sie diesen Vorgang so oft wie nötig, bis sich das System dem Sollwert schnell genug nähert, ohne überzuschwingen.

**6. Einstellen des Kalibrierungsausgleiches:** Eventuell möchten Sie, daß Ihr System eine andere Prozeßvariable als das Signal des Eingangsmeßfühlers regelt. In diesem Fall müssen Sie die Differenz zwischen dieser Prozeßvariablen (vielleicht an einem anderen Punkt im System) und dem Istwert, der im oberen Anzeigefeld angezeigt wird, messen. Geben Sie dann den gewünschten Korrekturfaktor bei der Eingabeaufforderung **[CAL**] ein. Mit Hilfe des Kalibrierungsausgleiches werden Einheiten zum Eingangssignal hinzuaddiert oder davon subtrahiert.

# **Änderung der Brücke für Ausgang 3**

Falls Sie einen Regler mit der Typennummer 98 \_ C - \_ \_ \_ \_ - **J** \_ \_ \_ haben, kann Ausgang 3 entweder als Typ A (Schließer und gemeinsamer Kontakt) oder Typ B (Öffner und gemeinsamer Kontakt) konfiguriert werden. Um die Stellung der Brücke für Ausgang 3 zu ändern, gehen Sie bitte wie folgt vor:

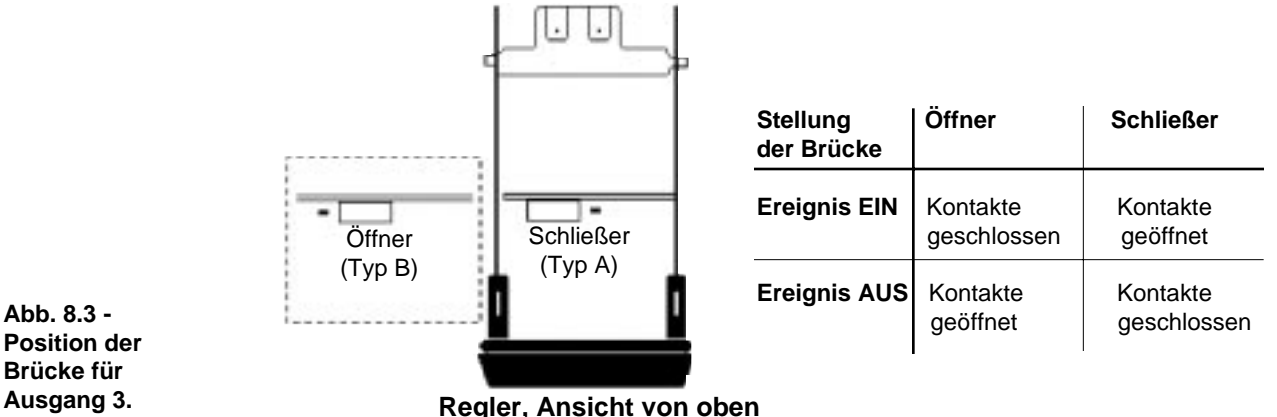

**Abb. 8.3 - Position der Brücke für**

> 1. Nehmen Sie den Regler aus seinem Gehäuse. Dazu lösen Sie bitte alle vier Haltezapfen, und ziehen Sie den Regler durch vorsichtiges Hin- und Herbewegen der Stirnabdeckung heraus.

- <span id="page-111-0"></span>2. Setzen Sie die Brücke wie gewünscht. Die Möglichkeiten hierfür entnehmen Sie bitte Abb. 8.3.
- 3. Setzen Sie den Regler wieder in sein Gehäuse ein. Schieben Sie ihn dazu kräftig aber ohne Gewalt in das Gehäuse.

#### **Als Schließer (Typ A) öffnet der Kontakt, wenn die Spannungsversorgung des Reglers unterbrochen wird, als Öffner (Typ B) schließt der Kontakt.**

### **Alarmfunktionen**

Die Ausgänge 2, 3 und 4 können bei den Reglern der Serie 981/982 mit Alarmfunktionen belegt werden. Dies bewerkstelligen Sie über die Eingabeaufforderungen [Ote2], [Oter [Ote2] im Ausgangsmenü. Wenn Sie die Eingabeaufforderung [ALX] wählen, ist der entsprechende Ausgang aktiv, wenn keine Alarmbedingungen vorliegen, und er wird deaktiviert, wenn eine Alarmbedingung vorliegt. Die Eingabeaufforderung [ALXn] ewirkt das Gegenteil: Der entsprechende Ausgang wird aktiviert, wenn Alarmbedingungen vorliegen.

Wenn für einen der Ausgänge (2, 3 oder 4) Alarmbedingungen vorliegen, leuchtet die entsprechende LED: L2, L3 oder L4.

Sobald Sie die Ausgänge als Alarmausgänge konfiguriert haben, rufen Sie bitte im Ausgangsmenü die entsprechende Eingabeaufforderung  $\blacksquare$ [`AL3] und/oder [`AL4] auf. Mit diesen Eingabeaufforderungen können Sie die Alarmart auswählen: Prozeßalarm, Abweichungsalarm oder Geschwindigkeitsalarm. Für jeden Alarm kann eine anderere obere und untere Einstellbereichsgrenze gewählt werden. Sie haben die folgenden Wahlmöglichkeiten für z.B. Eingang 1: [Prozeßalarm, Eingang 1), **[RATE]** (Abweichungsalarm, Eingang 1), oder **[RATE]** (Geschwindigkeitsalarm, Eingang 1).

Ein **Prozeßalarm** stellt die absolute Temperatur ein. Wenn der Prozeß den Grenzwert der absoluten Temperatur überschreitet, wird ein Alarm ausgelöst. Ein Prozeßalarm ist unabhängig vom Sollwert.

**Beispiel:** Wenn Ihr Sollwert 100°C beträgt und die Obergrenze für den Prozeßalarm auf 150°C, die Untergrenze auf 50°C eingestellt ist, wird bei Erreichen dieser beiden Grenzwerte ein Alarm ausgelöst. Wenn Sie den Sollwert verändern, bleiben die Grenzwerte für den Prozeßalarm erhalten.

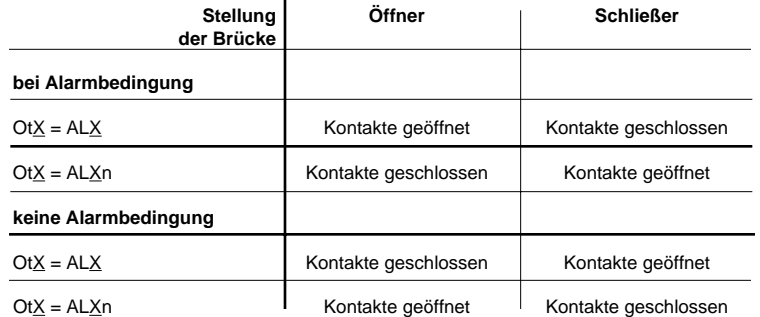

**HINWEIS: X bezieht sich auf Alarm 2, 3 und/oder 4.**

<span id="page-112-0"></span>Der **Abweichungsalarm** macht den Bediener auf eine starke Abweichung vom Sollwert aufmerksam. Sie können beliebige obere und untere Grenzwerte für den Alarm wählen. Der Bezugspunkt für den Abweichungsalarm ist der Sollwert. Jede Sollwertänderung verursacht auch eine entsprechende Änderung des Abweichungsalarms. Für die Untergrenze wird normalerweise eine negative Abweichung eingegeben, für die Obergrenze eine positive Abweichung.

**Beispiel:** Wenn Sie Ihren Sollwert auf 100°C, den oberen Grenzwert für den Alarm auf +7°C und den unteren Grenzwert auf -5°C gesetzt haben, wird sowohl bei 107°C als auch bei 95°C Alarm ausgelöst. Erhöhen Sie den Sollwert auf 130°C, so wird sowohl bei 137°C als auch bei 125°C Alarm ausgelöst.

Der **Geschwindigkeitsalarm** wird ausgelöst, wenn der Prozeß, den Eingang 1 überwacht, schneller ansteigt, als der über die Eingabeaufforderung AXHI gewählte obere Grenzwert, oder langsamer fällt, als der über AXLO gewählte untere Grenzwert. Die Geschwindigkeit wird einmal pro Sekunde überprüft.

Es gibt sperrende und nichtsperrende Alarmarten. Sobald die Alarmbedingungen nicht mehr vorliegen, gibt ein nichtsperrender Alarm automatisch den Alarmausgang wieder frei und löscht die gegebenenfalls angezeigte Fehlermeldung. Ein sperrender Alarm muß manuell behoben werden.

Jeder Alarm wird über die entsprechende LED auf dem Bedienfeld angezeigt: L2, L3 und L4. Wenn Sie die Eingabeaufforderung [Anun] im Globalmenü auf **EGFE** gesetzt haben, werden keine Alarmmeldungen angezeigt. Wenn eine Alarmmeldung angezeigt wird, blinkt sie abwechselnd im Sekundentakt mit der aktuellen Eingabeaufforderung im unteren Anzeigefeld auf.

Um einen sperrenden Alarm zu beheben, müssen Sie zunächst die Fehlerursache beseitigen und dann einmal die Stop-/Start-Taste [HOLD/RUN] drücken.

Bei allen Alarmarten ist eine **Alarmunterdrückung** möglich. Die Alarmunterdrückung sorgt dafür, daß beim Einschalten des Gerätes keine Alarmmeldungen ausgegeben werden und die entsprechenden LED (L2, L3 oder L4) und Ausgänge keine Alarmbedingungen anzeigen. Die Alarmunterdrückung bleibt aktiviert, bis der Istwert den sicheren Bereich zwischen den unteren und oberen Alarmgrenzwerten erreicht hat. Danach lösen Abweichungen einen Alarm aus, wenn dieser sichere Bereich über- oder unterschritten wird. Wird zu diesem Zeitpunkt ein Alarm ausgelöst, können Sie den Ausgang unterdrücken, indem Sie die Stop-/Start-Taste · einmal drücken. Der Regler zeigt jedoch die Alarmmeldung weiterhin an.

**HINWEIS: X bezieht sich auf Eingang 1 oder 2.**

## **Die Fehlermeldungen E1 und E2**

Die Meldung **[----**] im oberen Anzeigefeld meldet einen Regelungsfehler. Im unteren Anzeigefeld wird die Fehlermeldung angezeigt. Der Regler schaltet in den Haltemodus um, und beide Regelausgänge werden ausgeschaltet. Die Alarmausgänge sind aktiviert, und die entsprechenden LED leuchten.

**HINWEIS: X bezieht sich auf Alarm 2, 3 und/ oder 4.**

#### **HINWEIS:**

**Alarmmeldungen werden von Fehlermeldungen überdeckt und auch nicht angezeigt, wenn Sie sich im Kalibrierungs- oder in den Set-up-Menüs befinden.**

<span id="page-113-0"></span>**HINWEIS: Alarmmeldungen werden von Fehlermeldungen überdeckt und auch nicht angezeigt, wenn Sie sich im Kalibrierungs- oder in den Set-up-Menüs befinden.**

**HINWEIS: X bezieht sich auf Eingang 1 oder 2.**

#### **Fehlermeldung EX 1: Unterschreitungsfehler des ADU**

Am Analog-/Digitalumsetzer (ADU) des Einganges X liegt eine Unterschreitung vor. Die Ursache hierfür sind in den meisten Fällen ein Fühlerbruch oder vertauschte Anschlüsse. Überprüfen Sie den Meßfühler. Wenn er korrekt angeschlossen ist und kein Fühlerbruch vorliegt, setzen Sie sich bitte mit dem Hersteller in Verbindung. Vergewissern Sie sich, daß im Eingangsmenü für den entsprechenden Eingang (InX) der richtige Meßfühler ausgewählt wurde.

#### **Fehlermeldung EX 2: Unterschreitungsfehler des Meßfühlers**

Der Meßfühler an Eingang X meldet einen Wert, der unterhalb des zulässigen Meßfühlerbereiches liegt, oder am ADU liegt eine Fehlfunktion vor. Geben Sie einen zulässigen Wert ein. Der A/D-Wert liegt unterhalb des Meßbereiches aber innerhalb des Umwandlungsbereiches des ADU. Vergewissern Sie sich, daß im Eingangsmenü für den entsprechenden Eingang (InX) der richtige Meßfühler ausgewählt wurde.

#### **Fehlermeldung EX 3: Überschreitungsfehler des Meßfühlers**

Der Meßfühler an Eingang X meldet einen Wert, der oberhalb des zulässigen Meßfühlerbereiches liegt, oder am ADU liegt eine Fehlfunktion vor. Geben Sie einen zulässigen Wert ein. Der A/D-Wert liegt überhalb des Meßbereiches aber innerhalb des Umwandlungsbereiches des ADU. Vergewissern Sie sich, daß im Eingangsmenü für den entsprechenden Eingang (InX) der richtige Meßfühler ausgewählt wurde.

#### **Fehlermeldung Er3: Umgebungstemperaturfehler**

Die Umgebungstemperatur des Reglers ist unter 0°C/32°F gefallen oder auf über 65°C/149°F angestiegen. Schlagen Sie hierzu bitte in Kapitel 6 unter der Eingabeaufforderung **[76]** des Kalibrierungsmenüs nach.

#### **Fehlermeldung EX 4: Überschreitungsfehler des ADU**

Am Analog-/Digitalumsetzer (ADU) des Einganges X liegt eine Überschreitung vor. Die Ursache hierfür sind in den meisten Fällen ein Fühlerbruch oder vertauschte Anschlüsse. Überprüfen Sie den Meßfühler. Wenn er korrekt angeschlossen ist und kein Fühlerbruch vorliegt, setzen Sie sich bitte mit dem Hersteller in Verbindung. Vergewissern Sie sich, daß im Eingangsmenü für den entsprechenden Eingang (InX) der richtige Meßfühler ausgewählt wurde.

#### **Fehlermeldung Er4: RAM-Überprüfungsfehler**

Diese Fehlermeldung wird angezeigt, wenn ein interner RAM-Fehler aufgetreten ist. Bitte setzen Sie sich mit dem Hersteller in Verbindung.

#### **Fehlermeldung Er5: Permanenter Prüfsummenfehler**

Diese Fehlermeldung wird angezeigt, wenn ein EEPROM-Prüfsummenfehler aufgetreten ist. Dieser Fehler stellt alle Betriebsparameter auf die Werksvoreinstellungen zurück. Schalten Sie das Gerät kurz aus und dann wieder ein. Wenn sich der Fehler so nicht beheben läßt, setzen Sie sich bitte mit dem Hersteller in Verbindung.

#### **Fehlermeldung Er9: Konfigurierungsfehler**

Es wurde ein falsches Modul in den Regler eingebaut. Bitte setzen die sich mit dem Hersteller in Verbingdung.

### <span id="page-114-0"></span>**Auswirkung der Fehlermeldungen**

### **• Behebung der Fehlermeldungen EX1, EX2, EX3 oder EX4**

- Wenn Sie die Eingabeaufforderung **[[ERR]** auf **[RRA]** gesetzt haben, sollte die Fehlermeldung nicht mehr angezeigt werden, sobald der Fehler behoben wurde.
- Wenn Sie die Eingabeaufforderung **[[ERR]** auf **[ERR]** gesetzt haben, beheben Sie den Fehler. Schalten Sie dann das Gerät kurz aus und wieder ein. Sie können diese Fehlermeldung auch löschen, indem Sie beide Pfeiltasten **D** und **Q** gleichzeitig drücken, um in das Set-up-Menü zu gelangen. Drücken Sie dann die Anzeigetaste ∂.

### • **Die Fehlermeldungen Er 4, Er 5 und Er 9 wirken sich wie folgt aus:**

- Der Regler ist im Haltemodus, beide Regelausgänge sind ausgeschaltet.
- Die Alarmausgänge sind im Alarmzustand (ausgeschaltet, entsprechende LED leuchtet).
- Das untere Anzeigefeld zeigt die Fehlermeldung an.
- Das obere Anzeigefeld zeigt **EEEE** an.
- Alle Tasten sind blockiert.
- Über die Eingabeaufforderung Er5 werden alle Eingabeaufforderungen auf die voreingestellten Werte zurückgesetzt.

Schalten Sie den Regler aus und wieder ein. Wird der Fehler immer noch angezeigt, setzen Sie sich bitte mit dem Hersteller in Verbindung.

# **Notizen**

## **Garantie**

Die Regler der Serie 982 haben eine 36-monatige Garantie auf Material und Verarbeitung unter der Voraussetzung, daß das Gerät vorschriftsmäßig betrieben wird. Die Garantiezeit beginnt mit dem Auslieferungszeitpunkt an den ersten Käufer. Da Watlow den Einsatz und damit auch einen möglichen Mißbrauch des Gerätes nicht kontrollieren kann, ist es nicht möglich, eine Garantie bei Ausfall zu leisten. Watlow behält sich vor, den Garantiefall festzustellen und gegebenenfalls Ersatz, Reparatur oder eine Rückerstattung des Kaufpreises zu leisten. Dies gilt auch für Teile, die nach einer Untersuchung während der Garantiezeit für defekt befunden wurden. Diese Garantie umfaßt nicht Transportschäden sowie Schäden, die durch Veränderungen am Gerät selbst, falschen Gebrauch oder Mißbrauch verursacht wurden.

### **Watlow - wir über uns**

Watlow Electric GmbH in Kronau bei Karlsruhe sowie Watlow Controls, Winona, Minnesota, USA sind ein Teil der Unternehmensgruppe der Watlow Electric Mfg. Co, St. Louis, Missouri, USA. Watlow wurde 1922 gegründet und ist seitdem ein führender Hersteller auf dem Gebiet Industriewärme-, Meßund Regelungstechnik. Alle Watlow-Produkte entstehen vom Entwurf bis zur Fertigstellung im eigenen Haus. Watlow fertigt unter anderem elektrische Heizelemente, Meßfühler, Regler und Schaltelemente. Das Werk in Winona ist seit 1962 im Bereich Meß- und Regelungstechnik aktiv.

### **Rücksendungen**

- 1. Bitte wenden Sie sich vor der Rücksendung eines Gerätes zu Reparaturzwecken telefonisch an Ihre Watlow-Werksvertretung, um eine Rücksendenummer zu erhalten. Bitte halten Sie hierfür folgende Informationen für uns bereit:
	- Versandanschrift Rechnungsanschrift
		-
	- Ansprechpartner Telefonnummer
	- Spediteur Lieferscheinnummer
	- Beschreibung des Fehlers und/oder besondere Anweisungen
	- Name und Telefonnummer des Absenders
- 2. Sie benötigen auch dann eine Rücksendenummer, wenn Sie ein noch unbenutzes Produkt zwecks Kaufpreisrückerstattung zurücksenden. Geben Sie diese Nummer auf der Verpackung sowie auf allen Schriftstücken an. Die Versandkosten an Watlow gehen zu Ihren Lasten.
- 3. Nach Erhalt Ihrer Sendung überprüfen wir Ihr Gerät im Hinblick auf die von Ihnen beschriebenen Mängel.
- 4. In Falle eines Fertigungsfehlers wird eine Reparatur bzw. ein Ersatz in die Wege geleitet, oder eine Warengutschrift ausgestellt. Bei einer Rücksendung von Lagerware wird eine Bearbeitungsgebühr von 20-25% erhoben. Für Sonderfertigungen kann KEINE Rückerstattung oder Gutschrift erfolgen.
- 5. Wenn die Reparaturkosten 50% des Kaufpreises überschreiten, wird der Kunde informiert und das Gerät gegebenenfalls verschrottet.

### **Transportschäden**

Überprüfen Sie die Verpackung Ihres Watlow-Reglers bei Erhalt auf Transportschäden. Falls Sie einen Schaden an der Verpackung oder am Gerät selbst feststellen, machen Sie bitte sofort Ihre Ansprüche beim Spediteur geltend.

# Glossar, A-P

**Arbeitsyzklus** — Prozentualer Anteil der Zykluszeit, in der ein Ausgang aktiv ist.

**Ausgang** — Regelsignalwirkung als Reaktion auf den Unterschied zwischen Ist- und Sollwert.

**Bleibende Regelabweichung** — Bei Proportionalreglern der Unterschied zwischen dem Sollwert und dem tatsächlichen Wert nachdem sich das System stabilisiert hat.

**Differentialanteil** — Änderungsgeschwindigkeit einer Prozeßvariablen. S. auch PID.

**DIN** — Deutsches Institut für Normung.

**D-Regelung** — Differentialregelung. Bestandteil der PID-Regelung. Regelwirkung, die schnellen Veränderungen des Istwerts entgegenwirkt und diese kompensiert, um Über- und Unterschwingen zu minimieren.

**Ein-/Aus-Regler** — Temperaturregler, der in kompletten Ein- oder Ausmodi regelt.

**Externer Sollwert** — Signal, das den Sollwert für die Regelung vorgibt und von einem anderen Gerät gesendet wird.

**Filter, digitaler** — Filter, der die Antwort eines Systems verlangsamt, wenn sich die Eingänge zu schnell oder unrealistisch ändern. Entspricht einem Standard-RC-Glied.

**Galvanische Trennung** — Isolierung des Meßfühlers von den Hochspannungsschaltkreisen. Ermöglicht die Verwendung von geerdeten und nichtgeerdeten Meßfühlern.

**Geschlossener Regelkreis** — Diese Art Regelkreis nutzt einen Meßfühler zur Messung einer Prozeßvariablen und regelt über dessen Rückmeldungswerte.

**Hysterese** — Änderung des Istwertes, die eine erneute Aktivierung des Regel- oder Alarmausganges erfordert. Auch Schalthysterese genannt.

**Impulspaketsteuerung** — Regelmethode, die wiederholt vollständige Wechselstromzyklen im Nullpunkt durchschaltet.

**Integralanteil** — Regelwirkung, die automatisch die bleibende Regelabweichung zwischen Sollwert und tatsächlicher Prozeßtemperatur beseitigt.

**I-Regelung** — Integralanteil der PID-Regelung. S. Integralanteil.

**JIS** — Joint Industrial Standards. Eine in Japan erarbeitete Norm, die weltweit Anerkennung insbesondere in Asien und in den USA findet.

**Kalibrierungsausgleich** — Ausgleichsfunktion zur Beseitigung des Unterschiedes zwischen dem angezeigten und dem tatsächlichen Istwert.

**Meldeeinrichtung** — Optische Anzeige, die mit Kontrollämpchen den früheren oder momentanen Zustand mehrerer Funktionen in einem System anzeigt.

**NEMA 4X** — NEMA: National Electrics Manufacturers Association (Vereinigung der US-amerikanischen Elektrohersteller). NEMA 4X: Diese Einstufung weist den Regler als spritzwasser- und korrosionsresistent aus (entspricht IP 65).

**Nulldurchgang** — Regelwirkung, die den Ausgang nur bei oder in der Nähe von Nulldurchgängen der Wechselstromkurve schaltet.

**Offener Regelkreis** — Steuersystem ohne Meßfühlerrückmeldung.

**P-Regelung** — Proportionalregelung. Regelung, die nur den Proportionalanteil der PID-Regelung nutzt.

**PI-Regelung** — Proportional- Integralregelung.

**PID-Regelung** — Proportional-, Integral- und Differentialregelung. Der Proportionalanteil dämpft die Systemreaktion, der Integralanteil korrigiert die bleibende Regelabweichung, und der Differentialanteil verhindert das Über- und Unterschwingen.

**Proportionalanteil** — Ausgangsregelwirkung proportional zur Abweichung vom Sollwert.

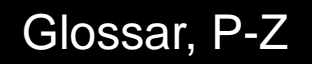

Wenn z.B. das Proportionalband 20° beträgt und der Istwert 10° unter dem Sollwert liegt, beträgt der proportionale Wärmeanteil 50%. Je niedriger der Wert des Proportionalbandes ist, desto höher ist der Wirkungsgrad.

**Proportionalband** — Bereich, in dem der Proportionalanteil des Reglers aktiv ist. Angezeigt in Einheiten, Grad oder Prozent dieses Bereiches. S. PID.

**Pt 100** — Meßfühler, der den

Temperaturkoeffizienten eines Widerstandes zur Temperaturmessung nutzt. Es gibt 2 Pt-100- Grundtypen: den Draht-Pt-100, der üblicherweise aus Platin gefertigt ist, und den Thermistor, der aus einem Halbleitermaterial besteht. Der Draht-Pt-100 ist ein Meßfühler mit positivem Temperaturkoeffizienten, während Thermistoren entweder einen negativen oder einen positiven Temperaturkoeffizienten besitzen.

**Sollwert, externer** — Signal, das den Sollwert für die Regelung vorgibt und von einem anderen Gerät gesendet wird.

**Spannungsversorgung für externe Geräte** — Gleichstromquelle für externe Geräte.

**Thermoelement** — Temperaturmeßeinheit, die aus zwei verschiedenen Metallen besteht. Diese Verbindung induziert eine elektrische Spannung proportional zum Temperaturunterschied zwischen der Meßstelle und der Vergleichsstelle des Meßfühlers.

**Thermoelement-Bruchschutz** — Beim Feststellen eines Bruches im Thermoelementschaltkreis schaltet der Regler automatisch auf eine dafür vorgesehene Regelwirkung um.

**Thermisches System** — Geregeltes System, das aus einer Wärmequelle, einem Wärmeübertragungsmedium, einem Meßwerk und einem Regelungsbauteil bestehlt.

**Typ A** — Schließer (NO). Einpoliges Relais mit einem Arbeitskontakt. Dieses Relais schließt, wenn die Relaisspule erregt wird und öffnet, wenn der Strom zur Spule unterbrochen wird. **Typ B** — Öffner (NC). Einpoliges Relais mit einem Ruhekontakt. Dieses Relais öffnet, wenn die

Relaisspule erregt wird und schließt, wenn der Strom zur Spule unterbrochen wird.

**Typ C** — Einpoliges Relais mit einem Arbeits- und einem Ruhekontakt.

**Überschwingen** — Die Größe, um die der Istwert den Sollwert überschreitet, bevor er stabil wird.

**Vergleichsstellenausgleich** — Elektronik zur Kompensierung der effektiven Temperatur an der Vergleichsstelle des Thermoelements.

# Überblick

### **A**

[Abbruchsollwert 4.31](#page-56-0) [Ablauf einer Rampenfunktion 7.5,](#page-98-0) [7.10](#page-103-0) [Abwarteereigniseingang 7.3](#page-96-0) [Abwartefunktion 7.13](#page-106-0) [Abwarteprozeß-Übergangswert 7.3](#page-96-0) [Abwärtspfeil-Taste 3.1](#page-24-0) [Abweichungsalarm 8.4](#page-111-0) [Adresse 4.40](#page-65-0) [Alarm 2 4.17](#page-42-0) [Alarm 3 4.19](#page-44-0) [Alarm 4 4.22](#page-47-0) [Alarme 8.4](#page-111-0) [- 8.5](#page-112-0) [Alarmsperrfunktion 4.29](#page-54-0) [Alarmunterdrückung 8.5](#page-112-0) [Alarmunterdrückung 2 4.18](#page-43-0) [Alarmunterdrückung 3 4.21](#page-46-0) [Alarmunterdrückung 4 4.24](#page-49-0) [Analogausgang 4.25](#page-50-0) [Anzeigentests 6.6](#page-91-0) [Anzeigetaste 3.1](#page-24-0) [Aufwärtspfeil-Taste 3.1](#page-24-0) [Ausgang 1 4.13](#page-38-0) [Ausgang 2 4.15](#page-40-0) [Ausgang 3 4.18](#page-43-0) [Ausgang 4 4.22](#page-47-0) [Ausgangsmenü 4.12](#page-37-0) - [4.27](#page-52-0) [Ausgangsmodule 6.5](#page-90-0) [Ausgangstest 6.6](#page-91-0) [Auswirkungen, Fehlermeldung 8.6](#page-113-0)

# **B**

[Bearbeiten der Rampenfunktion 7.10](#page-103-0)  $-7.11$ [Bedienfeld 3.1](#page-24-0) [Bedienfeldsperrung/Batteriepufferung](#page-7-0) [1.4](#page-7-0) [Betriebsmenüs 5.1](#page-68-0) - [5.18](#page-85-0) [Brücke für Ausgang 3, Änderung 8.3](#page-110-0)

# **C**

[Celsius-Fahrenheit 4.29](#page-54-0)

### **D**

[Datei 7.1](#page-94-0) [Datenbits und Parität 4.39](#page-64-0) [Datum 6.3](#page-88-0) [DEV-LED 3.1](#page-24-0) [Dezimalstelle 1 4.4](#page-29-0) [Diagnosemenü 6.2](#page-87-0) - [6.6](#page-91-0) [Digitaler Ereigniseingang 1 2.10](#page-19-0) [Digitaler Ereigniseingang 2 2.9](#page-18-0) [DIP-Schalter 1.3](#page-6-0) - [1.6](#page-9-0) [DIP-Schalter für die](#page-7-0)

[Bedienfeldsperrung 1.4](#page-7-0) [DIP-Schalter für die](#page-8-0) [Spannungsversorgung für](#page-8-0) [externe Geräte 1.5](#page-8-0) [DIP-Schalter zur Batteriepufferung](#page-7-0) [1.4](#page-7-0)

## **E**

[Eingabeaufforderungen des](#page-94-0) [Rampenmenüs 7.1](#page-94-0) [Eingang 1 4.3](#page-28-0) [Eingang 1, digitales Ereignis 2.10](#page-19-0) [Eingang 2 4.8](#page-33-0) [Eingang 2, digitales Ereignis 2.9](#page-18-0) [Eingang für](#page-18-0) [Schleifdrahtrückmeldung 2.9](#page-18-0) [Eingangs-DIP-Schalter 1.6](#page-9-0) [Eingangsmenü 4.2](#page-27-0) [- 4.11](#page-36-0) [Eingangsmodule 6.4](#page-89-0) [Einstellung der DIP-Schalter bei](#page-9-0) [Reglern mit Universaleingang](#page-9-0) [1.6](#page-9-0) [Ende 7.4](#page-97-0) [Endschritt 7.4](#page-97-0) [Ereignis 3 7.2,](#page-95-0) [7.3](#page-96-0) [Ereignis 4 7.3](#page-96-0) [Ereignisausgänge 7.6](#page-99-0) [- 7.7](#page-100-0) [Ereigniseingang 1 4.30](#page-55-0) [Ereigniseingang 2 4.31](#page-56-0) [Ermitteln der oberen](#page-34-0) [Einstellbereichsgrenze 4.9](#page-34-0) Ermitteln der unteren Einstellbereichsgrenze 4.9

# **F**

[Fehlermeldungen 8.5](#page-112-0) - [8.7](#page-114-0)

### **G**

[Galvanische Trennung der Ein- und](#page-13-0) Ausgänge 2.4 [Garantierte Ausgleichsabweichung](#page-59-0) [4.34,](#page-59-0) [7.7](#page-100-0) [Geschwindigkeitsalarm 8.5](#page-112-0) [Globalmenü 4.28](#page-53-0) [- 4.37](#page-62-0) [Grundmenü 3.2](#page-25-0)

## **H**

[Halten 7.3](#page-96-0) [Halteschritt 7.3,](#page-96-0) [7.8,](#page-101-0) [7.13](#page-106-0) [Hysterese 1 4.14](#page-39-0) [Hysterese 2 4.16](#page-41-0) [Hysterese 3 4.20](#page-45-0) [Hysterese 4 4.23](#page-48-0)

[Installation 2.1 -](#page-10-0) [2.3](#page-12-0) [Integralzeit, Ausgang 1 5.12](#page-79-0) [Integralzeit, Ausgang 2 5.15](#page-82-0)

# **J, K**

**I**

[Kalibrierungsausgleich 1 4.6](#page-31-0) [Kalibrierungsausgleich 2 4.10](#page-35-0) [Kalibrierungsmenü 6.7](#page-92-0) [- 6.8](#page-93-0) [Kommunikationsmenü 4.38](#page-63-0) [- 4.42](#page-67-0) [Konfigurierungsfehler 8.6](#page-113-0) [Konformitätserklärung A.10](#page-125-0)

### **L**

[L1... L4 3.1](#page-24-0) [Laufmenüs 7.5 -](#page-98-0) [7.6](#page-99-0) [Leistungsbegrenzung 4.33](#page-58-0)

## **M**

[Manuelle Optimierung 8.2](#page-109-0) [- 8.3](#page-110-0) [Meldeeinrichtung 4.32](#page-57-0) [Menü-Überblick 1.2](#page-5-0) [Meßfühlerinstallation 2.5](#page-14-0) [Mindestleistung 4.32](#page-57-0) [Minuten 7.2,](#page-95-0) [7.3](#page-96-0) [Modustaste 3.1](#page-24-0)

### **N**

[Netzanschluß 2.4](#page-13-0) [Netzausfall 4.35](#page-60-0)

# **O**

[Obere Einstellbereichsgrenze 1 4.5](#page-30-0) [Obere Einstellbereichsgrenze 2 4.9](#page-34-0) Oberer Grenzwert des [Signalanalogausgangs 4.26](#page-51-0) [Oberes Anzeigefeld 3.1](#page-24-0)

### **P**

[Pendeln 4.10](#page-35-0) [Permanenter Prüfsummenfehler 8.6](#page-113-0) [PID-Menü 5.10](#page-77-0) - [5.17](#page-84-0) [Plazierungen und Funktionen 1.3](#page-6-0) [Programmart 4.34](#page-59-0) [Programmfortführung 4.36](#page-61-0) [Programmieren einer](#page-101-0) Rampenfunktion 7.8 - [7.9](#page-102-0) [Programmierung 7.1](#page-94-0) - [7.4](#page-97-0) [Proportionalband, Ausgang 1 5.11](#page-78-0)

# Überblick

[Proportionalband, Ausgang 2 5.14](#page-81-0) [Protokollart 4.40](#page-65-0) [Prozeßalarm 8.4](#page-111-0) [Pt-100-Eingang 1 4.7](#page-32-0) [Pt-100-Fühler , 2- oder 3-Leiter 2.8](#page-17-0)

# **Q, R**

[Rampe/Halten mit Wiederholschleife](#page-104-0) [7.11](#page-104-0) [Rampen- und Haltefunktion 7.9](#page-102-0) [Rampenfunktion, Ablaufen 7.5,](#page-98-0) [7.10](#page-103-0) [Rampenfunktion, Bearbeitung 7.10](#page-103-0) [Rampenfunktion, Programm 7.8](#page-101-0) - [7.9](#page-102-0) [Rampenfunktion, Sollwert 3.2](#page-25-0) [Rampenfunktion, Wiederaufnahme](#page-98-0) [7.5](#page-98-0) [Rampenfunktionen, Verbindung](#page-105-0) [7.12](#page-105-0) [Rampenmenü 7.1](#page-94-0) - [7.4](#page-97-0) [Rampenparametertabelle 7.14](#page-107-0) [Rampentestmenüs 7.6](#page-99-0) [RAM-Überprüfungsfehler 8.6](#page-113-0) [Regelanalogausgang 1 4.14](#page-39-0) [Regelanalogausgang 2 4.15](#page-40-0) [Regelanalogausgang 3 4.25](#page-50-0) [Regler mit Universaleingang 1.6](#page-9-0)

# **S**

[Schleifdrahthysterese 4.11](#page-36-0) [Schnittstelle 4.41](#page-66-0) [Schritt 7.1](#page-94-0) [Schrittart 7.2](#page-95-0) [Sekunden 7.2,](#page-95-0) [7.3](#page-96-0) [Selbstoptimierung 5.8,](#page-75-0) [8.1](#page-108-0) - [8.2](#page-109-0) [Selbstoptimierungssollwert 4.33](#page-58-0) [Seriennummer 6.3](#page-88-0) [Set-up-Menüs 4.1](#page-26-0) - [4.42](#page-67-0) [Sicherheitsinformationen ii](#page-1-0) [Signalanalogausgang](#page-52-0) [Kalibrierungsausgleich 4.27](#page-52-0) [Softwarefilter 1 4.7](#page-32-0) [Softwareversion 6.3](#page-88-0) [Sollwert 3.2,](#page-25-0) [7.2](#page-95-0) [Sollwertschritt 7.2](#page-95-0) [Spannungsversorgung für externe](#page-8-0) [Geräte 1.5](#page-8-0) [Sperre 4.37](#page-62-0) [Sperrfunktion 2 4.17](#page-42-0) [Sperrfunktion 3 4.21](#page-46-0) [Sperrfunktion 4 4.24](#page-49-0) Sprungdatei 7.4 Sprungschritt 7.4 [Sprungzähler 7.4](#page-97-0) [Status Ereignisausgang 3 5.4](#page-71-0) Status Ereignisausgang 4 5.4

[Status Ereigniseingang 1 5.3](#page-70-0) Status Ereigniseingang 2 5.3 [Stop-/Start-LED 3.1](#page-24-0) Stop-/Starttaste 3.1 [Stunde 7.3](#page-96-0) [Systemmenü 5.2](#page-69-0) - [5.8](#page-75-0)

## **T**

[Tauschsollwert 4.36](#page-61-0) Test Anzeigen 6.6 [Test Ausgänge 6.6](#page-91-0) [Thermoelement oder 0-50 mV 2.8](#page-17-0) [Totzone 5.17](#page-84-0)

### **U**

[Überschreitungsalarm 2 5.5](#page-72-0) [Überschreitungsalarm 3 5.6](#page-73-0) [Überschreitungsalarm 4 5.7](#page-74-0) [Überschreitungsfehler des ADU 8.6](#page-113-0) [Überschreitungsfehler des](#page-113-0) Meßfühlers 8.6 [Übertragungsgeschwindigkeit 4.39](#page-64-0) [Umgebungstemperatur 6.4](#page-89-0) [Umgebungstemperaturfehler 8.6](#page-113-0) [Untere Einstellbereichsgrenze 1 4.5](#page-30-0) [Untere Einstellbereichsgrenze 2 4.8](#page-33-0) Unterer Grenzwert des [Signalanalogausgangs 4.26](#page-51-0) [Unteres Anzeigefeld 3.1](#page-24-0) [Unterschreitungsalarm 2 5.5](#page-72-0) [Unterschreitungsalarm 3 5.6](#page-73-0) [Unterschreitungsalarm 4 5.7](#page-74-0) [Unterschreitungsfehler des ADU 8.5](#page-112-0) [Unterschreitungsfehler des](#page-112-0) Meßfühlers 8.5

### **V**

[Verbindung von Rampenfunktionen](#page-105-0) 7.12 [Verbindungsdatei 7.4](#page-97-0) [Verdrahtung 2.4 -](#page-13-0) [2.14](#page-23-0) [Verdrahtung Ausgang 1 2.11](#page-20-0) [Verdrahtung Ausgang 2 2.12](#page-21-0) [Verdrahtung Ausgang 3 2.13](#page-22-0) [Verdrahtung Ausgang 4 2.14](#page-23-0) [Verdrahtung Eingang 1 2.8](#page-17-0) [Verdrahtung Eingang 2 2.9](#page-18-0) [Verdrahtung Ereigniseingang 1 2.10](#page-19-0) [Verdrahtungsbeispiel 2.6](#page-15-0) [Verdrahtungsskizze 2.7](#page-16-0) [Voreinstellungen 6.8](#page-93-0) [Vorhalt 7.2](#page-95-0) [Vorhaltzeit, Ausgang 1 5.13](#page-80-0) [Vorhaltzeit, Ausgang 2 5.16](#page-83-0)

### **W**

[Werksmenüs 6.1](#page-86-0) - [6.8](#page-93-0) [Werksvertretung ii](#page-1-0) [Wiederaufnahme einer](#page-98-0) [Rampenfunktion 7.5](#page-98-0) [Wiederherstellen 6.8](#page-93-0) [Wiederholschleifen 7.8](#page-101-0) [Wiederholschleifenschritt 7.4](#page-97-0)

# **X, Y, Z**

[Zykluszeit, Ausgang 1 5.14](#page-81-0) [Zykluszeit, Ausgang 2 5.17](#page-84-0)

## **Eingabeaufforderungen: Überblick**

### **A**

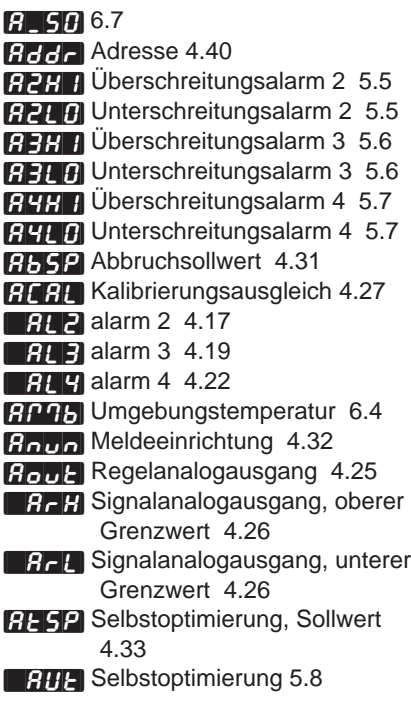

## **B**

**BAUA** [Übertragungsgeschwindigkeit](#page-64-0) [4.39](#page-64-0)

### **C**

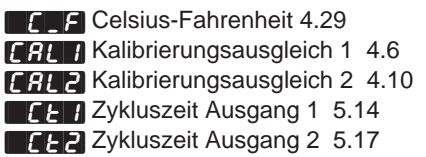

### **D**

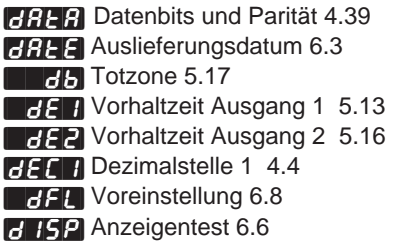

### **E**

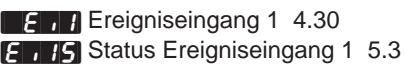

**Eize [Ereigniseingang 2 4.31](#page-56-0) E I2G** [Status Ereigniseingang 2 5.3](#page-70-0) **Endall** [Endschritt \(Ende\) 7.4](#page-97-0) **Ent3** [Ereignis 3 7.2,](#page-95-0) [7.3](#page-96-0) {Ent3} [Status Ereignisausgang 3 5.4](#page-71-0) [Ent4] [Ereignis 4 7.3](#page-96-0) Enter [Status Ereignisausgang 4 5.4](#page-71-0) **EFR** [Alarmsperrfunktion 4.29](#page-54-0)

### **F**

[FiLE] [Datei 7.1](#page-94-0) **FERTH** [Softwarefilter 1 4.7](#page-32-0)

### **G**

**[35]** [Rampengrenzwerte 4.34](#page-59-0)

### **H**

**[Hip]** [Leistungsbegrenzung 4.33](#page-58-0) **Hour** [Stunde 7.2,](#page-95-0) [7.3](#page-96-0) Hunt [Pendeln 4.10](#page-35-0) **HYS** I [Hysterese 1 4.14](#page-39-0) **HYSE** [Hysterese 2 4.16](#page-41-0) HYSIE [Hysterese 3 4.20](#page-45-0) **HYS4** [Hysterese 4 4.23](#page-48-0)

### **I**

**HdSP** [Tauschsollwert 4.36](#page-61-0)  $\Box$ In<sup>1</sup> [Eingang 1 4.3](#page-28-0)  $\Box$ In2 [Eingang 2 4.8](#page-33-0) **EFF** [Integralzeit Ausgang 1 5.12](#page-79-0) **TH2** [Integralzeit Ausgang 2 5.15](#page-82-0) **IFY 1** [Eingang 1, Modultyp 6.4](#page-89-0) **[it]Y2** Eingang 2, Modultyp 6.4 **IFREE** [Schnittstelle 4.41](#page-66-0)

**J**

**DELLE** Sprungzähler 7.4 **THE Sprungdatei 7.4 THE [Wiederholschleifenschritt 7.4](#page-97-0) FFG** Sprungschritt 7.4

### **L**

**LALE** [Sperrfunktion 2 4.17](#page-42-0) **LALE** [Sperrfunktion 3 4.21](#page-46-0) **LALY** [Sperrfunktion 4 4.24](#page-49-0) [LFiL] [Verbindungsdatei 7.4](#page-97-0) **LOC** [Bedienfeld, Zugriffssperre](#page-62-0) [4.37](#page-62-0) **ELOP** [Mindestleistung 4.32](#page-57-0) [LrnH] Ermitteln obere [Einstellbereichsgrenze 4.9](#page-34-0) [LrnL] Ermitteln untere Einstellbereichsgrenze 4.9

### **M**

 $[11]$  [Minuten 7.2,](#page-95-0) [7.3](#page-96-0)

### **O**

**DE** *I* [Ausgang 1 4.13](#page-38-0) **DE2** [Ausgang 2 4.15](#page-40-0) **DEE** [Ausgang 3 4.18](#page-43-0) **DEY** [Ausgang 4 4.22](#page-47-0) **[OH]** [Ausgang 1, Modulart 6.5](#page-90-0) **[OCTER**] Ausgang 2, Modulart 6.5 **[OBSER**] Ausgang 3, Modulart 6.5 **[OHELPER**] Ausgang 4, Modulart 6.5

## **P**

**Pb1** [Proportionalband Ausgang 1](#page-78-0) [5.11](#page-78-0) **PB2** [Proportionalband Ausgang 2](#page-81-0) [5.14](#page-81-0)  $P_{\text{out}}$  [Netzausfall 4.35](#page-60-0) **Prc** 1 [Analogeingang 1 4.14](#page-39-0) [Prc2] [Analogeingang 2 4.15](#page-40-0) [Prc3] [Signalanalogeingang 3 4.25](#page-50-0) [PStr] [Programmfortführung 4.36](#page-61-0) [PtYP] [Programmart 4.34](#page-59-0) {Prot} [Protokollart 4.40](#page-65-0)

### **R**

**FRH** [Vorhaltzeit, Ausgang 1 5.13](#page-80-0) **FR2** [Vorhaltzeit, Ausgang 2 5.16](#page-83-0)  $F$  $F$  $F$  $V$ orhalt 7.2 **FEF** [Integralzeit, Ausgang 1 5.12](#page-79-0) **FE2** [Integralzeit, Ausgang 2 5.15](#page-82-0) **FRH** [Obere Einstellbereichsgrenze](#page-30-0) [1 4.5](#page-30-0) **FH2** [Obere Einstellbereichsgrenze](#page-34-0) [2 4.9](#page-34-0) **FR47** [Untere Einstellbereichsgrenze](#page-30-0) [1 4.5](#page-30-0) **FL2** [Untere Einstellbereichsgrenze](#page-33-0) [2 4.8](#page-33-0) **FFF** [Wiederherstellen 6.8](#page-93-0) **FEBI** [Pt-100-Kalibrierungskurve 1](#page-32-0) [4.7](#page-32-0)

# **S**

**ESER** [Sekunden 7.2,](#page-95-0) [7.3](#page-96-0) [SHyS] [Schleifdrahthysterese 4.11](#page-36-0) [SIL2] [Alarmunterdrückung 2 4.18](#page-43-0) [SIL3] [Alarmunterdrückung 3 4.21](#page-46-0) [SIL4] [Alarmunterdrückung 4 4.24](#page-49-0) **SoAH** [Halten 7.3](#page-96-0) **SOFT** [Softwareversion 6.3](#page-88-0)

# Überblick

[Sn--] [Seriennummer 6.3](#page-88-0) **Specifical** [Sollwert 7.2](#page-95-0) **BEEP** [Schritt 7.1](#page-94-0) [StPt] [Sollwertschritt 7.2](#page-95-0) [StyP] [Schrittart 7.2](#page-95-0)

**T**

[tout] [Ausgangstest 6.6](#page-91-0)

### **W**

**Ended** [Abwarteereigniseingang 7.3](#page-96-0) [WPr] [Abwarteprozeß-Übergangswert](#page-96-0) [7.3](#page-96-0)

# **Declaration of Conformity**

 $C<sub>6</sub>96$ 

## **Series 981, 982, 983, 984**

### **WATLOW CONTROLS**

1241 Bundy Boulevard Winona, Minnesota 55987 USA

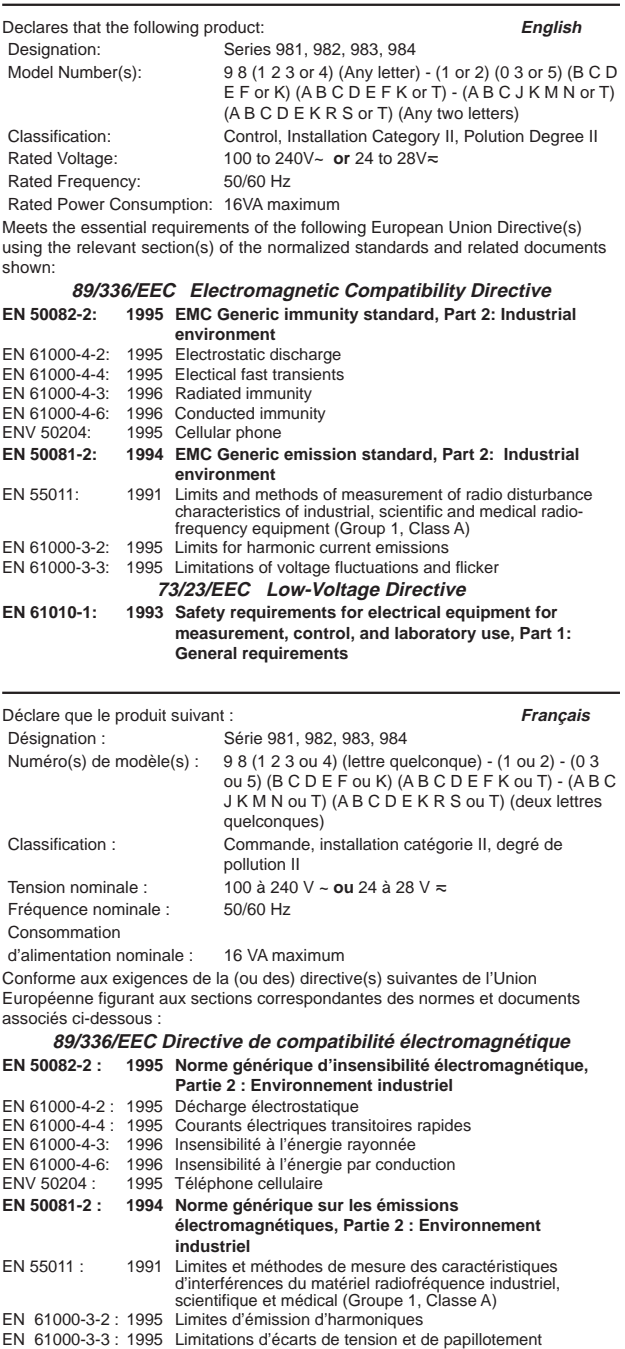

**73/23/EEC Directive liée aux basses tensions EN 61010-1 : 1993 Exigences de sécurité pour le matériel électrique de**

**mesure, commande et de laboratoire, Partie 1 : Exigences générales**

(1229)

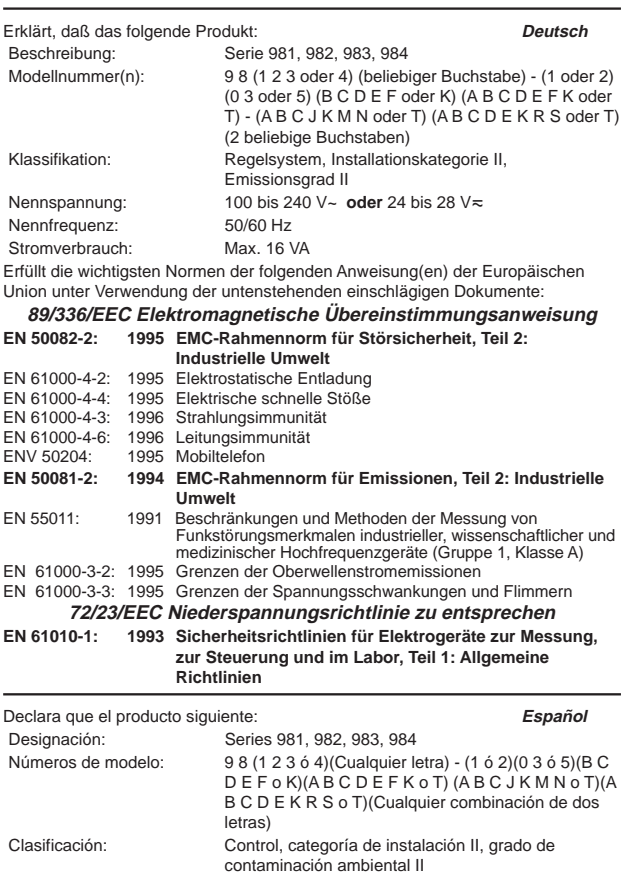

Tensión nominal:  $100$  a 240 V~ **o** 24 a 28V  $\approx$  Frecuencia nominal:  $50/60$  Hz Frecuencia nominal:

Consumo nominal de energía: 16 VA máximo

**industrial**

Cumple con los requisitos esenciales de las siguientes directivas de la Unión Europea, usando las secciones pertinentes de las reglas normalizadas y los documentos relacionados que se muestran:

**89/336/EEC - Directiva de compatibilidad electromagnética EN 50082-2: 1995 Norma de inmunidad genérica del EMC, parte 2: Ambiente**

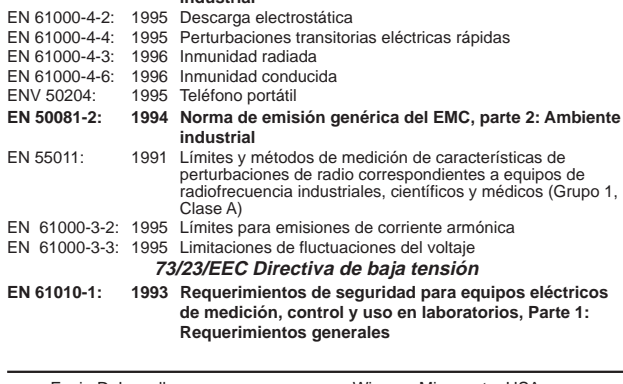

Erwin D. Lowell Winona, Minnesota, USA<br>Name of Authorized Representative Place of Issue Name of Authorized Representative

General Manager January 24, 1996 Title of Authorized Representative Date of Issue

 $\omega$  ) purelled

Signature of Authorized Representative

#### **Die Bestellnummer setzt sich aus dem untenstehenden Schlüssel zusammen:**

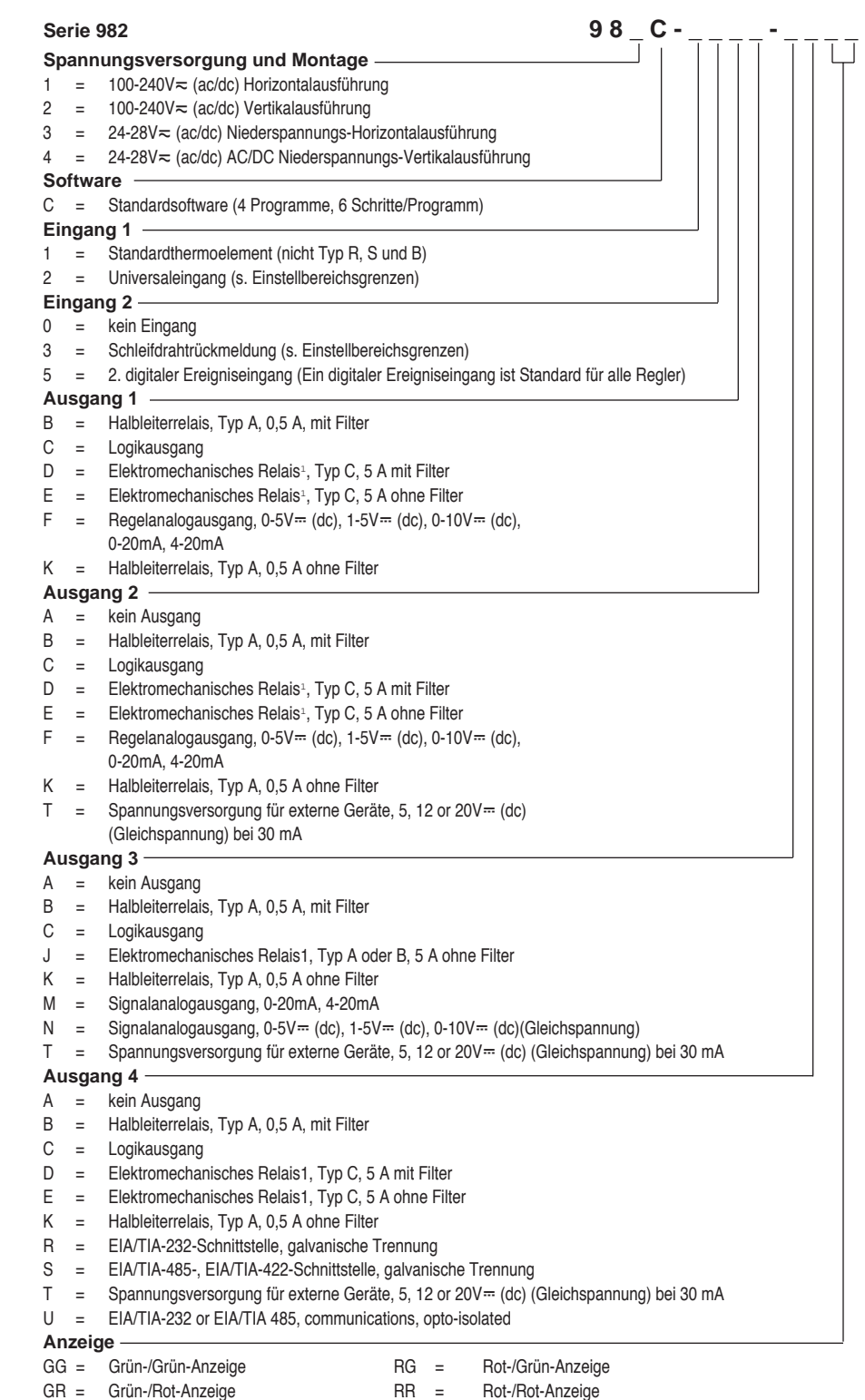

- <sup>1</sup> Elektromechanische Relais haben eine Lebensdauer von 100.000 Schaltvorgängen. Für Anwendungen, die schnelle Zykluszeiten oder eine hohe Lebensdauer erfordern, werden Halbleiterschaltelemente empfohlen.
- <sup>2</sup> kein ANSI-Symbol

UL® ist ein eingetragenes Warenzeichen von Underwriters Laboratories, Inc.

Slo-Blo® ist ein eingetragenes Warenzeichen von Littelfuse, Inc.

**Typennummer** 

# <span id="page-125-0"></span>Technische Daten

#### **Technische Daten—**(1339)

#### **Regelmodus**

- Ein Eingang, vier Ausgänge, Option zur Weiterleitung des Sollwertes oder der Prozeßvariablen.
- Ausgänge programmierbar auf Direktwirkung oder Umkehrwirkung.
- 4 Programme, 6 Schritte pro Programm, Regelung mit Zeit-Temperatur-
- Funktion oder festem Sollwert.
- Programmarten: Zeitbasis oder Rampenänderungsrate.
- Einstellbare Regelfunktion nach Netzausfall.

#### **Normen**

- 89/336/EWG Basisrichtlinie der EMV-Normen
- EN 50081-2: 1994 EMV-Rahmennorm für Emissionen, Teil 2: Industrielle Anwendungen
- EN 50082-2: 1994 Störfestigkeit, Teil 2: Industrielle Anwendungen
- 72/73/EWG Niederspannungsrichtlinie
- EN 61010-1: 1993 Sicherheitsrichtlinien für elektrische Meß-, Steuer-, Laborund Regelgeräte, Teil 1: Allgemeine Richtlinien
- UL #873, C-UL File #43684
- NEMA 4X/IP65

#### **Bedienfeld**

- Zwei vierstellige LED-Anzeigen oberes Anzeigefeld, Höhe 10 mm unteres Anzeigefeld, Höhe 8 mm
- Modustaste, Stop-/Start-Taste, Anzeigetaste, Aufwärts- und Abwärtspfeiltaste

#### **Genauigkeit**

- Eich- und Abgleichgenauigkeit: +/- 1% des Regelbereiches, Least Significant Digit +/- 1, Umgebungstemperatur 25°C (77°F) +/-3°C (5°F), Nennspannung  $+/- 10%$
- Genauigkeitsbereich: min. 540°C/1000°F
- Temperaturstabilität: +/- 0,1°C/°C (+/- 0,2°F/°F)

#### **Meßfühler/Eingänge**

- Kontakteingang zur Softwarefunktionswahl (Ereigniseingang)
- Thermoelement: Typ B, C<sup>2</sup>, D<sup>2</sup>, E, J, K, N, R, S, T, Pt 2<sup>2</sup>
- Pt-100-Auflösung in 1° oder 0,1°
- Analogeingang: 0-20mA, 4-20mA, 0-5V $\pm$  (dc), 1-5V $\pm$  (dc), and  $0-10V = (dc)$  (Gleichspannung).
- Schleifdrahteingang oder digitaler Ereigniseingang
- Bei einem Fühlerbruch wird der Regelausgang zum Schutz Ihres Systems deaktiviert. Sperroption.

#### **Meßbereiche**

Die angegebenen Temperaturbereiche geben den Betriebsbereich des Reglers an.

73.3 bis 537.7°C -99.9 bis 999.9°F

#### **• Thermoelement**

für Standardthermoelement oder Universaleingang:

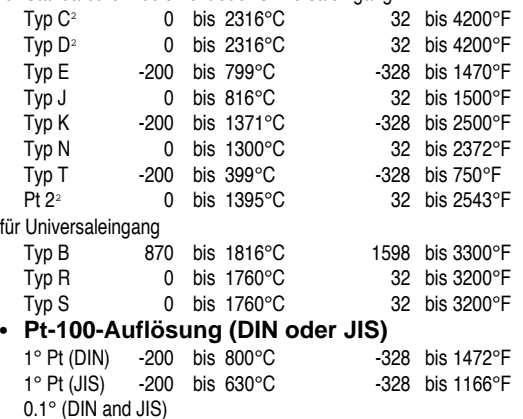

#### **• Analogeingang**

immer -999 bis 9999 Einheiten: 0-5V== (dc); 1-5V== (dc); 0-10V== (dc); 0-20mA; and 4-20mA (Gleichstrom).

**• Eingang 2 Schleifdrahtrückmeldung**  $100\Omega$  bis 1k2 $\Omega$ 

#### **Ausgänge**

- Halbleiterrelais, 0,5 A bei min. 24 V~ (Wechselspannung), max. 253 V~ (Wechselspannung), galvanische Trennung, Impulspaketsteuerung. Mit oder ohne Filter. Ausgangsimpedanz im ausgeschalteten Zustand:  $20k\Omega$  mit Filter,  $31\text{M}\Omega$  ohne Filter.
- Geschaltetes Gleichstromsignal, Mindesteinschaltspannung 3 V= (Gleichspannung) bei Innenwiderstand von min. 500 $\Omega$ . Max. Einschaltspannung nicht höher als 32  $V =$ , isoliert.
- Elektromechanisches Relais<sup>1</sup>, Typ C, 5A bei 120/240 V~ (Wechselspannung), 6 A bei 28 V=, 1/8 PS bei 120 V~ (Wechselspannung), 125 VA bei 120 V. Mit oder ohne Filter. Ausgangsimpedanz im ausgeschalteten Zustand mit Filter 20 $k\Omega$ .
- Regelanalogausgang 0-20 mA, 4-20 mA bei max. 800 $\Omega$ , 0-5 V $\pm$ , 1-5 V $\pm$ oder 0-10 V<sup>---</sup> (Gleichspannung) bei min. 1k $\Omega$ , Umkehrwirkung, isoliert.
- Elektromechanisches Relais<sup>1</sup>, Typ A/B, 5A bei 120/240 V (Wechselspannung), 6 A bei 28 V, 1/8 PS bei 120 V (Wechselspannung), 125 VA bei 120 V. Ohne Filter.
- Spannungsversorgung für externe Geräte, 5, 12 oder 20 V= bei 30 mA. • Schnittstelle EIA/TIA-232, EIA/TIA-485 oder EIA/TIA-422, galvanische
- Trennung.
- Signalanalogausgang, 0-20 mA, 4-20 mA mit max.  $600\Omega$  Lastimpedanz, oder 0-5V $\equiv$ , 1-5V $\equiv$ , 0-10 V $\equiv$  (Gleichspannung) mit min. 500 $\Omega$ Lastimpedanz.

#### **Netzanschluß**

- 100 bis 240 V  $\approx$  (Wechselspannung) +10%, -15%, 50/60 Hz, +/- 5%
- 24 bis 28 V  $\approx$  (Wechsel-/Gleichspannung) +10%, -15%, 50/60 Hz, +/- 5% • Interne Sicherung (kann nur von Watlow ausgewechselt werden) Ausführung: träge (Zeitverzögerung):
- 2 A, 250 V bei Hochspannungsausführung;
- 5 A, 250 V bei Niederspannungsausführung.
- Leistungsaufnahme max. 16 VA.
- Datenspeicherung bei Netzausfall in permanentem Speicher.

#### **Betriebsbedingungen**

- 0 bis 55°C / 32 bis 130°F
- 0 bis 90% relative Luftfeuchtigkeit

#### **Lagertemperatur**

• -40 bis 85°C / -40 bis 185°F

#### **Anschlüsse**

- 6 Schraubklemmen
- **Gewicht**
- 0,45 kg

#### **Versandgewicht**

#### **Abtast-/Aktualisierungsfrequenzen**

- 1 Eingang: 10 Hz
- 2 Eingänge: 5 Hz
- Signalanalogausgang: 1 Hz
- Externer Sollwert: 1 Hz
- PID: 10 Hz
- Regelausgänge: 10 Hz
- Alarmausgänge: 1 Hz

#### • Anzeige: 2 Hz

#### **Auflösung**

- Eingänge: 16 Bits
- Ausgänge: 12 Bits

• 1,35 kg

# Notizen

**Benutzerhandbuch Serie 982** Watlow Controls, 1241 Bundy Blvd., P.O. Box 5580, Winona, Minnesota 55987-5580, Phone: (507) 454-5300, Fax: (507) 452-4507

> Watlow Electric GmbH, Postfach 1165, D-76709 Kronau, Telefon: 07253/9400-0, Fax 07253/9400-44